#### **Bac-to-Bac® Baculovirus Expression System**

**Version D**  6 April 2004 *10359*

## **Bac-to-Bac® Baculovirus Expression System**

**An efficient site-specific transposition system to generate baculovirus for high-level expression of recombinant proteins** 

**Catalog nos. 10359-016, 10360-014, 10584-027, 10712-024** 

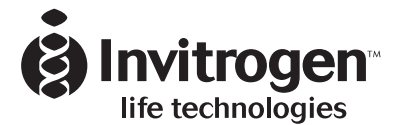

**[www.invitrogen.com](http://www.invitrogen.com/) tech\_service@invitrogen.com** 

### **Table of Contents**

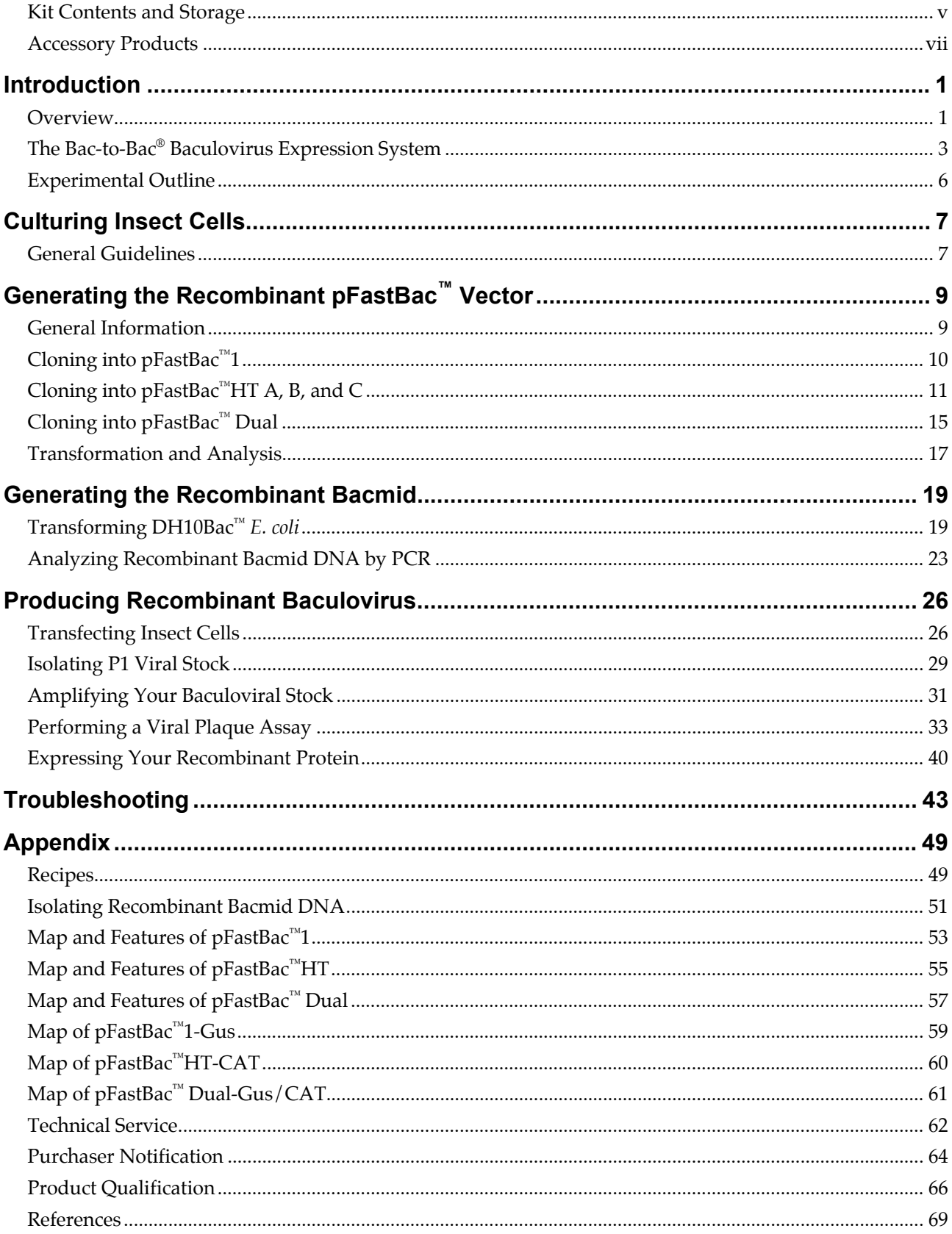

### <span id="page-4-0"></span>**Kit Contents and Storage**

#### **Types of Products** This manual is supplied with the products listed below. For a list of the reagents supplied with each catalog number, see below and the next page.

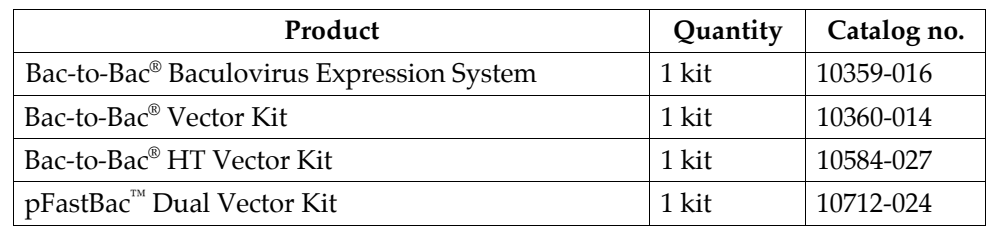

#### **Kit Components** Each catalog number contains the components listed below. **Important:** Note that catalog numbers 10360-014, 10584-027, and 10712-024 contain pFastBac<sup>™</sup> vectors **only**. See the next page for a detailed description about the specific pFastBac™ vector and other reagents supplied with each catalog number.

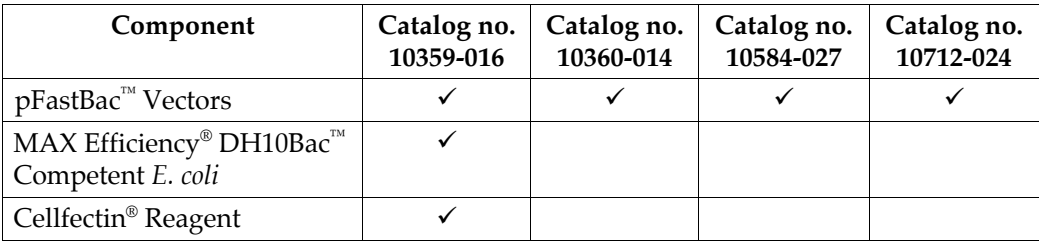

#### **Shipping/Storage** The Bac-to-Bac® Baculovirus Expression System is shipped in three boxes as described below. Upon receipt, store each box as detailed below. All reagents are guaranteed for six months if stored properly.

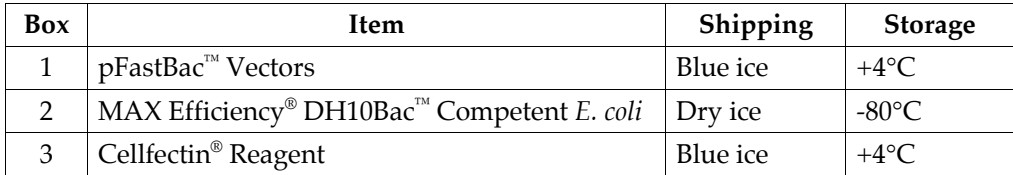

Catalog nos. 10360-014, 10584-027, and 10712-024 are shipped on blue ice. Upon receipt, store the vectors at +4°C.

### **Kit Contents and Storage, continued**

#### **pFastBac™ Vectors**  Each catalog number includes a specific pFastBac<sup>™</sup> vector(s) and a corresponding expression control, and are supplied as detailed below. **Store at +4°C.**

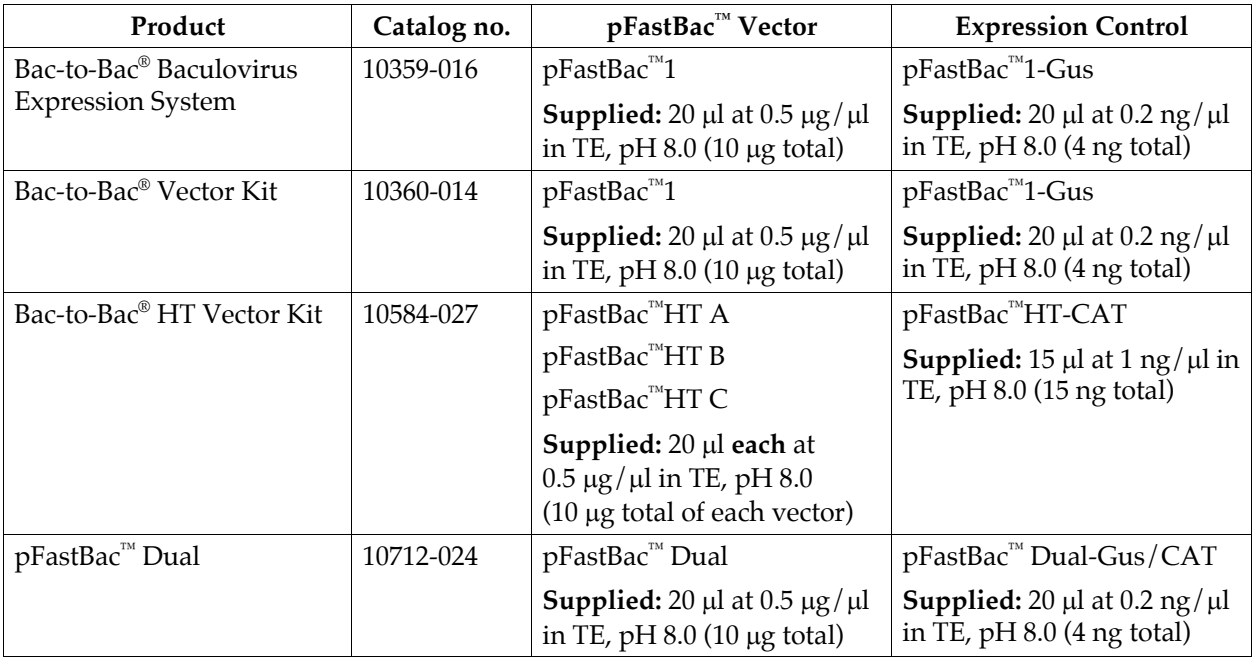

#### **MAX Efficiency® DH10Bac™ Competent** *E. coli* **Reagents**

MAX Efficiency® DH10Bac™ Chemically Competent *E. coli* are supplied with the Bac-to-Bac® Baculovirus Expression System **only**, and include the following items. Transformation efficiency is  $1 \times 10^8$  cfu/µg DNA. **Store at –80°C.** 

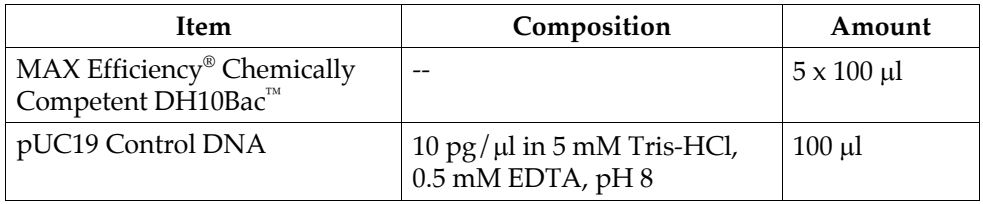

**Genotype of DH10Bac™** F- *mcr*A ∆(*mrr*-*hsd*RMS-*mcr*BC) φ80*lac*Z∆M15 ∆lacX74 *rec*A1 *end*A1 *ara*D139 ∆(*ara*, *leu*)7697 *gal*U *gal*K λ- *rps*L *nup*G/bMON14272/pMON7124

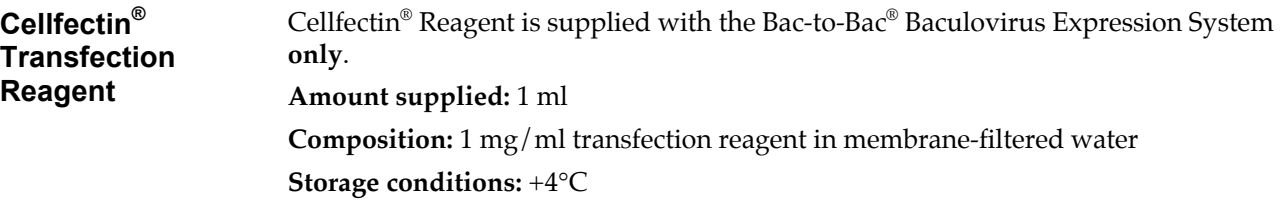

#### <span id="page-6-0"></span>**Accessory Products**

<span id="page-6-1"></span>**Introduction** The products listed in this section may be used with the Bac-to-Bac<sup>®</sup> Baculovirus Expression System. For more information, refer to our Web site (www.invitrogen.com) or call Technical Service (see page [62\)](#page-69-0). **Additional Products**  All of the reagents supplied in the Bac-to-Bac® Baculovirus Expression System as well as other products suitable for use with the Bac-to-Bac® System are available separately from Invitrogen. Ordering information for these reagents is provided below. Item **Quantity** Catalog no.  $\frac{1}{1}$  kit  $\frac{10360-014}{10360-014}$ Bac-to-Bac® HT Vector Kit 1 kit 10584-027 pFastBac<sup>™</sup> Dual Vector Kit 10712-024 Gateway<sup>®</sup> pDEST<sup>™</sup>8 Vector  $6 \mu$ g 11804-010 Gateway<sup>®</sup> pDEST<sup>™</sup>10 Vector  $6 \mu$ g 11806-015 Gateway<sup>®</sup> pDEST<sup>™</sup>20 Vector  $6 \mu$ g 11807-013 MAX Efficiency<sup>®</sup> DH10Bac<sup>™</sup> Competent *E. coli*  $\begin{bmatrix} 5 \times 100 \text{ µl} \end{bmatrix}$  10361-012 One Shot<sup>®</sup> TOP10 Chemically Competent *E. coli*  $\left| \frac{20 \times 50 \mu}{20 \times 50 \mu} \right|$  C4040-03 One Shot<sup>®</sup> MAX Efficiency<sup>®</sup> DH10B<sup>™</sup>-T1<sup>R</sup> Chemically Competent *E. coli* 20 x 50 µl 12331-013  $Cellfectin<sup>®</sup> Reagent$  1 ml 10362-010 Ampicillin  $|20 \text{ ml } (10 \text{ mg/ml})$   $|11593-019$ Kanamycin Sulfate  $\vert$  100 ml (10 mg/ml)  $\vert$  15160-054 Gentamicin  $|10 \text{ ml} (50 \text{ mg/ml})| 15750-060$ Tetracycline  $\begin{array}{c|c} \n\end{array}$   $\begin{array}{c|c} \n\end{array}$   $\begin{array}{c|c} \n\end{array}$  Q100-19 Bluo-gal 1 g 15519-028 Isopropylthio-β-galactoside (IPTG) 1 g 15529-019 TEV Protease, Recombinant 1000 units 10127-017 Platinum<sup>®</sup> *Taq* DNA Polymerase 100 reactions 10966-018 Platinum<sup>®</sup> Taq DNA Polymerase High Fidelity | 100 reactions | 11304-011 500 reactions 11304-029 PCR SuperMix High Fidelity 100 reactions 10790-020 M13 Forward (-40) Primer  $2 \mu$ g  $\mu$ M13 Reverse Primer  $\vert$  2 µg  $\vert$  N530-02 4% Agarose Gel 40 ml 18300-012 CAT Antiserum  $\vert$  50  $\mu$ l R902-25

#### **Accessory Products, continued**

#### <span id="page-7-0"></span>**Insect Cell Culture Products**

A variety of insect cell lines and Gibco™ cell culture products are available from Invitrogen to facilitate baculovirus-mediated expression of your recombinant protein in insect cells. For more information about the insect cell lines and Gibco<sup>™</sup> cell culture products, see our Web site [\(www.invitrogen.com\)](http://www.invitrogen.com/) or contact Technical Service (see page [62\)](#page-69-0). **Note:** Reagents are available in other sizes.

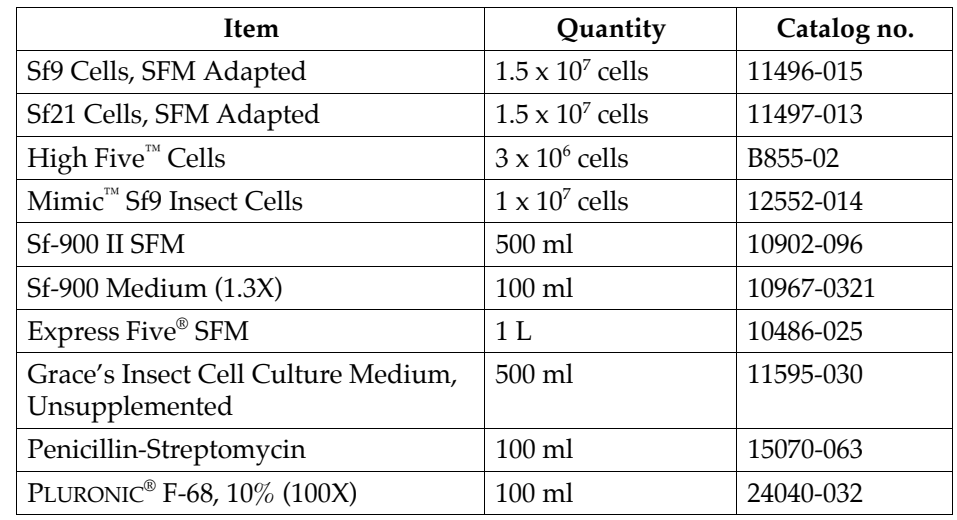

#### **Purifying Recombinant Fusion Proteins**

If you use the pFastBac $^{\!\!\!\!\!\scriptscriptstyle{^\mathrm{m}}}$  HT A, B, or C vector to express your gene of interest as a fusion with the 6xHis tag, you may use Invitrogen's ProBond™ or Ni-NTA resins to purify your recombinant fusion protein. See the table below for ordering information.

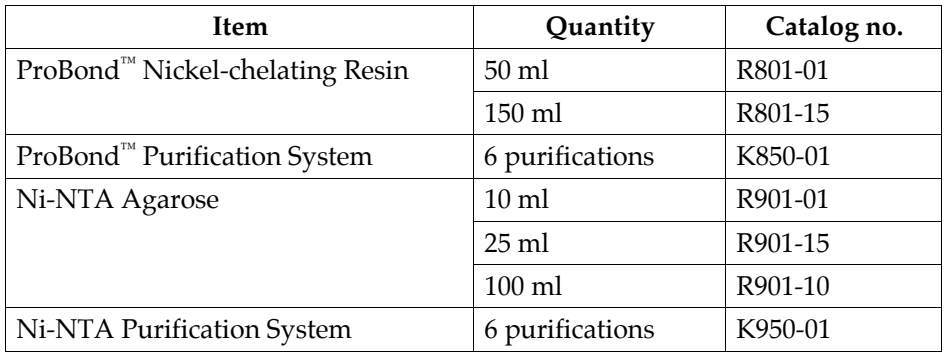

PLURONIC® is a registered trademark of BASF Corporation

### <span id="page-8-0"></span>**Introduction**

<span id="page-8-1"></span>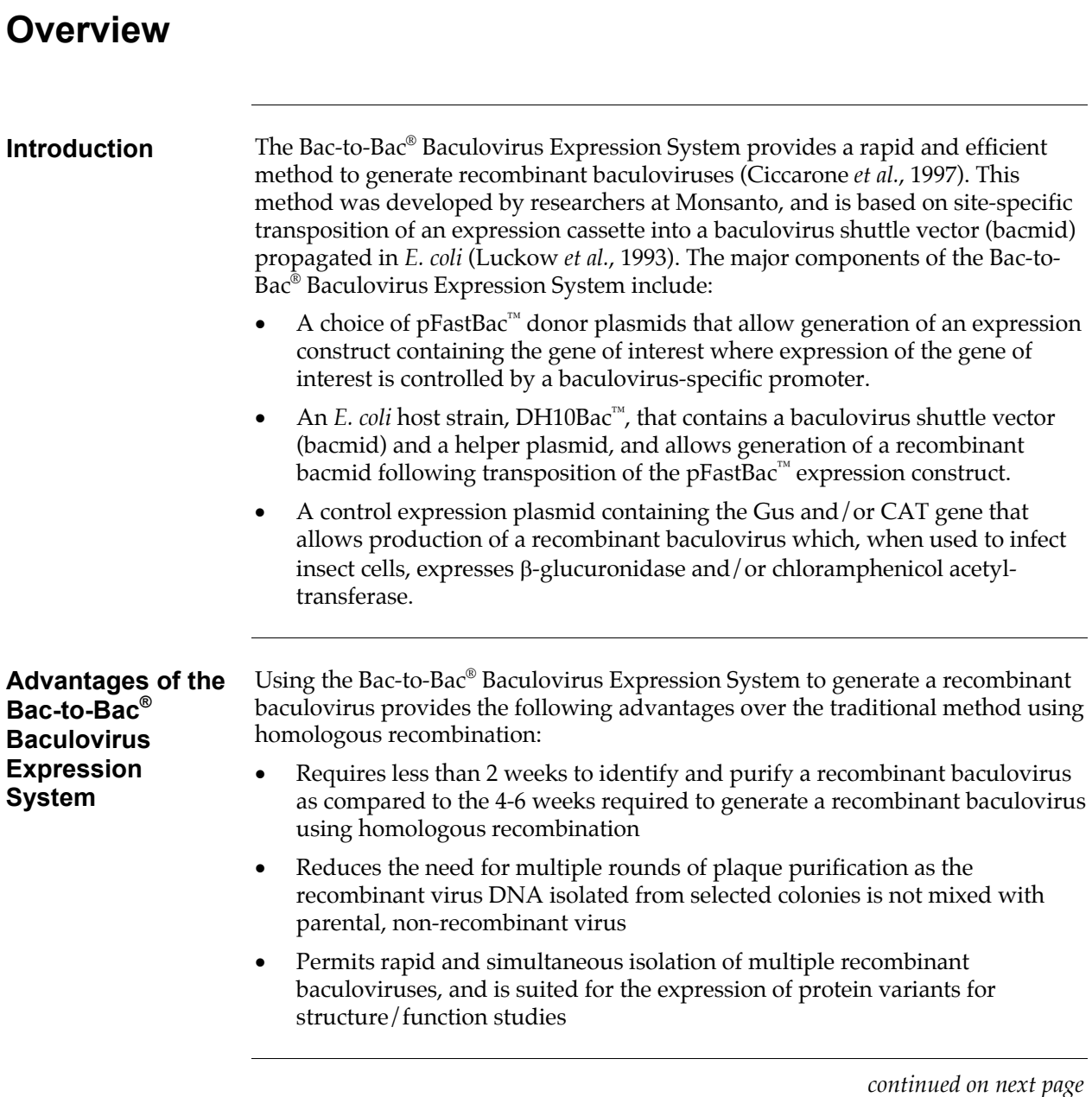

#### **Overview, continued**

#### **Choosing a pFastBac™ Vector**  A number of pFastBac<sup>™</sup> vectors are available for use with the Bac-to-Bac<sup>®</sup> Baculovirus Expression System (see table below). Choose the vector that best suits your needs.

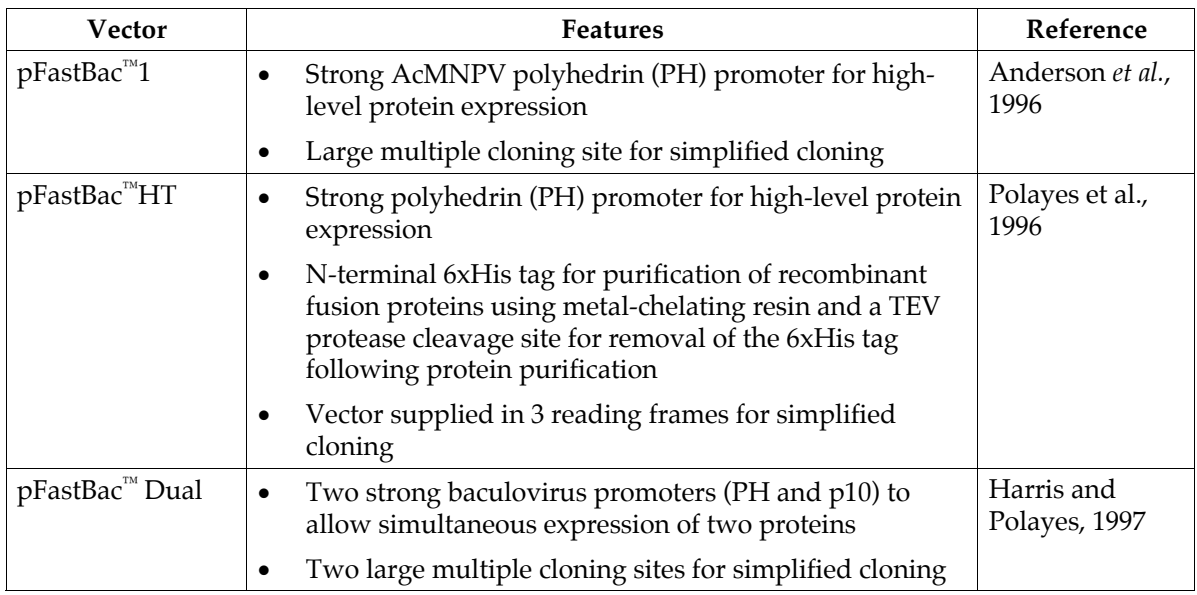

#### **Purpose of This Manual**

This manual provides an overview of the Bac-to-Bac® Baculovirus Expression System, and provides instructions and guidelines to:

- 1. Clone your gene of interest into the pFastBac<sup>™</sup> donor plasmid of choice.
- 2. Transform the pFastBac<sup>™</sup> construct into MAX Efficiency<sup>®</sup> DH10Bac<sup>™</sup> competent *E. coli* to generate a recombinant bacmid.
- 3. Transfect the recombinant bacmid DNA into the insect cell line of choice to generate a recombinant baculovirus.
- 4. Amplify and titer the baculoviral stock, and use this stock to infect insect cells to express your recombinant protein.

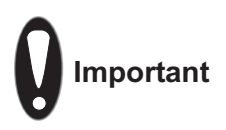

The Bac-to-Bac® Baculovirus Expression System is designed to help you create a recombinant baculovirus for high-level expression of your gene of interest in insect cells. Although the system has been designed to help you easily generate a baculovirus and express your recombinant protein of interest, use of the system is geared towards those users who are familiar with baculovirus biology and insect cell culture. We highly recommend that users possess a working knowledge of viral and tissue culture techniques.

For more information about baculovirus biology, refer to published reference sources (King and Possee, 1992; Luckow, 1991; O'Reilly *et al.*, 1992). For more information about insect cell culture, refer to the *Guide to Baculovirus Expression Vector Systems (BEVS) and Insect Cell Culture Techniques* available from Invitrogen at our Web site [\(www.invitrogen.com\)](http://www.invitrogen.com/) or from Technical Service (see page [62\)](#page-69-0).

### <span id="page-10-0"></span>**The Bac-to-Bac® Baculovirus Expression System**

**Components of the Bac-to-Bac® Baculovirus Expression System** 

The Bac-to-Bac® Baculovirus Expression System facilitates rapid and efficient generation of recombinant baculoviruses (Ciccarone *et al.*, 1997). Based on a method developed by Luckow *et al.*, 1993, the Bac-to-Bac® Baculovirus Expression System takes advantage of the site-specific transposition properties of the Tn7 transposon to simplify and enhance the process of generating recombinant bacmid DNA.

- The first major component of the System is a pFastBac<sup>™</sup> vector into which the gene(s) of interest will be cloned. Depending on the pFastBac<sup>™</sup> vector selected, expression of the gene(s) of interest is controlled by the *Autographa californica* multiple nuclear polyhedrosis virus (AcMNPV) polyhedrin (PH) or p10 promoter for high-level expression in insect cells. This expression cassette is flanked by the left and right arms of Tn7, and also contains a gentamicin resistance gene and an SV40 polyadenylation signal to form a mini Tn7.
- The second major component of the System is the DH10Bac™ *E. coli* strain that is used as the host for your pFastBac<sup>™</sup> vector. DH10Bac<sup>™</sup> cells contain a baculovirus shuttle vector (bacmid) with a mini-*att*Tn7 target site and a helper plasmid (see the next page for details). Once the  $pFastBac^{\omega}$  expression plasmid is transformed into DH10Bac™ cells, transposition occurs between the mini-Tn7 element on the pFastBac™ vector and the mini-*att*Tn7 target site on the bacmid to generate a recombinant bacmid. This transposition reaction occurs in the presence of transposition proteins supplied by the helper plasmid.

Once you have performed the transposition reaction, you will isolate the high molecular weight recombinant bacmid DNA and transfect the bacmid DNA into insect cells to generate a recombinant baculovirus that can be used for preliminary expression experiments. After the baculoviral stock is amplified and titered, this high-titer stock can be used to infect insect cells for large-scale expression of the recombinant protein of interest.

For a schematic representation of the Bac-to-Bac® Baculovirus Expression System, see the diagram on page [5.](#page-12-0)

# **The Bac-to-Bac® Baculovirus Expression System, continued**

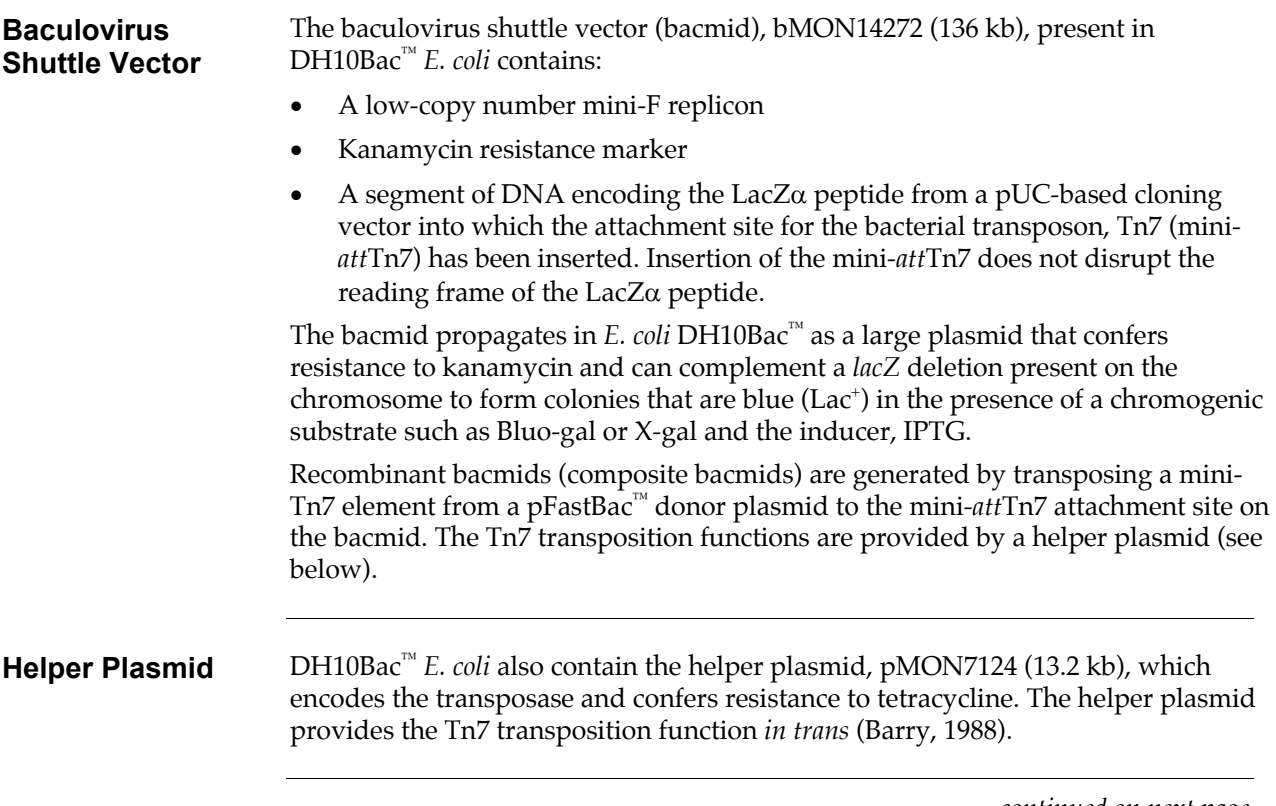

# **The Bac-to-Bac® Baculovirus Expression System, continued**

#### <span id="page-12-0"></span>**Diagram of the Bac-to-Bac® System**

The figure below depicts the generation of recombinant baculovirus and the expression of your gene of interest using the Bac-to-Bac® Baculovirus Expression System.

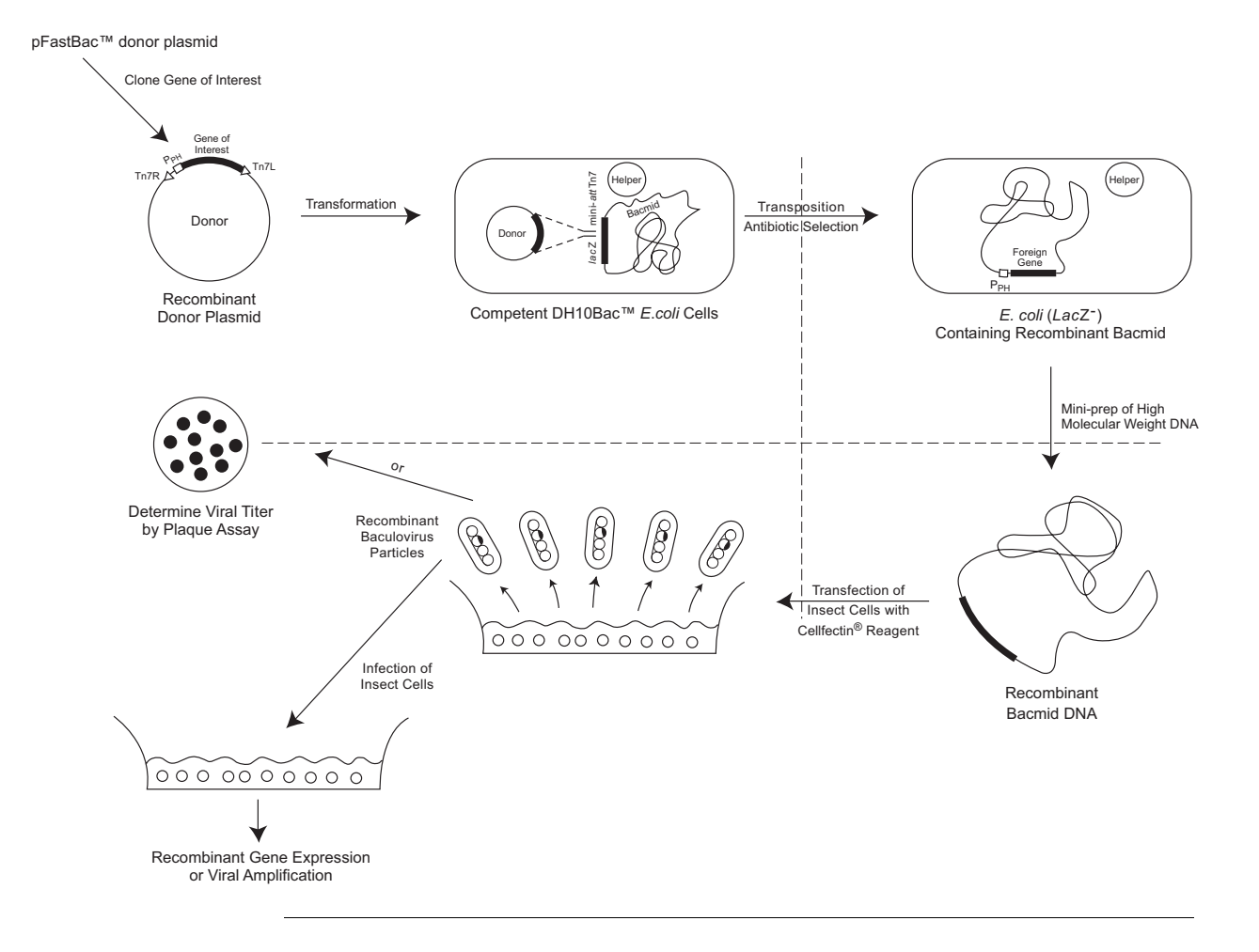

#### <span id="page-13-0"></span>**Experimental Outline**

**Flow Chart** The figure below illustrates the general steps required to express your gene of interest using the Bac-to-Bac® Baculovirus Expression System.

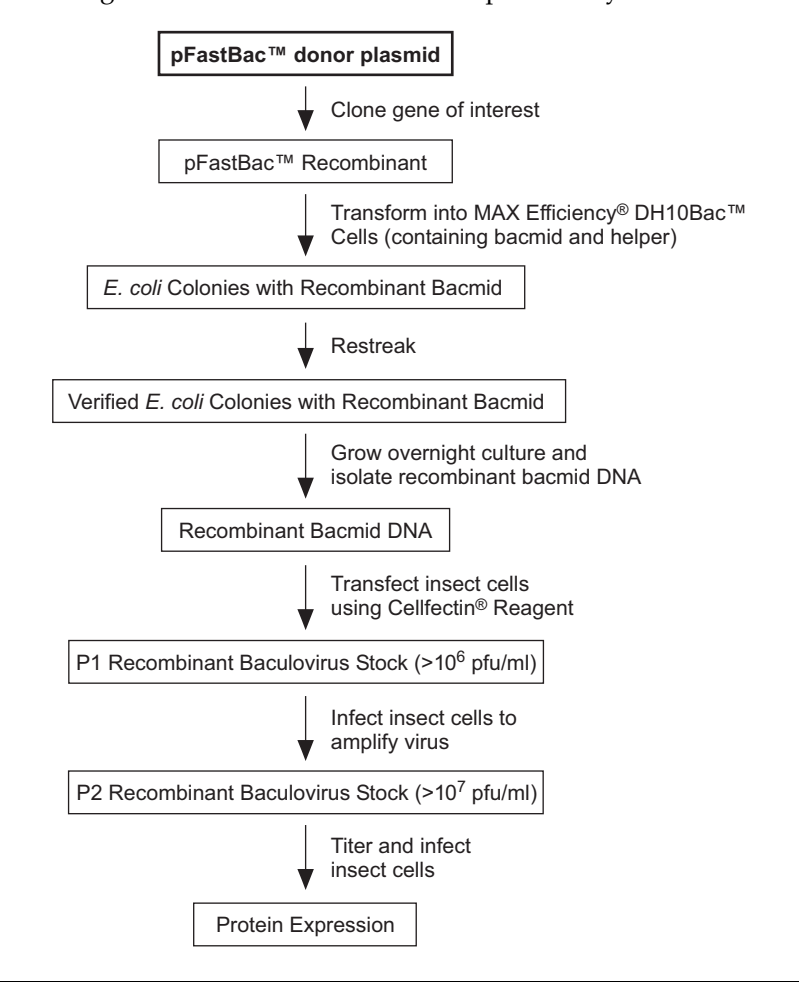

## <span id="page-14-0"></span>**Culturing Insect Cells**

### <span id="page-14-1"></span>**General Guidelines**

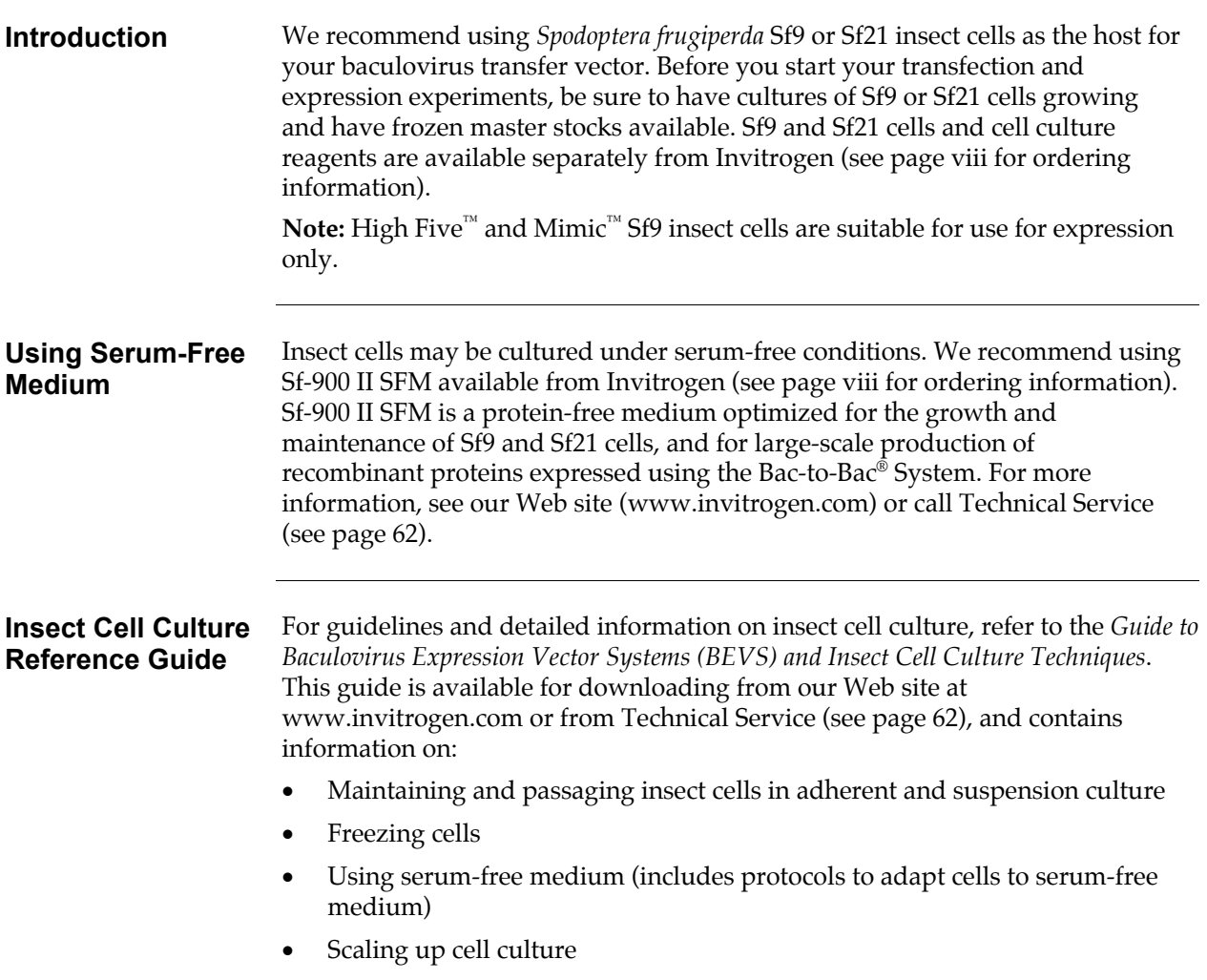

## **General Guidelines, continued**

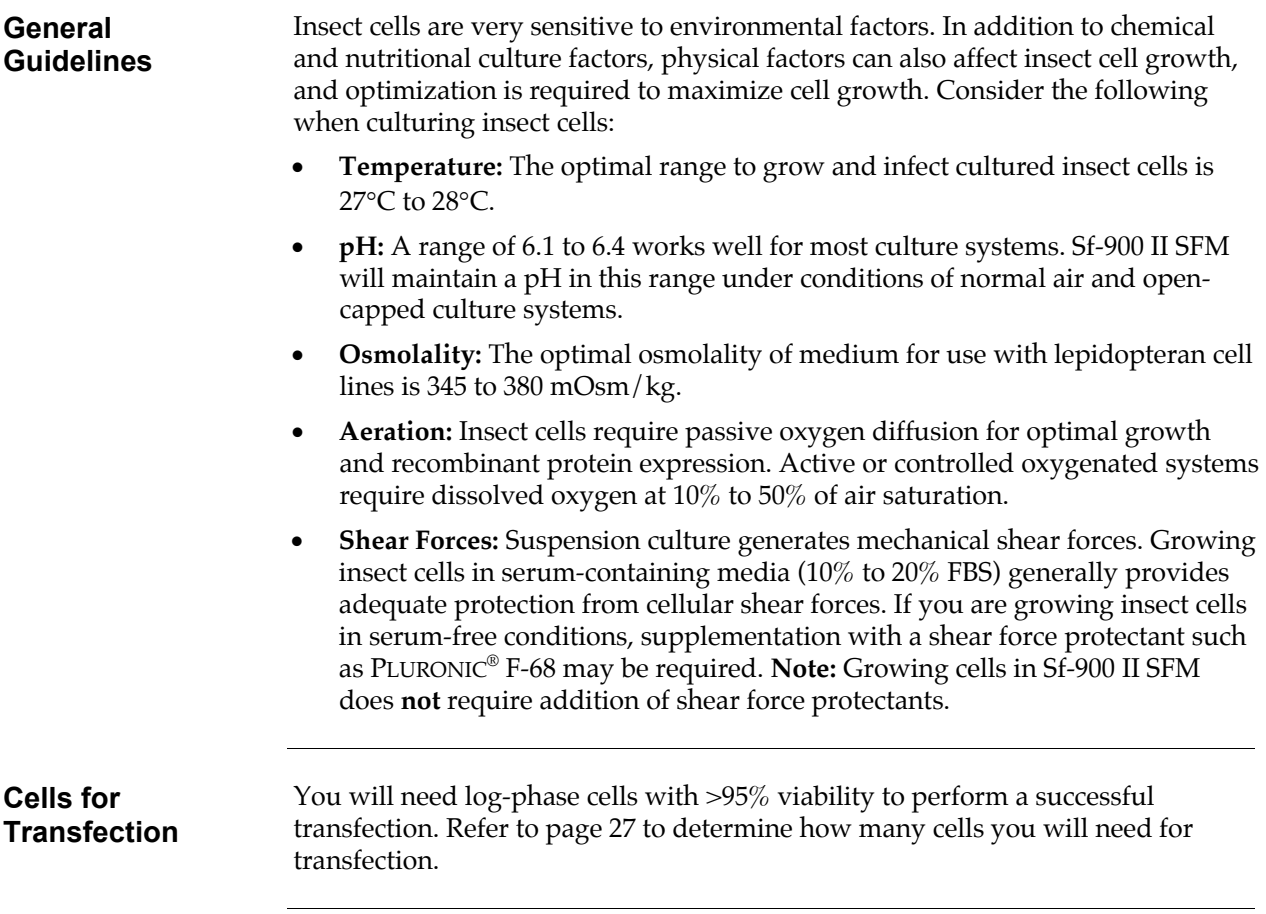

## <span id="page-16-0"></span>**Generating the Recombinant pFastBac™ Vector**

### <span id="page-16-1"></span>**General Information**

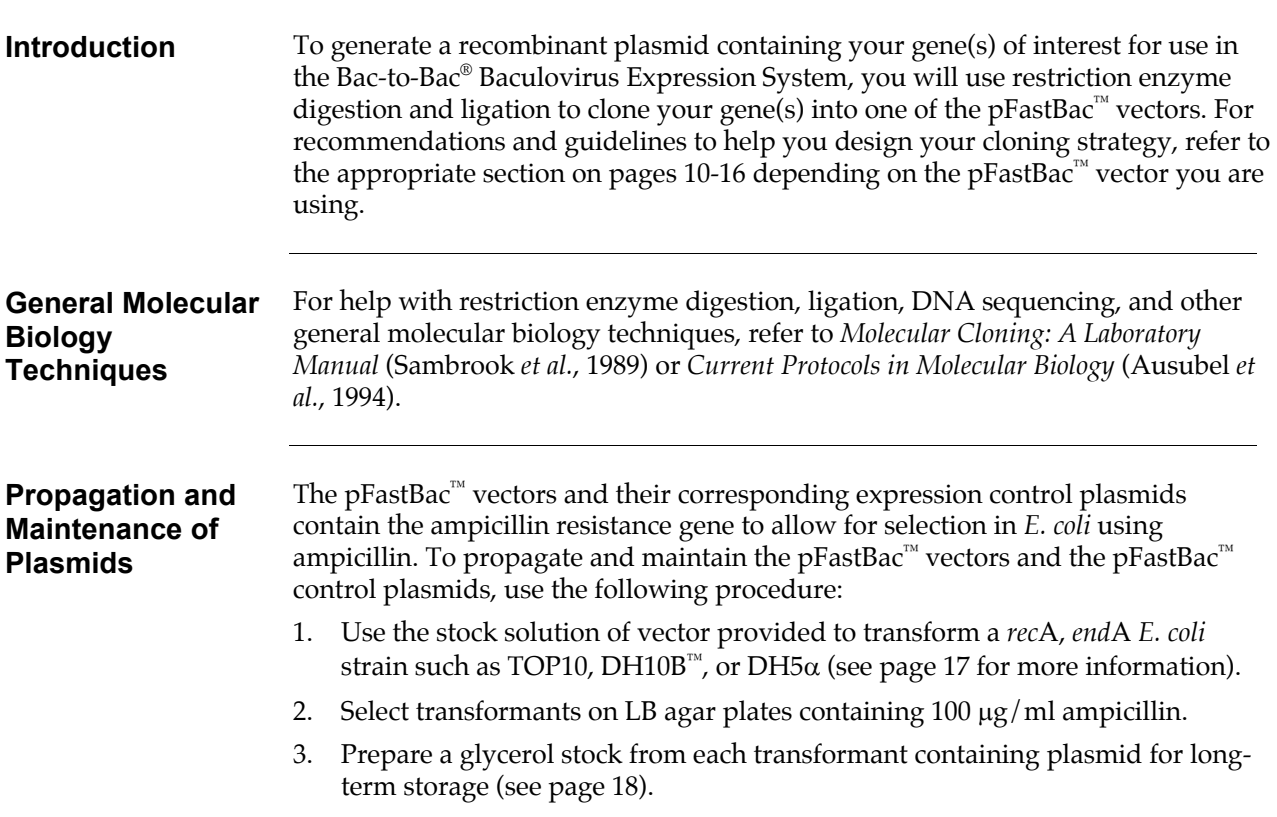

# <span id="page-17-0"></span>**Cloning into pFastBac™1**

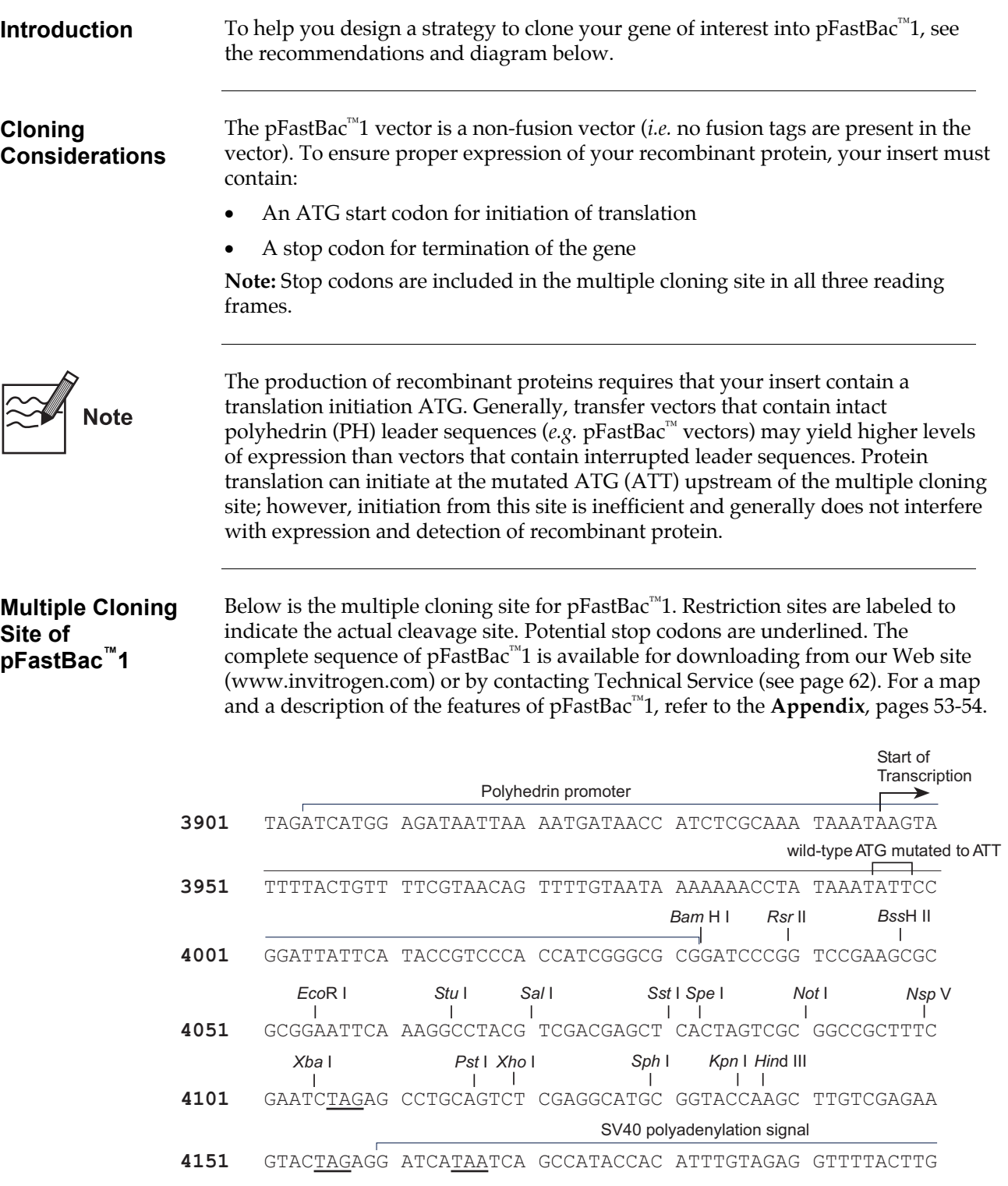

# <span id="page-18-0"></span>**Cloning into pFastBac™HT A, B, and C**

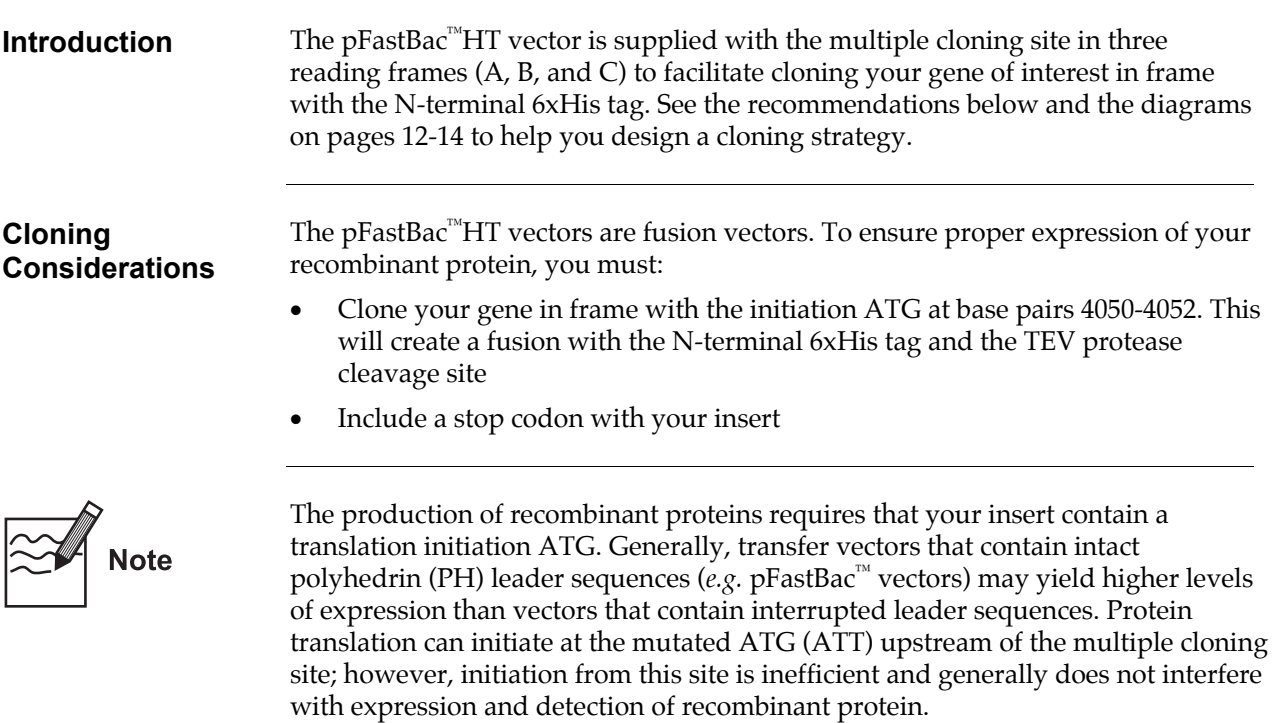

# **Cloning into pFastBac™HT A, B, and C, continued**

<span id="page-19-0"></span>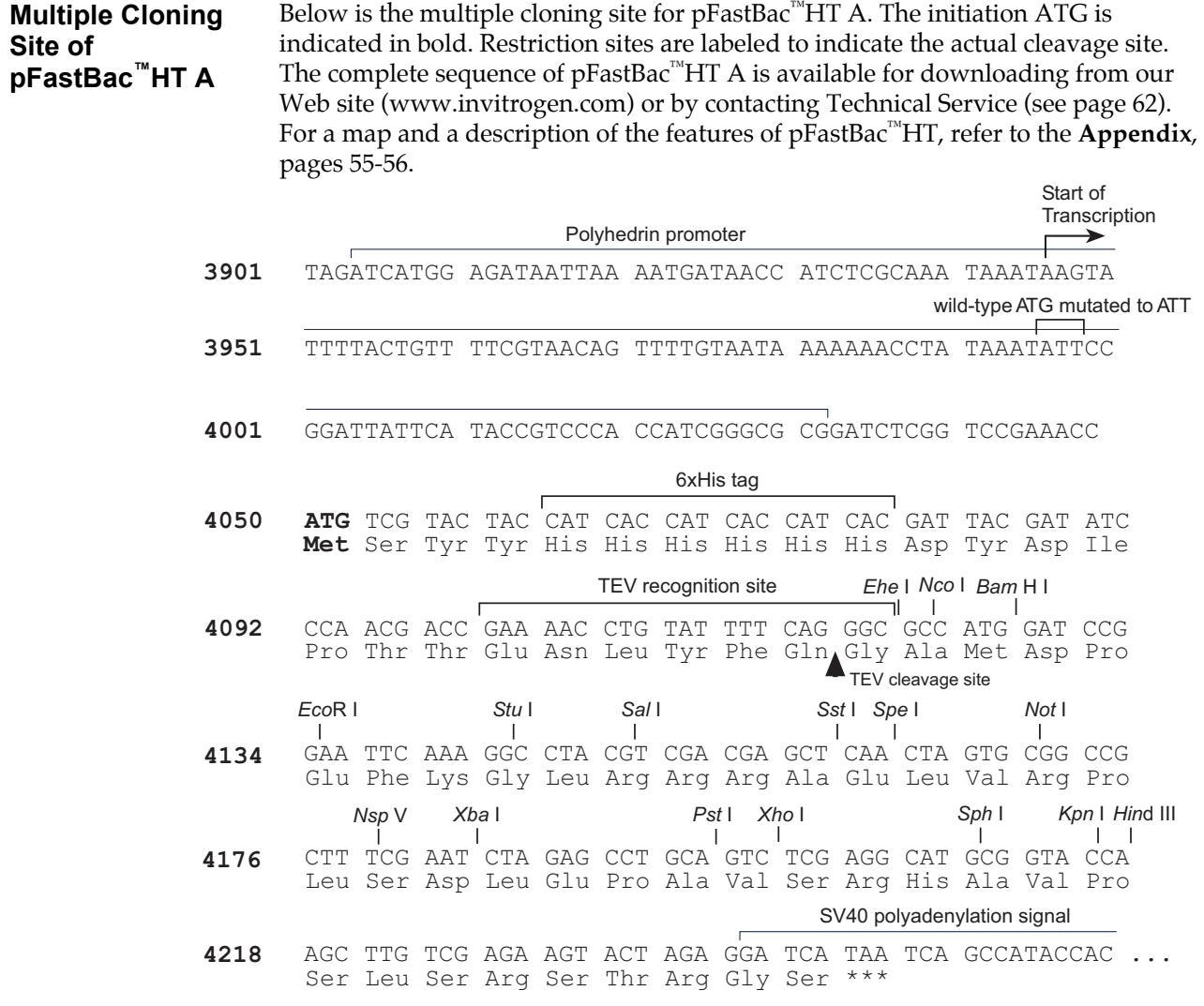

## **Cloning into pFastBac™HT A, B, and C, continued**

#### **Multiple Cloning Site of pFastBac™HT B**

Below is the multiple cloning site for pFastBac™HT B. The initiation ATG is indicated in bold. Restriction sites are labeled to indicate the actual cleavage site. The boxed nucleotide indicates the variable region. The complete sequence of pFastBac™HT B is available for downloading from our Web site [\(www.invitrogen.com\)](http://www.invitrogen.com/) or by contacting Technical Service (see page [62\)](#page-69-0). For a map and a description of the features of pFastBac™HT, refer to the **Appendix**, pages [55-](#page-62-0) [56.](#page-63-0) 

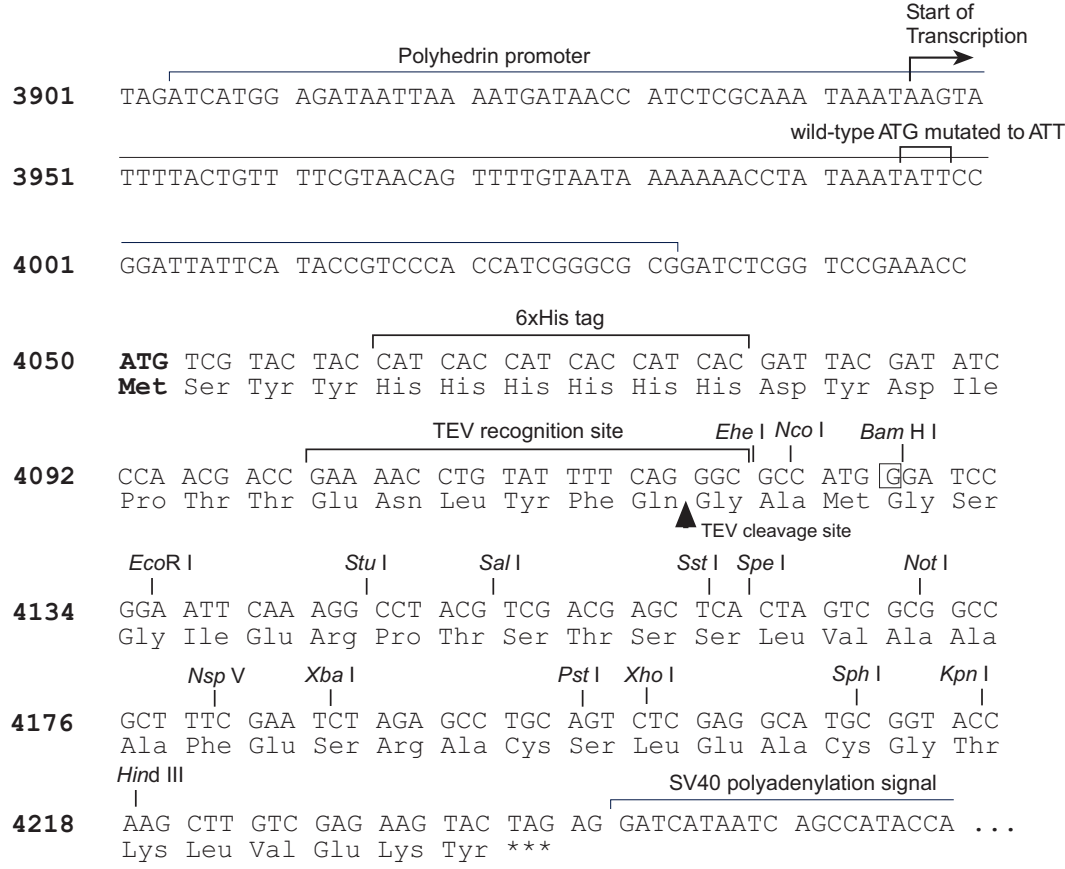

# **Cloning into pFastBac™HT A, B, and C, continued**

<span id="page-21-0"></span>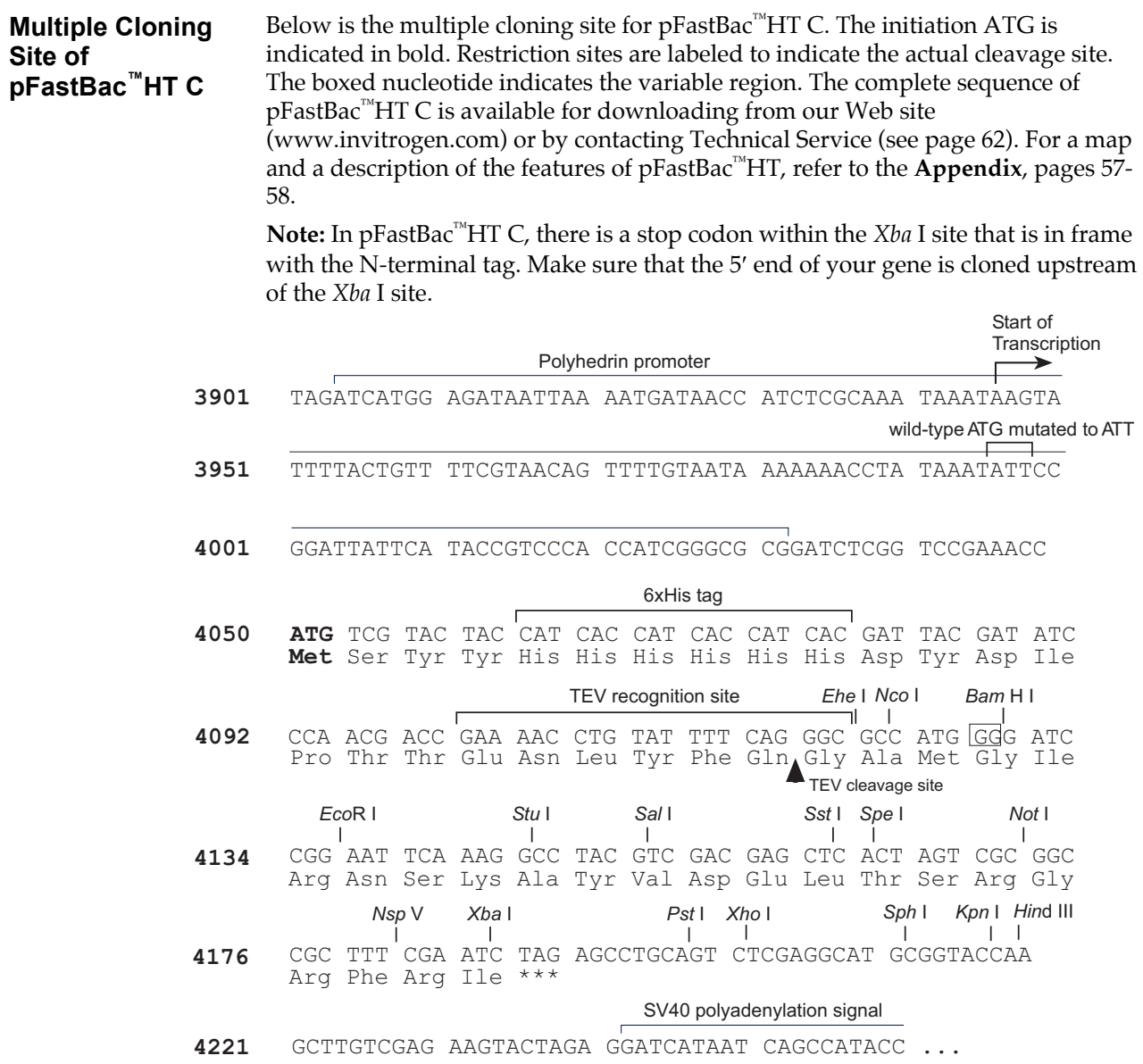

# <span id="page-22-0"></span>**Cloning into pFastBac™ Dual**

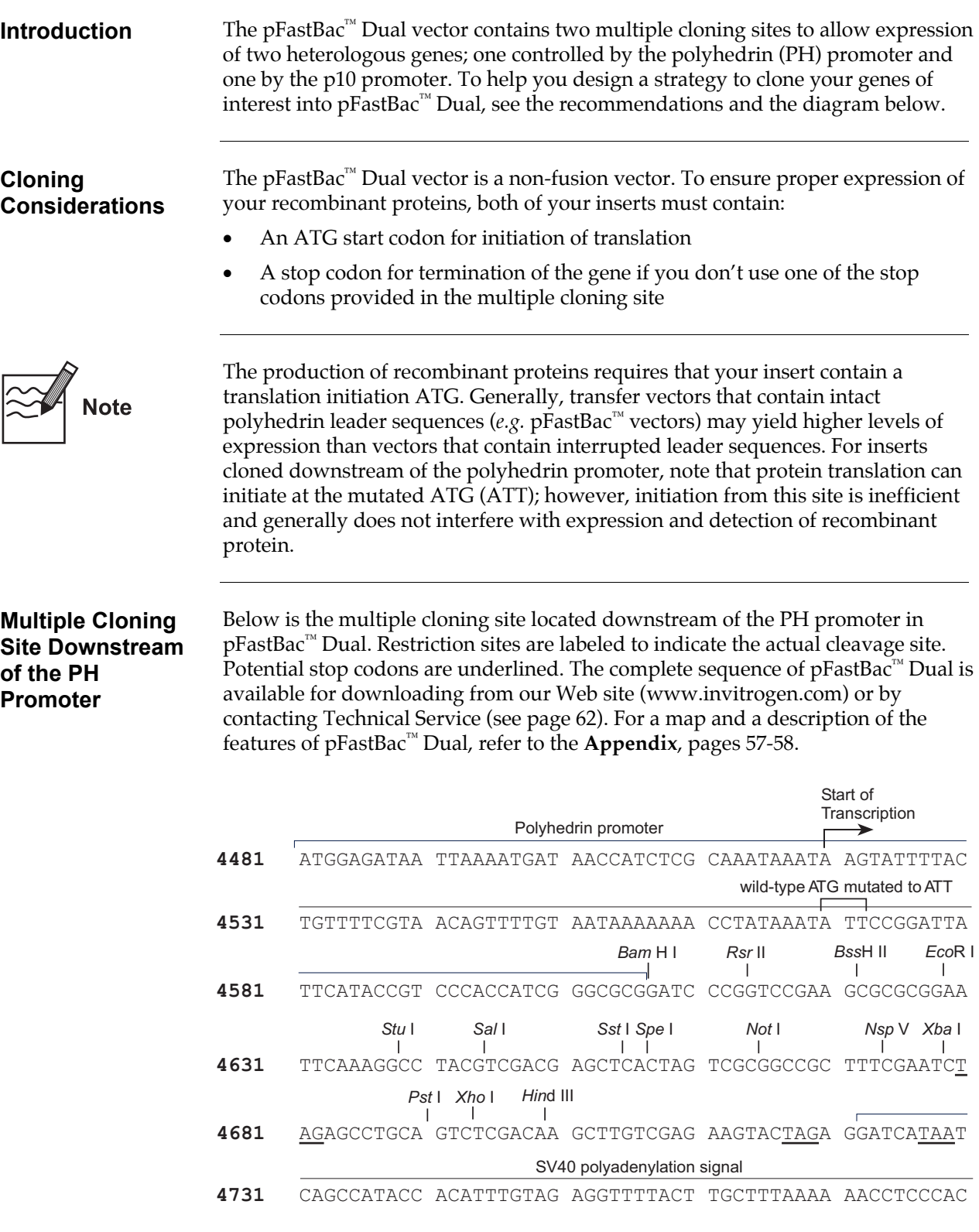

## **Cloning into pFastBac™ Dual, continued**

#### <span id="page-23-0"></span>**Multiple Cloning Site Downstream of the p10 Promoter**

Below is the multiple cloning site located downstream of the AcMNPV p10 promoter in pFastBac™ Dual. Restriction sites are labeled to indicate the actual cleavage site. Potential stop codons are underlined. The complete sequence of pFastBac™ Dual is available for downloading from our Web site [\(www.invitrogen.com\)](http://www.invitrogen.com/) or by contacting Technical Service (see page [62\)](#page-69-0). For a map and a description of the features of pFastBac™ Dual, refer to the **Appendix**, pages [57-](#page-64-0)[58.](#page-65-0) 

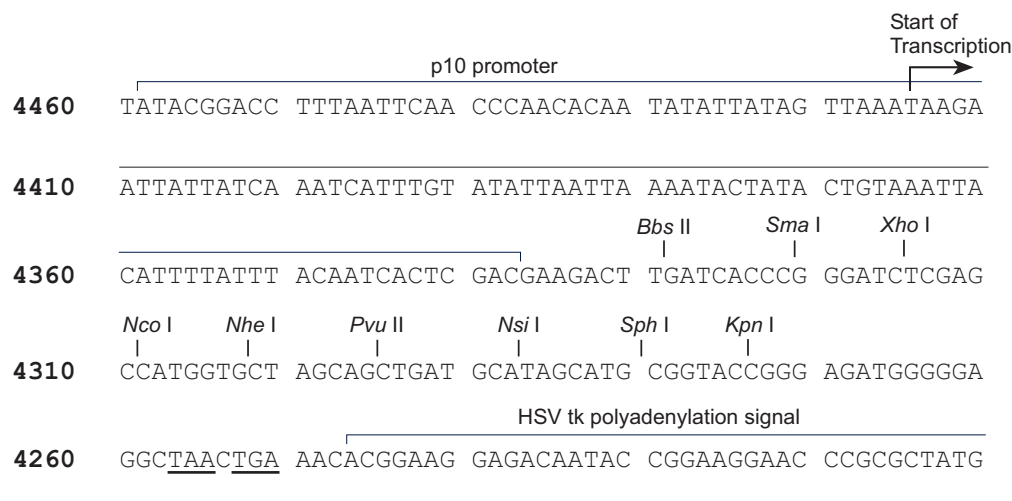

## <span id="page-24-0"></span>**Transformation and Analysis**

<span id="page-24-1"></span>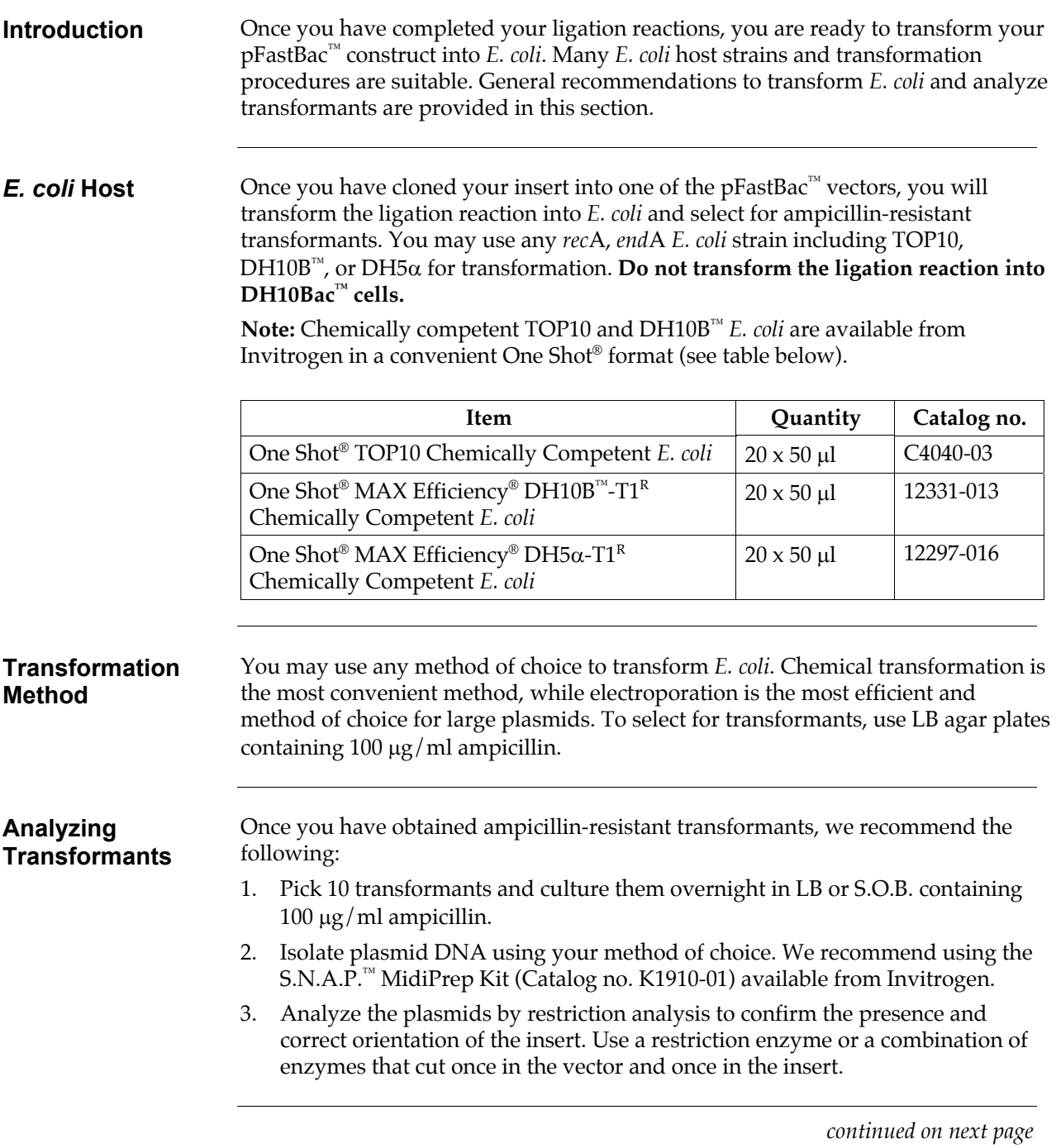

## **Transformation and Analysis, continued**

<span id="page-25-0"></span>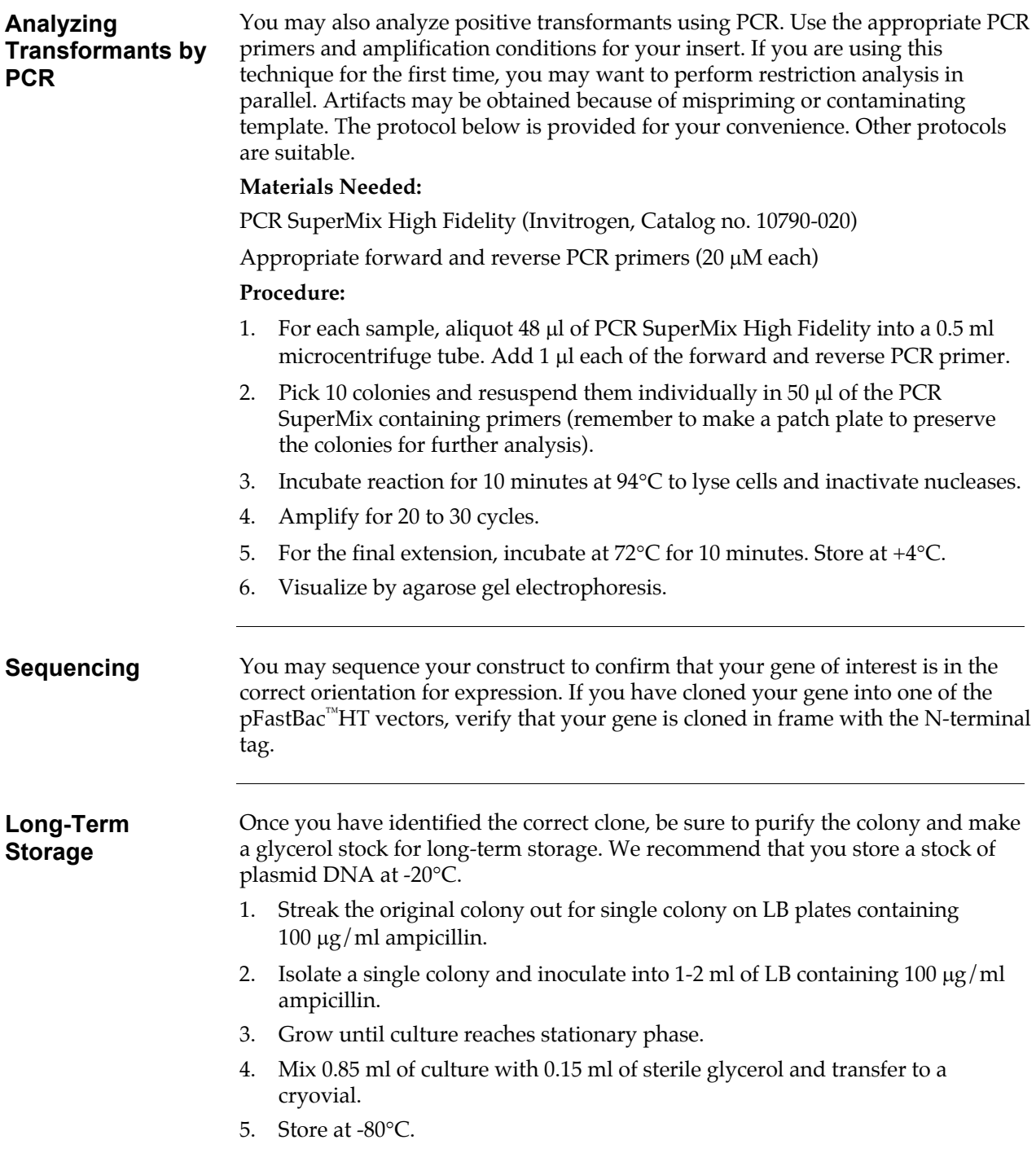

### <span id="page-26-0"></span>**Generating the Recombinant Bacmid**

## <span id="page-26-1"></span>**Transforming DH10Bac™** *E. coli*

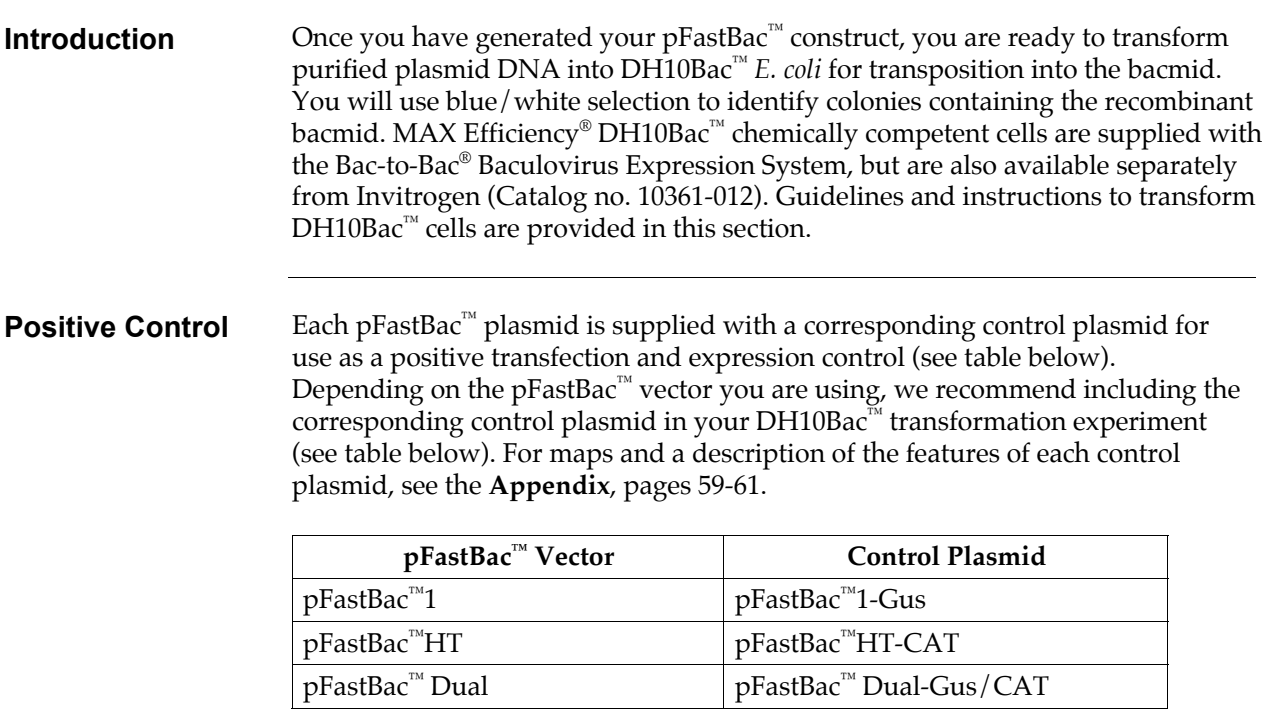

# **Transforming DH10Bac™** *E. coli***, continued**

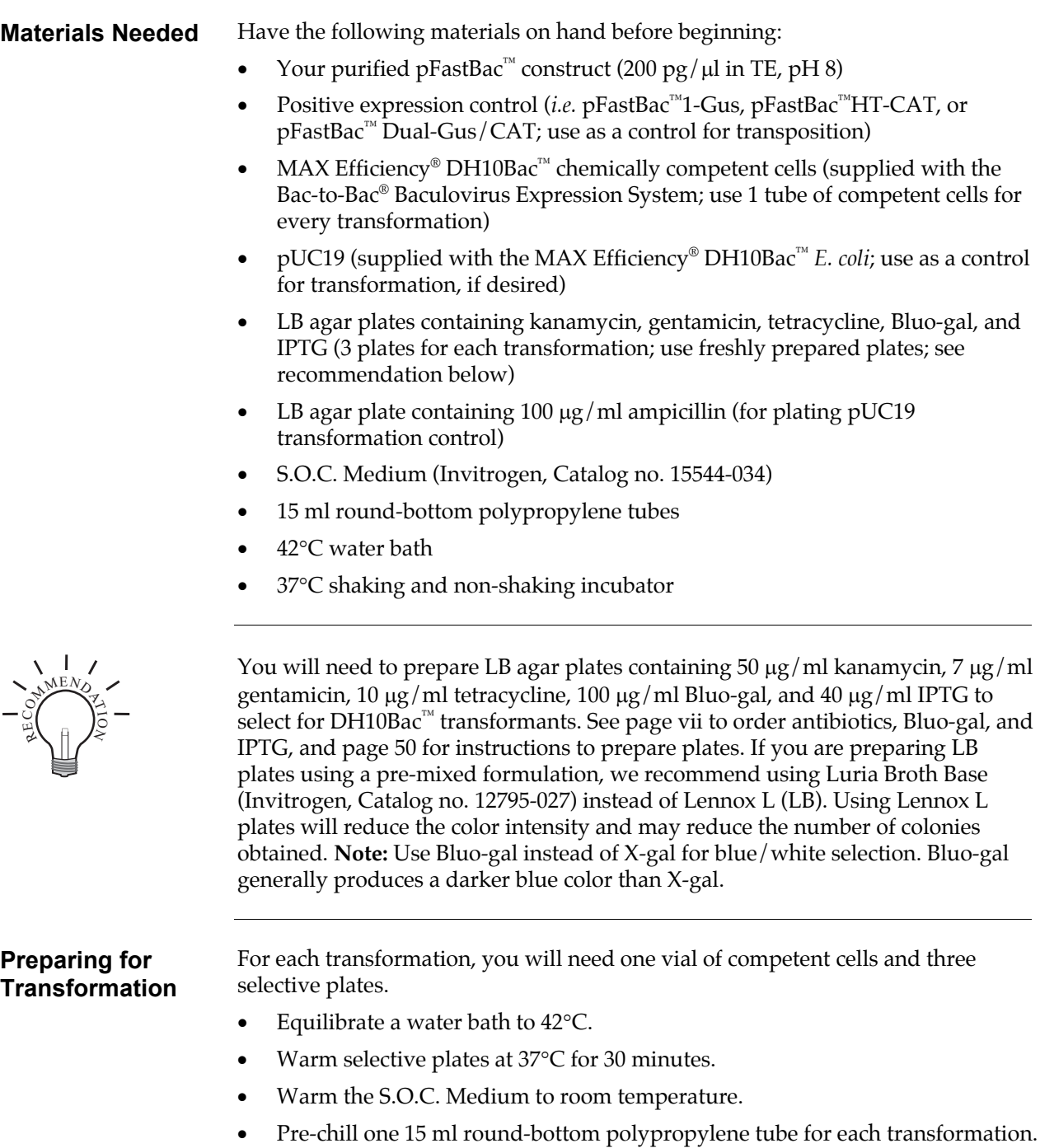

### **Transforming DH10Bac™** *E. coli***, continued**

#### **Transformation Procedure**

Follow the procedure below to transform MAX Efficiency<sup>®</sup> DH10Bac<sup>™</sup> chemically competent cells with your pFastBac™ construct. We recommend including positive controls for transposition (*i.e.* pFastBac™ expression plasmid) and transformation (*i.e.* pUC19) in your experiment to help you evaluate your results.

- 1. Thaw **on ice** one vial of MAX Efficiency® DH10Bac™ competent cells for each transformation.
- 2. For each transformation, gently mix and transfer 100  $\mu$ l of the DH10Bac<sup>™</sup> cells into a pre-chilled, 15 ml round-bottom polypropylene tube.
- 3. Add the appropriate amount of plasmid DNA to the cells and mix gently. **Do not pipet up and down to mix.**
	- Your pFastBac<sup>™</sup> construct: 1 ng  $(5 \mu l)$
	- pFastBac™ control plasmid: 1 ng
	- pUC19 control: 50 pg (5 µl)
- 4. Incubate cells on ice for 30 minutes.
- 5. Heat-shock the cells for 45 seconds at 42°C without shaking.
- 6. Immediately transfer the tubes to ice and chill for 2 minutes.
- 7. Add 900 µl of room temperature S.O.C. Medium.
- 8. **For pFastBac™ transformations:** Shake tubes at 37°C at 225 rpm for 4 hours. **For pUC19 transformation:** Shake tube at 37°C at 225 rpm for 1 hour.
- 9. **For each pFastBac™ transformation:** Prepare 10-fold serial dilutions of the cells  $(10^{-1}, 10^{-2}, 10^{-3})$  with S.O.C. Medium. Plate 100  $\mu$ l of **each** dilution on an LB agar plate containing 50  $\mu$ g/ml kanamycin, 7  $\mu$ g/ml gentamicin, 10  $\mu$ g/ml tetracycline, 100 µg/ml Bluo-gal, and 40 µg/ml IPTG.

**For the pUC19 transformation:** Dilute the cells 1:100 with S. O.C. Medium. Plate 100  $\mu$ l of the dilution on an LB agar plate containing 100  $\mu$ g/ml ampicillin.

10. Incubate plates for 48 hours at 37°C. Pick white colonies for analysis (see the next page for recommendations). **Note:** We do not recommend picking colonies earlier than 48 hours as it may be difficult to distinguish between white and blue colonies.

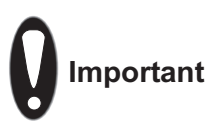

Insertions of the mini-Tn7 into the mini-*att*Tn7 attachment site on the bacmid disrupt the expression of the LacZ $\alpha$  peptide, so colonies containing the recombinant bacmid are white in a background of blue colonies that harbor the unaltered bacmid. **Select white colonies for analysis.** True white colonies tend to be large; therefore, to avoid selecting false positives, choose the largest, most isolated white colonies. Avoid picking colonies that appear gray or are darker in the center as they can contain a mixture of cells with empty bacmid and recombinant bacmid.

# **Transforming DH10Bac™** *E. coli***, continued**

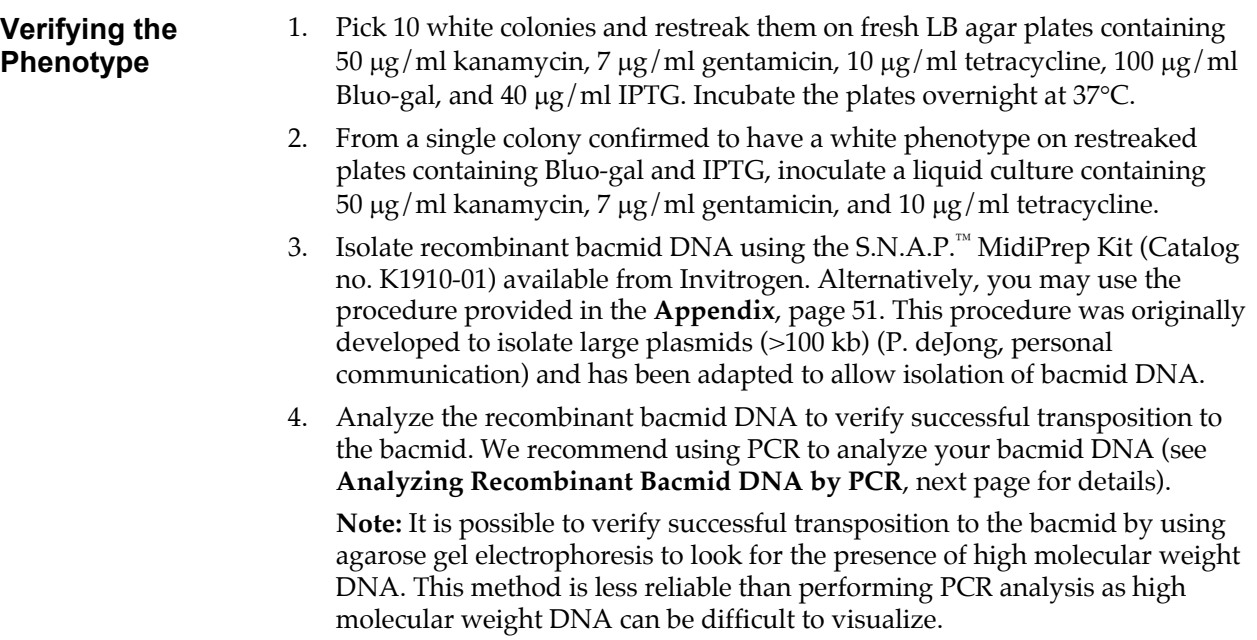

### <span id="page-30-0"></span>**Analyzing Recombinant Bacmid DNA by PCR**

<span id="page-30-1"></span>**Introduction Recombinant bacmid DNA** is greater than 135 kb in size. Since restriction analysis is difficult to perform with DNA of this size, we recommend using PCR analysis to verify the presence of your gene of interest in the recombinant bacmid. The bacmid contains M13 Forward (-40) and M13 Reverse priming sites flanking the mini-*att*Tn7 site within the *lac*Zα-complementation region to facilitate PCR analysis (see figure below). Guidelines and instructions are provided in this section to perform PCR using the M13 Forward (-40) and M13 Reverse primers.

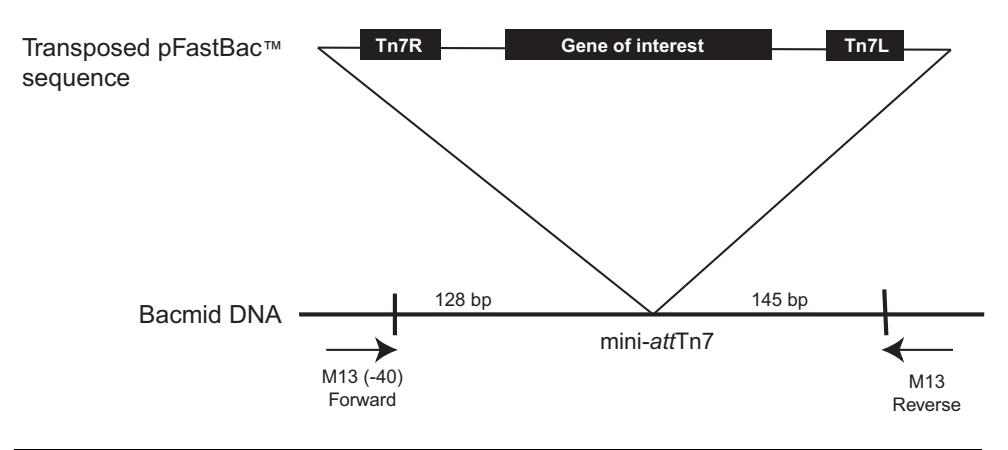

#### **PCR Analysis with M13 Primers**

To verify the presence of your gene of interest in the recombinant bacmid using PCR, you may:

- Use the M13 Forward (-40) and M13 Reverse primers
- Use a combination of the M13 Forward (-40) or M13 Reverse primers and a primer that hybridizes within your insert.

The M13 Forward (-40) and M13 Reverse primers are available from Invitrogen (see below).

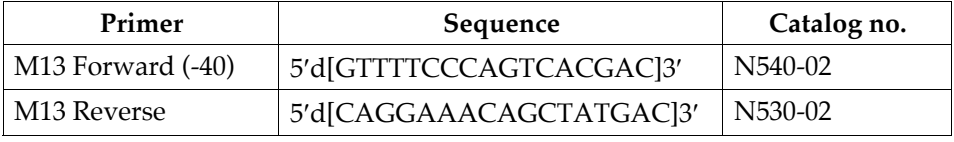

**DNA Polymerase** You may use any DNA polymerase of your choice for PCR including Platinum<sup>®</sup> *Taq* DNA Polymerase (Invitrogen, Catalog no. 10966-018). If the expected PCR product is > 4 kb, we recommend using a polymerase mixture such as Platinum® *Taq* DNA Polymerase High Fidelity (Invitrogen, Catalog no. 11304-011) for best results.

### **Analyzing Recombinant Bacmid DNA by PCR, continued**

#### **Producing the PCR Product**

Use the procedure below to amplify your recombinant bacmid DNA using the M13 Forward (-40) and M13 Reverse primers and Platinum® *Taq* polymerase. If you are using a combination of the M13 Forward (-40) or M13 Reverse primer and a primer specific for your gene, you will need to determine the amplification conditions to use. If you are using another polymerase, follow the manufacturer's recommendations for the polymerase you are using. **Note:** Amplification conditions may need to be optimized if your insert is > 4 kb.

1. For each sample, set up the following 50 µl PCR reaction in a 0.5 ml microcentrifuge tube:

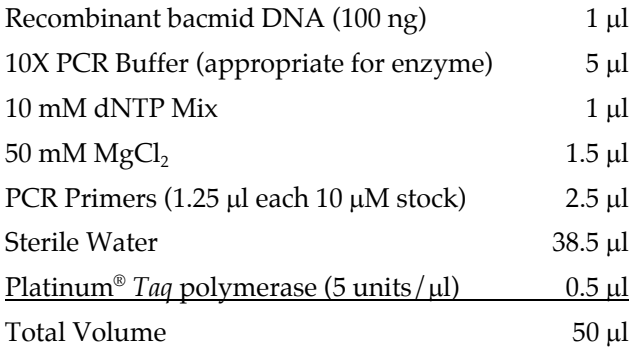

- 2. Overlay with 70 µl (1 drop) of mineral oil.
- 3. Amplify using the following cycling parameters:

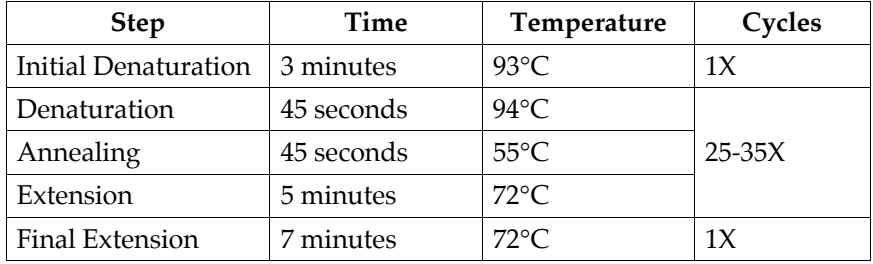

4. Remove 5-10 µl from the reaction and analyze by agarose gel electrophoresis.

### **Analyzing Recombinant Bacmid DNA by PCR, continued**

#### **What You Should See**

If transposition has occurred and you have used the M13 Forward (-40) and M13 Reverse primers for amplification, you should see a PCR product of the following size on the agarose gel:

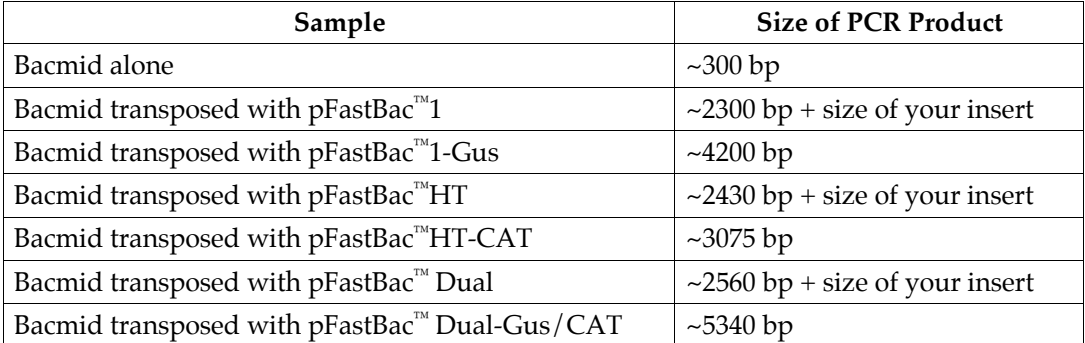

If you have used a combination of the M13 Forward (-40) or M13 Reverse primer and a gene-specific primer for amplification, you will need to determine the expected size of your PCR product. Refer to the diagram on page [23](#page-30-1) to help you calculate the expected size of your PCR product.

### <span id="page-33-0"></span>**Producing Recombinant Baculovirus**

### <span id="page-33-1"></span>**Transfecting Insect Cells**

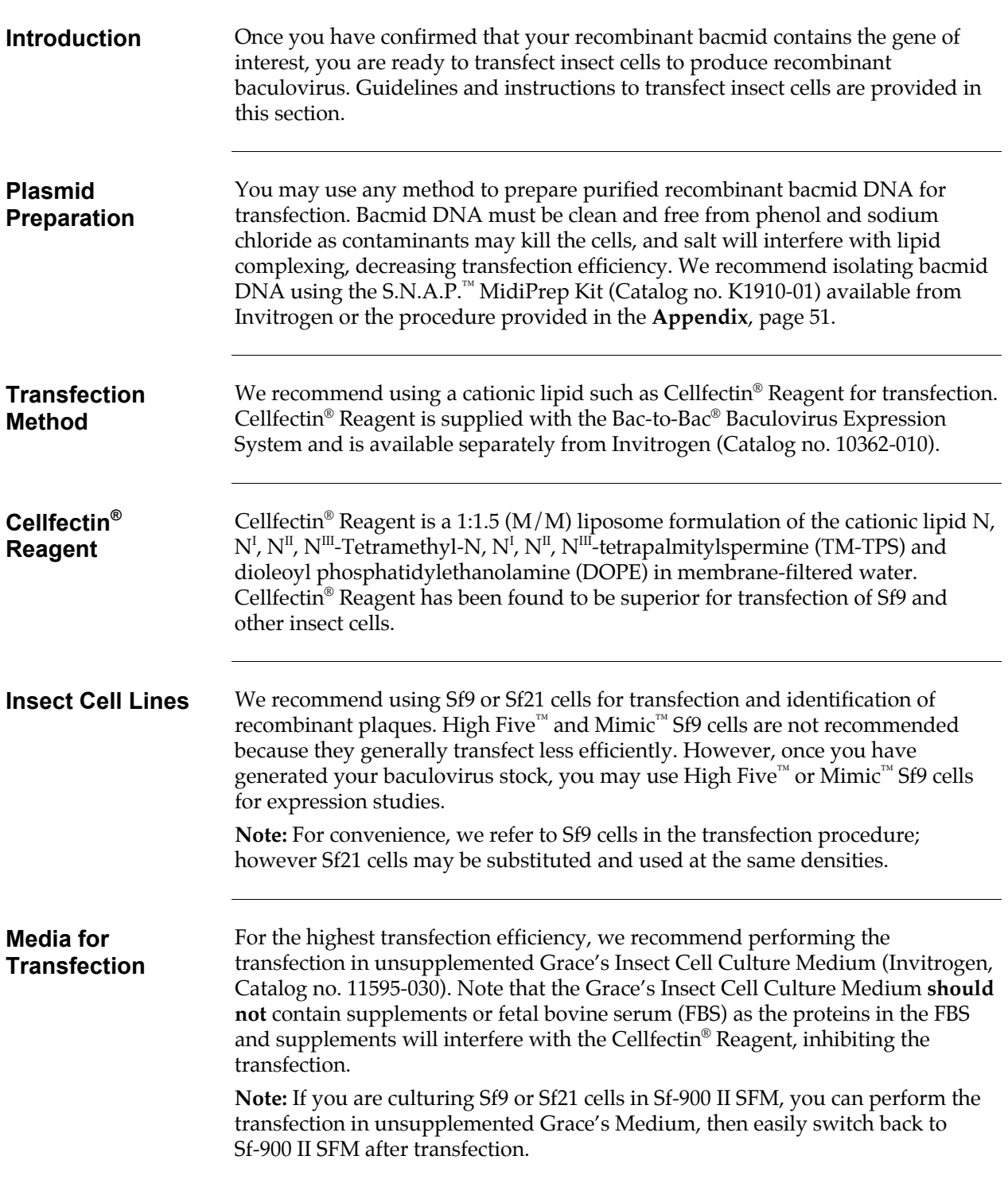

### **Transfecting Insect Cells, continued**

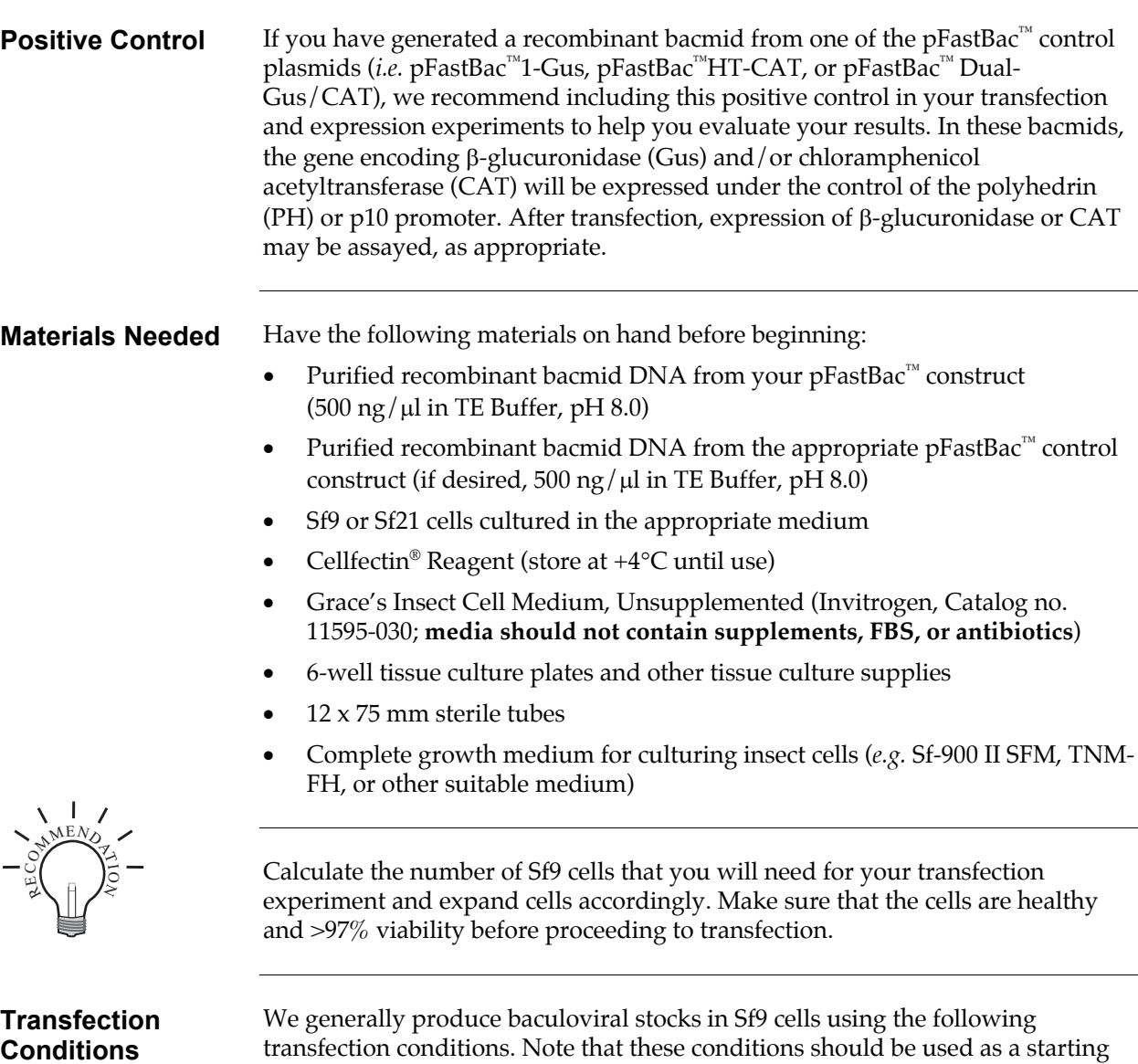

<span id="page-34-0"></span>transfection conditions. Note that these conditions should be used as a starting point for your transfection. To obtain the highest transfection efficiency and low non-specific effects, you may optimize transfection conditions by varying DNA and Cellfectin® Reagent concentrations, and cell density.

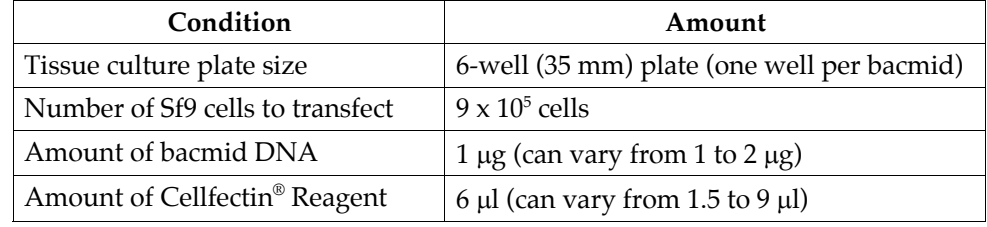

## **Transfecting Insect Cells, continued**

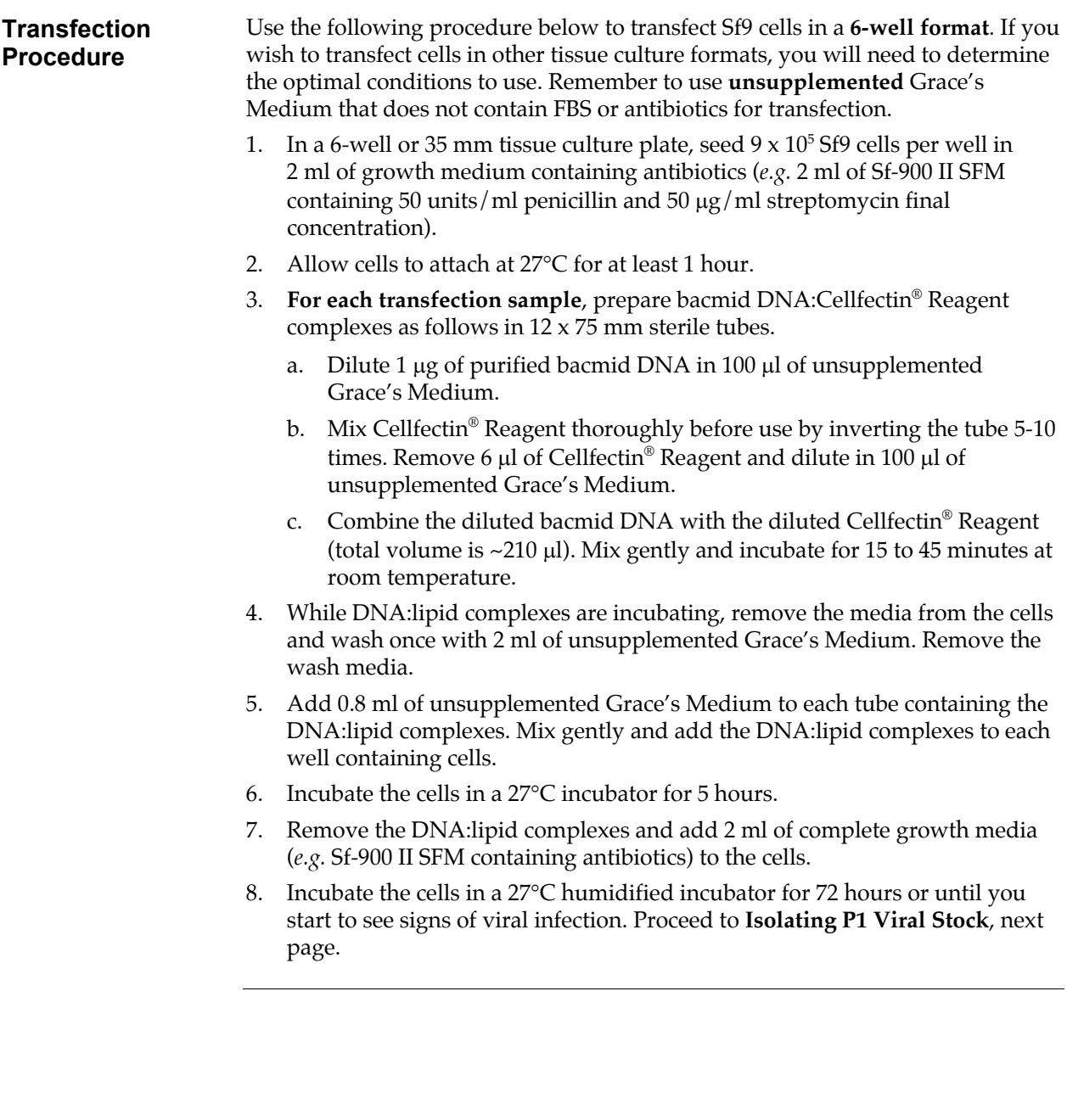
## **Isolating P1 Viral Stock**

**Introduction** Budded virus should be released into the medium 72 hours after transfection. However, if your transfection efficiency was not optimal, cells may not show all of the signs of viral infection until 4 or 5 days post-transfection. Beginning at 72 hours after transfection, you should visually inspect the cells daily for signs of infection (see below). Once the cells appear infected (*i.e.* demonstrate chacteristics typical of late to very late infection), harvest the virus from the cell culture medium using the procedure below.

**Characteristics of Infected Cells**  Virally-infected insect cells typically display the following characteristics as observed from visual inspection using an inverted phase microscope at 250-400X magnification. The time points provided below assume that the transfection was successful (*i.e.* transfection efficiency was high).

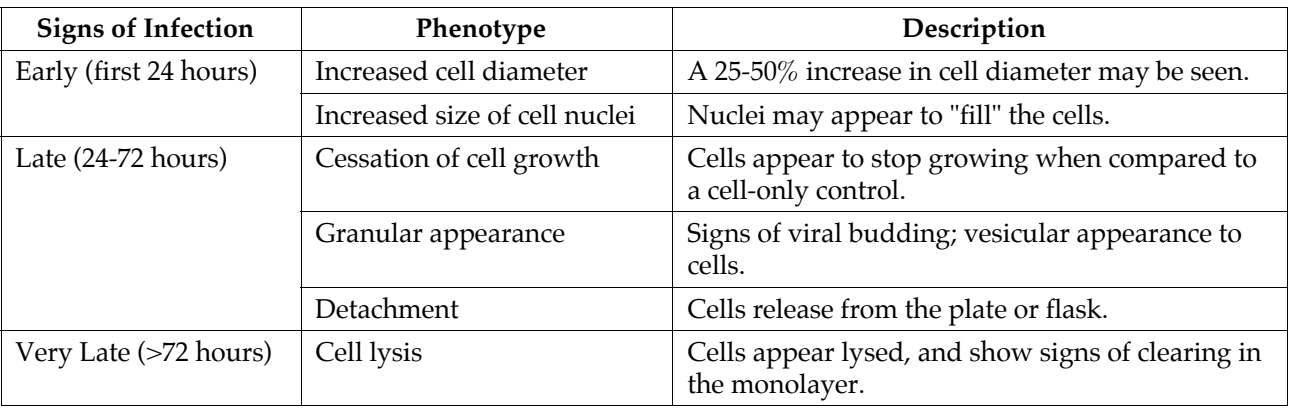

#### **Preparing the P1 Viral Stock**

- 1. Once the transfected cells from Step 8, previous page demonstrate signs of late stage infection (*e.g.* 72 hours post-transfection), collect the medium containing virus from each well  $(-2 \text{ ml})$  and transfer to sterile 15 ml snap-cap tubes. Centrifuge the tubes at 500 x g for 5 minutes to remove cells and large debris.
- 2. Transfer the clarified supernatant to fresh 15 ml snap-cap tubes. **This is the P1 viral stock**. Store at +4ºC, protected from light. See the next page for additional storage information.

**Note:** If you wish to concentrate your viral stock to obtain a higher titer, you may filter your viral supernatant through a 0.2 µm, low protein binding filter after the low-speed centrifugation step, if desired.

# **Isolating P1 Viral Stock, continued**

<span id="page-37-0"></span>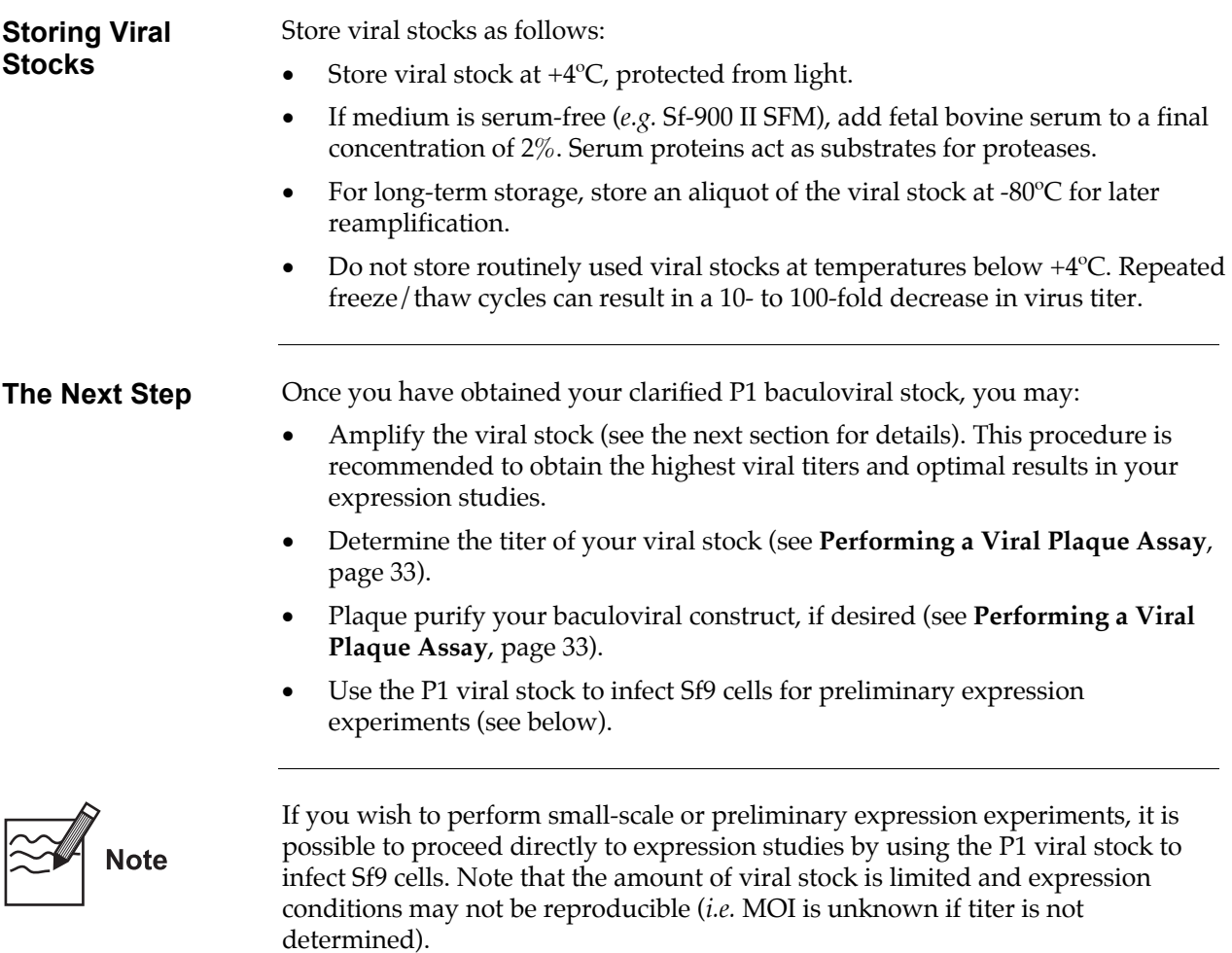

# <span id="page-38-0"></span>**Amplifying Your Baculoviral Stock**

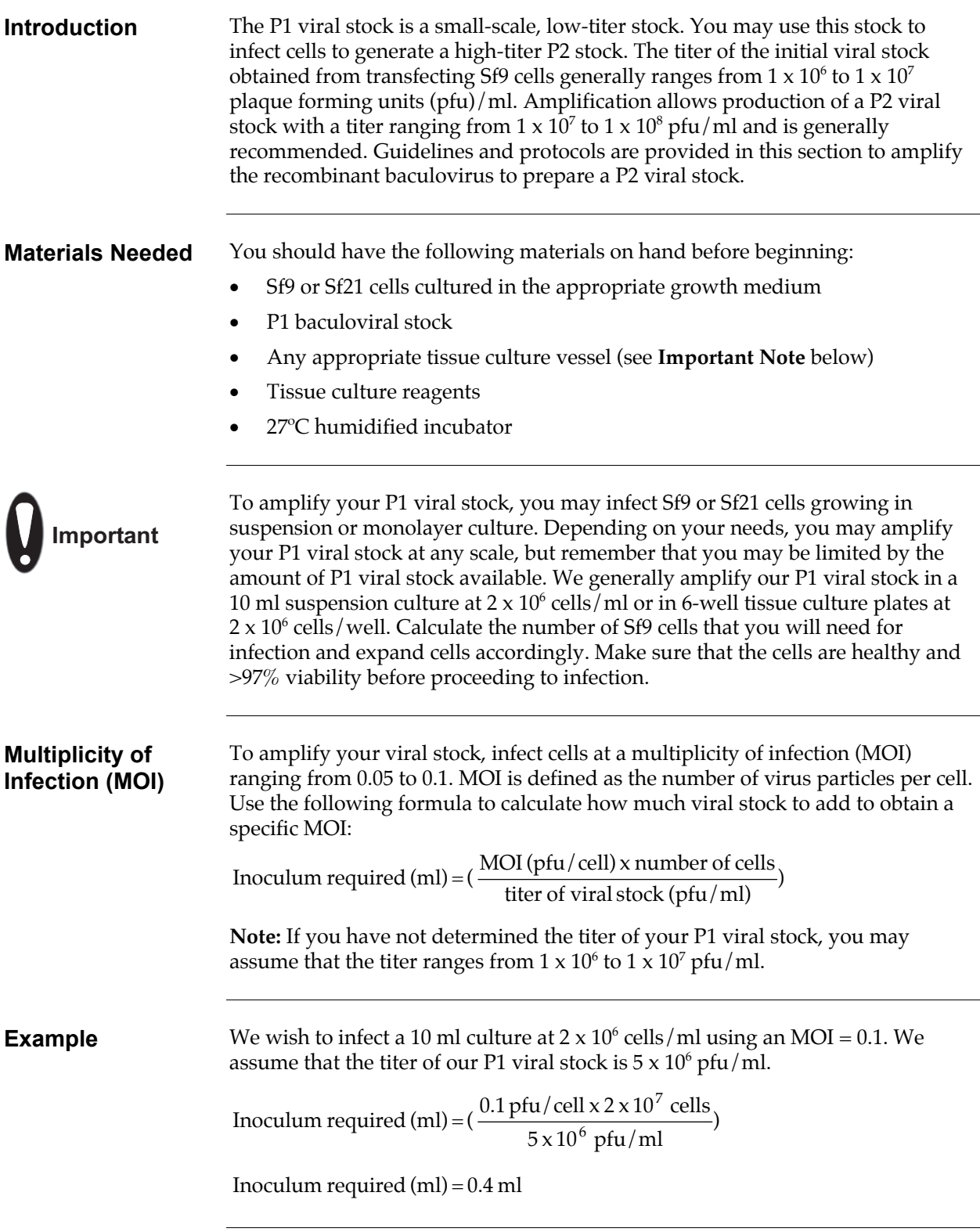

31

# **Amplifying Your Baculoviral Stock, continued**

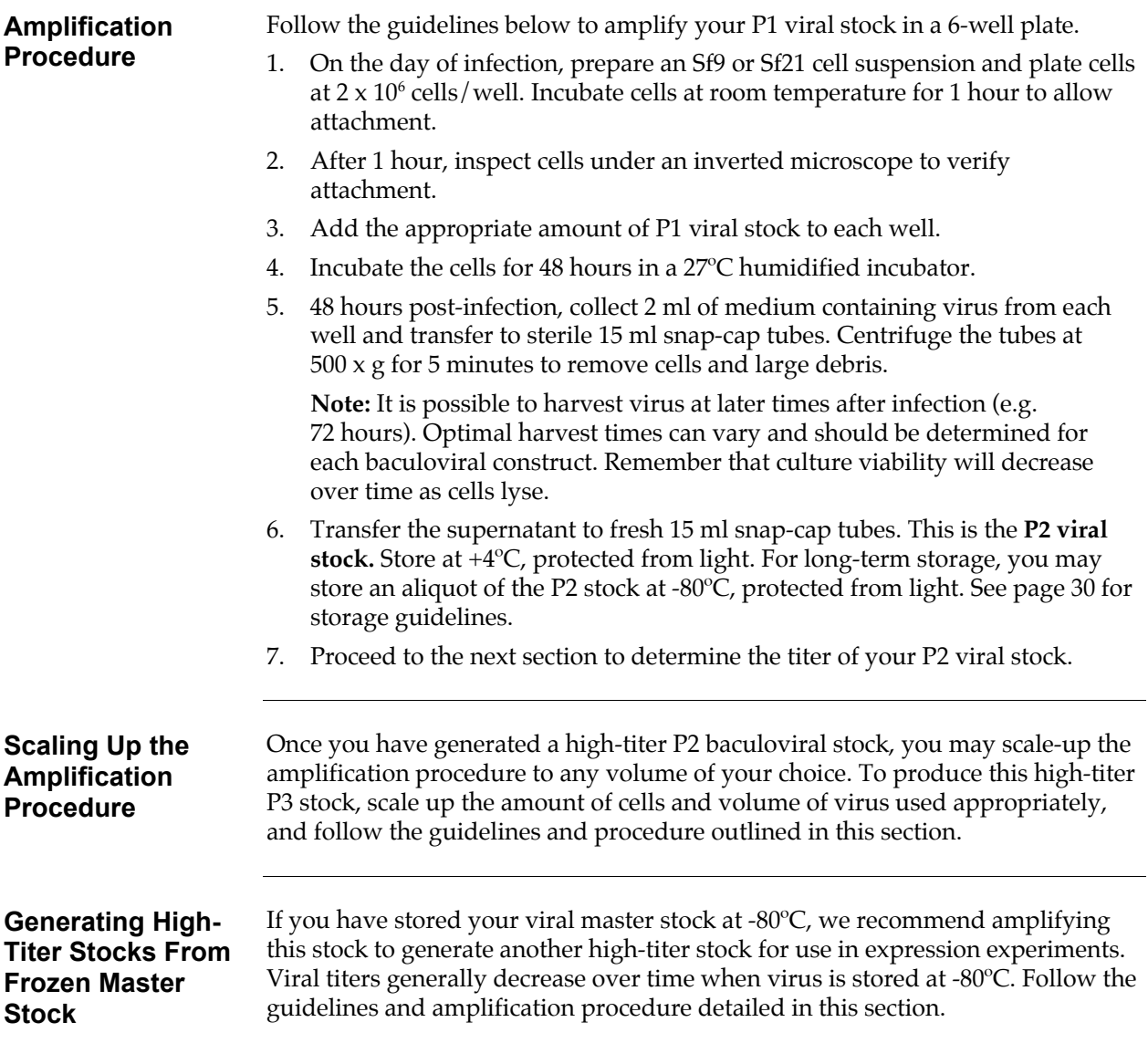

# <span id="page-40-1"></span>**Performing a Viral Plaque Assay**

<span id="page-40-2"></span><span id="page-40-0"></span>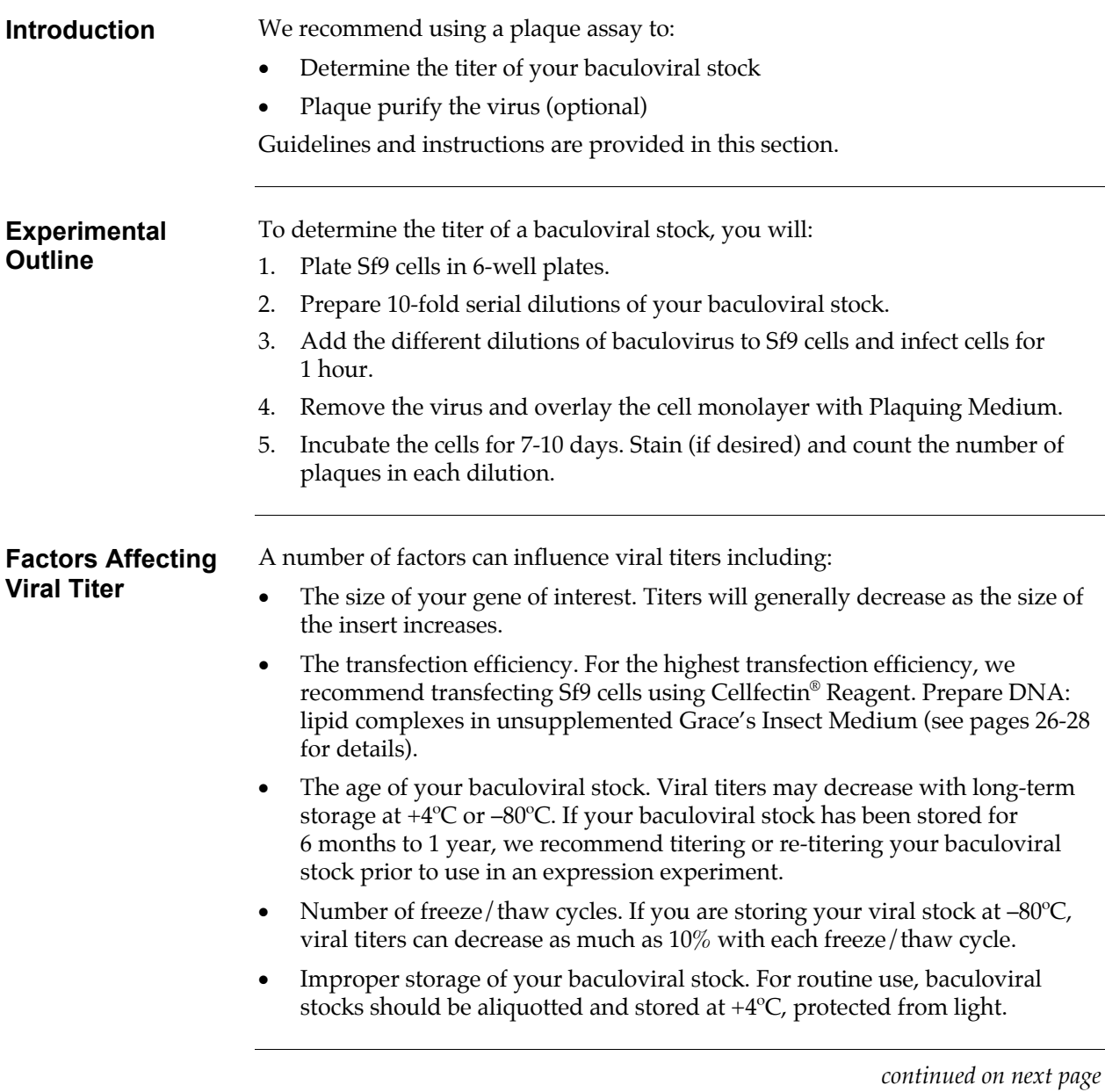

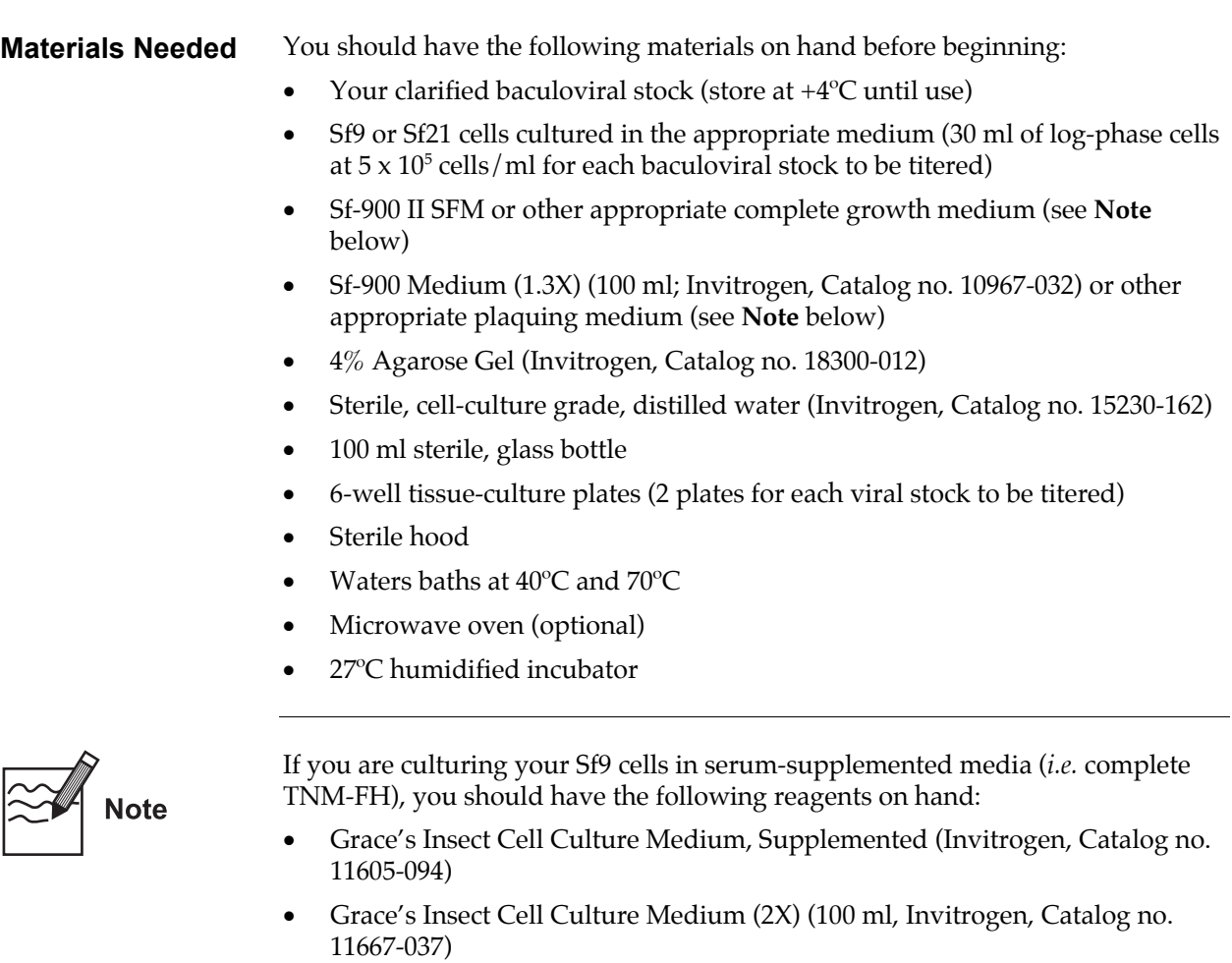

• Fetal Bovine Serum (FBS), Qualified, Heat-Inactivated (Invitrogen, Catalog no. 16140-063)

#### **Preparing the Plaquing Medium**

Plaquing medium consists of a mixture of culture medium and agarose, and will be used to immobilize the infected cells for the plaque assay. Prepare plaquing medium immediately before use following the procedure below. If you are culturing the Sf9 cells in Sf-900 II SFM, prepare Sf-900 Plaquing Medium. If you are culturing cells in TNM-FH, prepare Grace's Plaquing Medium. **Note:** Other Plaquing Media are suitable.

- 1. Melt the  $4\%$  Agarose Gel by placing the bottle in a 70 $\degree$ C water bath for 20 to 30 minutes **or** heating the agarose in a microwave oven. While the 4% agarose gel is melting, place the following in the 40ºC water bath:
	- Empty, sterile 100 ml bottle
	- Sf-900 Medium (1.3X) or Grace's Insect Cell Culture Medium (2X), as appropriate
- 2. Once the 4% agarose gel has liquefied, move the agarose gel, medium, and empty 100 ml bottle to a sterile hood.
- 3. Working quickly, prepare the plaquing medium as follows:

**Sf-900 Plaquing Medium:** Combine 30 ml of Sf-900 Medium (1.3X) and 10 ml of the melted 4% Agarose Gel in the empty 100 ml bottle and mix gently.

**Grace's Plaquing Medium:** Add 20 ml of heat-inactivated FBS to the 100 ml bottle of Grace's Insect Medium (2X) and mix. Combine 25 ml of the Grace's Insect Medium (2X) containing serum with 12.5 ml of cell-culture grade, sterile, distilled water and 12.5 ml of the melted 4% Agarose Gel in the empty 100 ml bottle and mix gently.

4. Return the bottle of plaquing medium to the 40ºC water bath until use.

<span id="page-43-0"></span>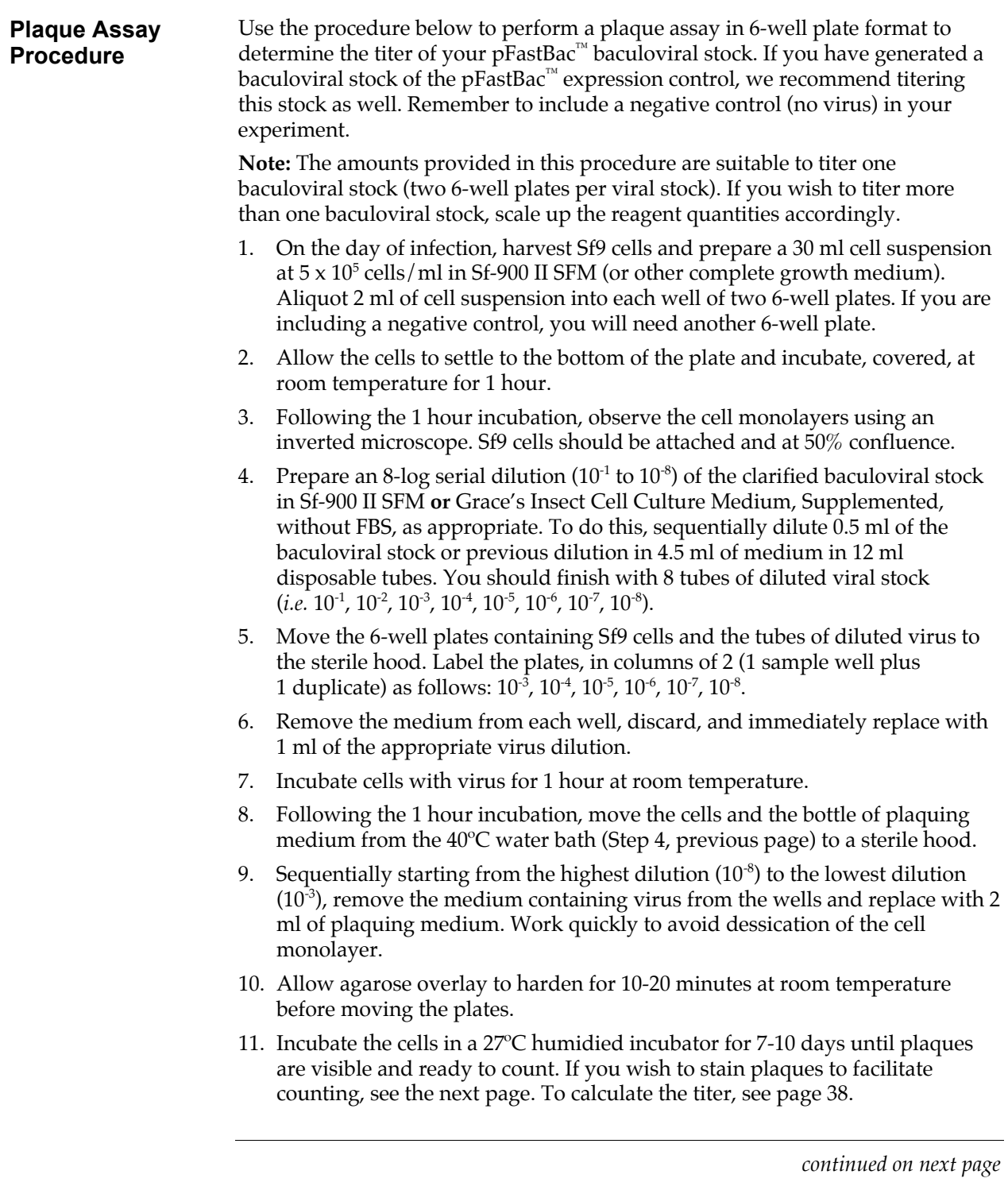

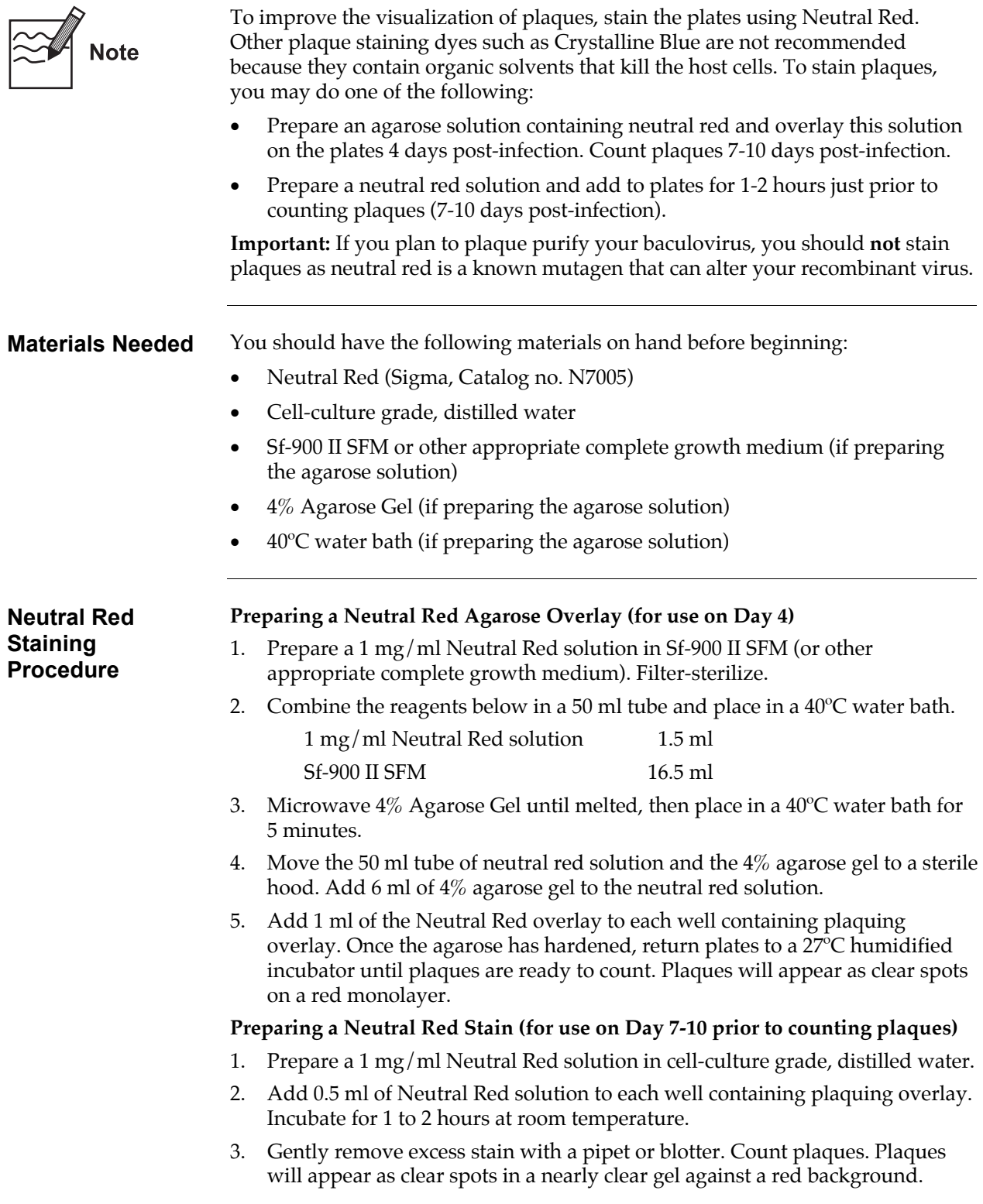

<span id="page-45-0"></span>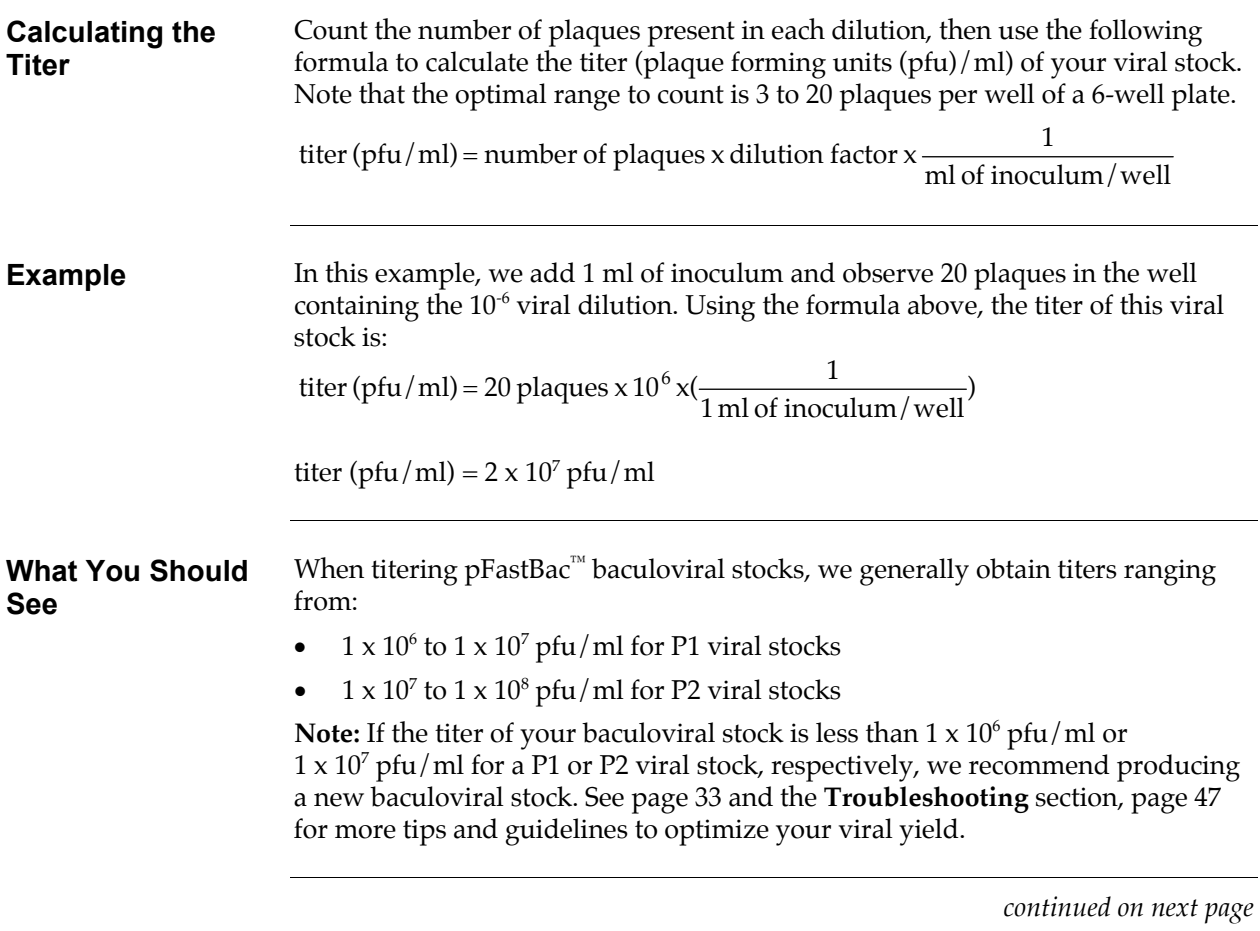

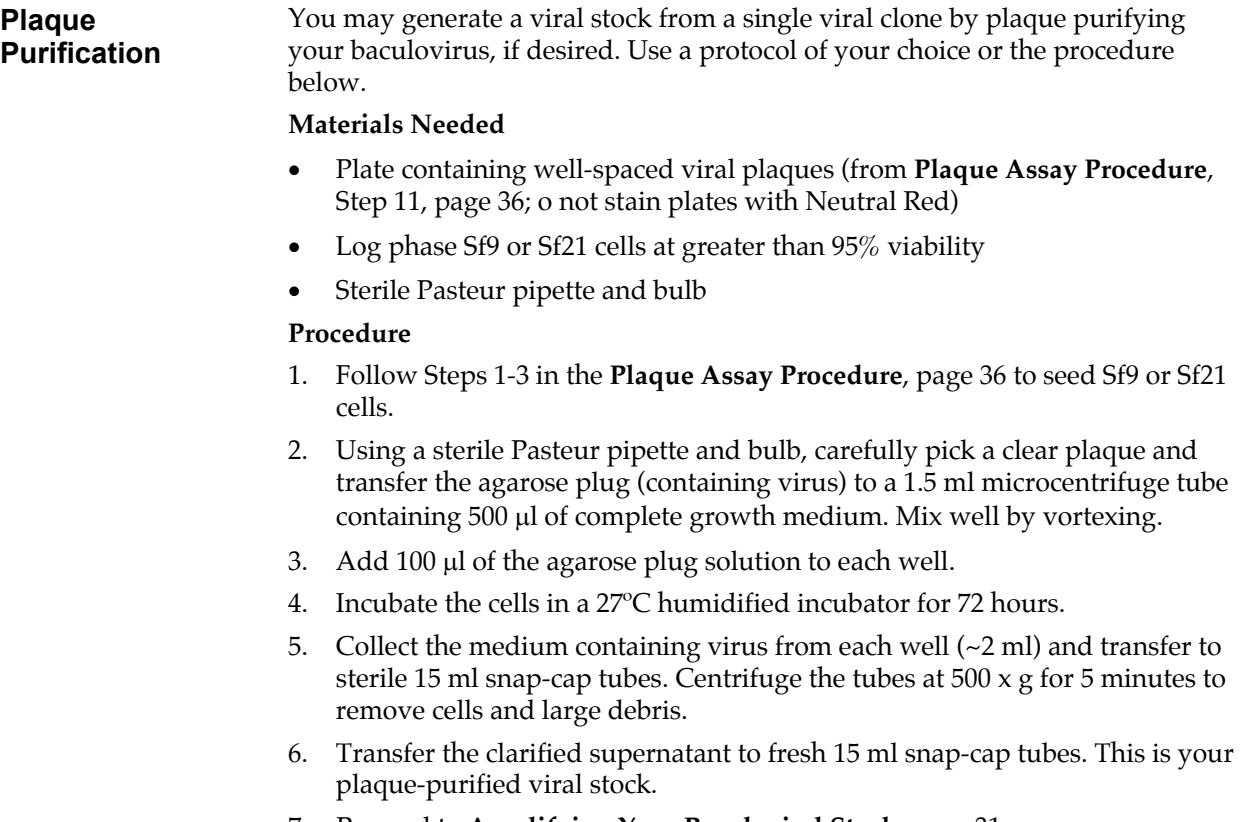

7. Proceed to **Amplifying Your Baculoviral Stock**, page [31.](#page-38-0)

# **Expressing Your Recombinant Protein**

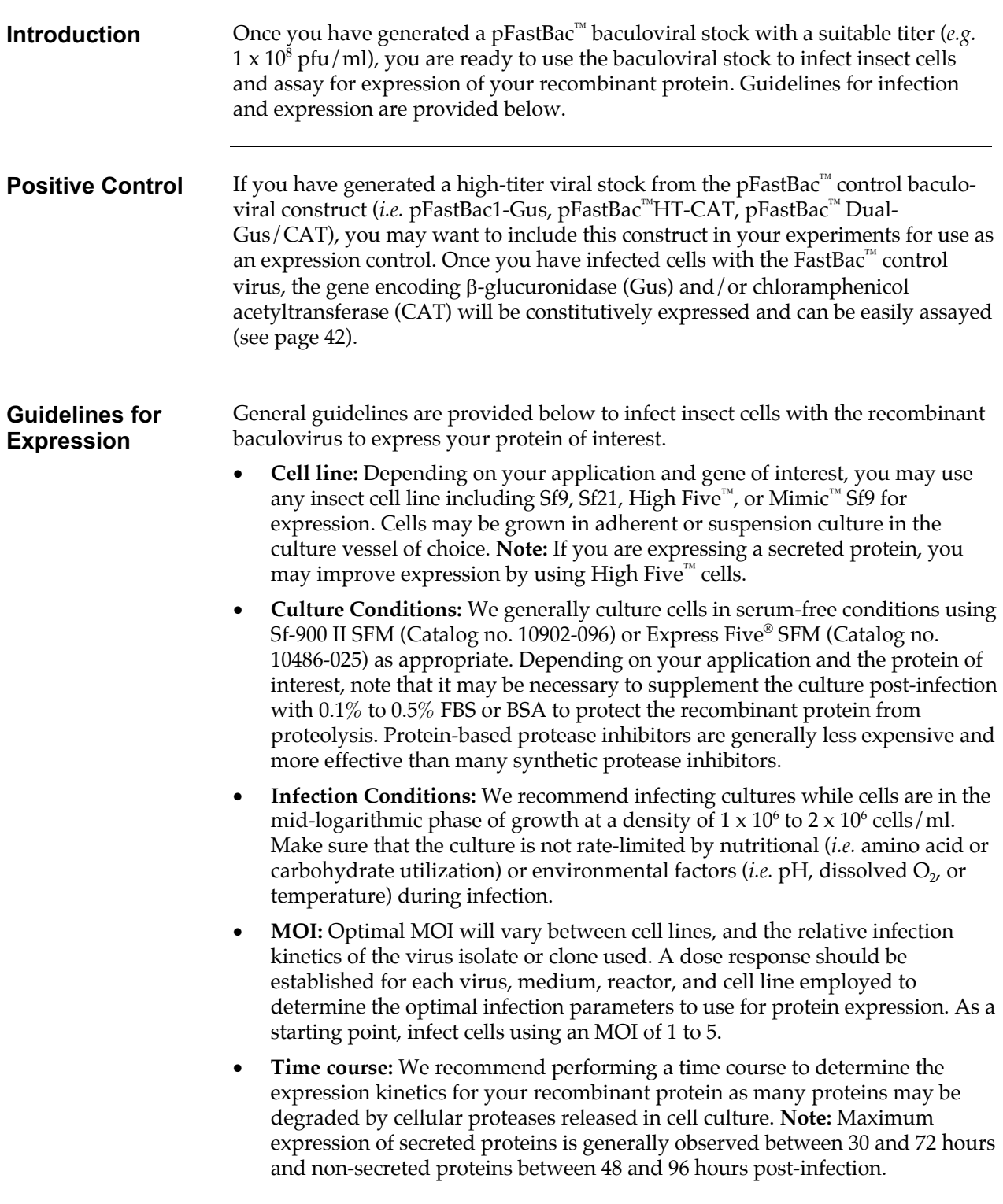

# **Expressing Your Recombinant Protein, continued**

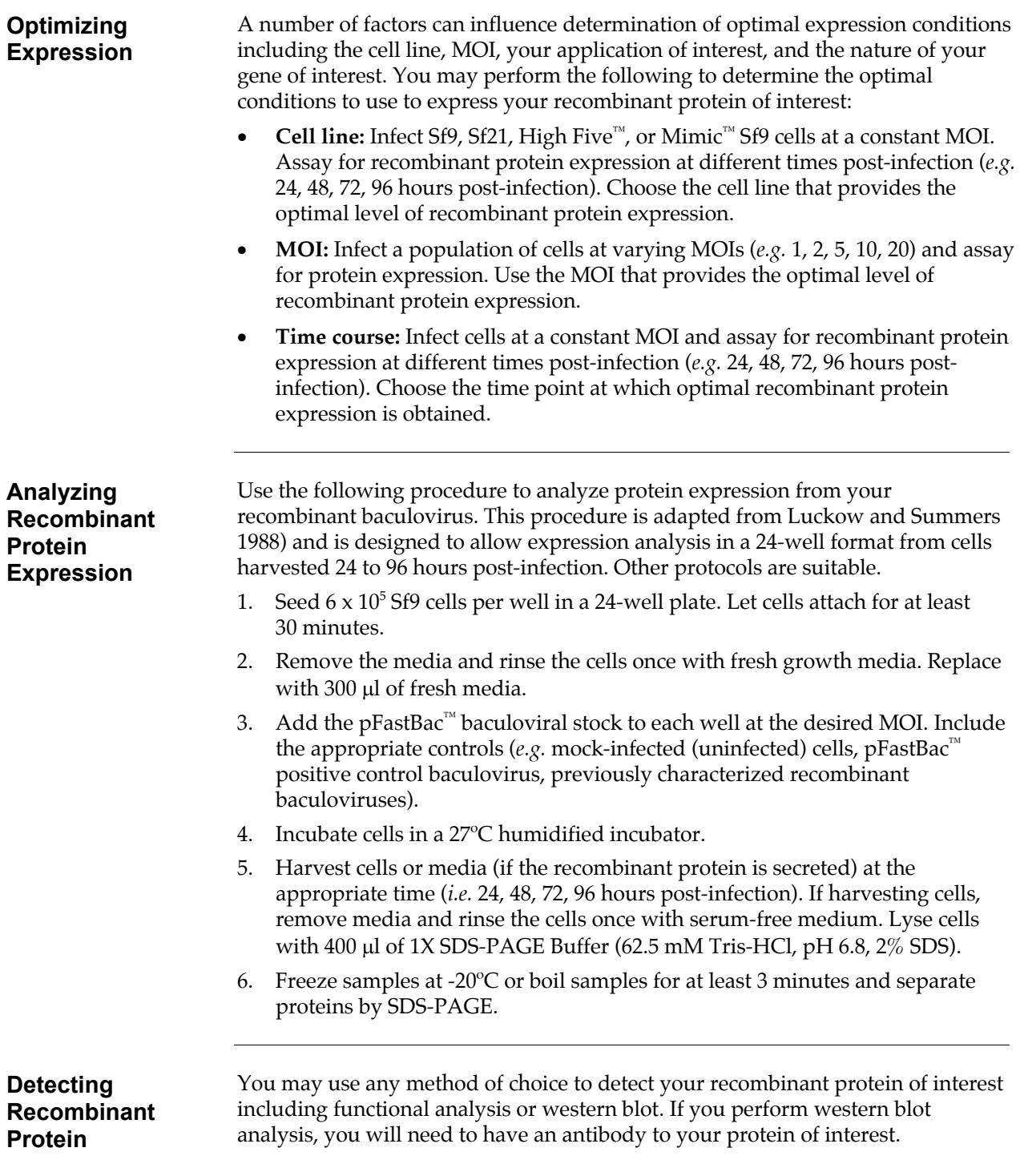

## **Expressing Your Recombinant Protein, continued**

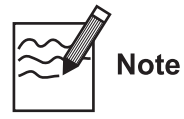

If you are expressing your recombinant from pFastBac™HT, the presence of the N-terminal 6xHis tag and the TEV recognition site will increase the size of your protein by at least 3 kDa.

<span id="page-49-0"></span>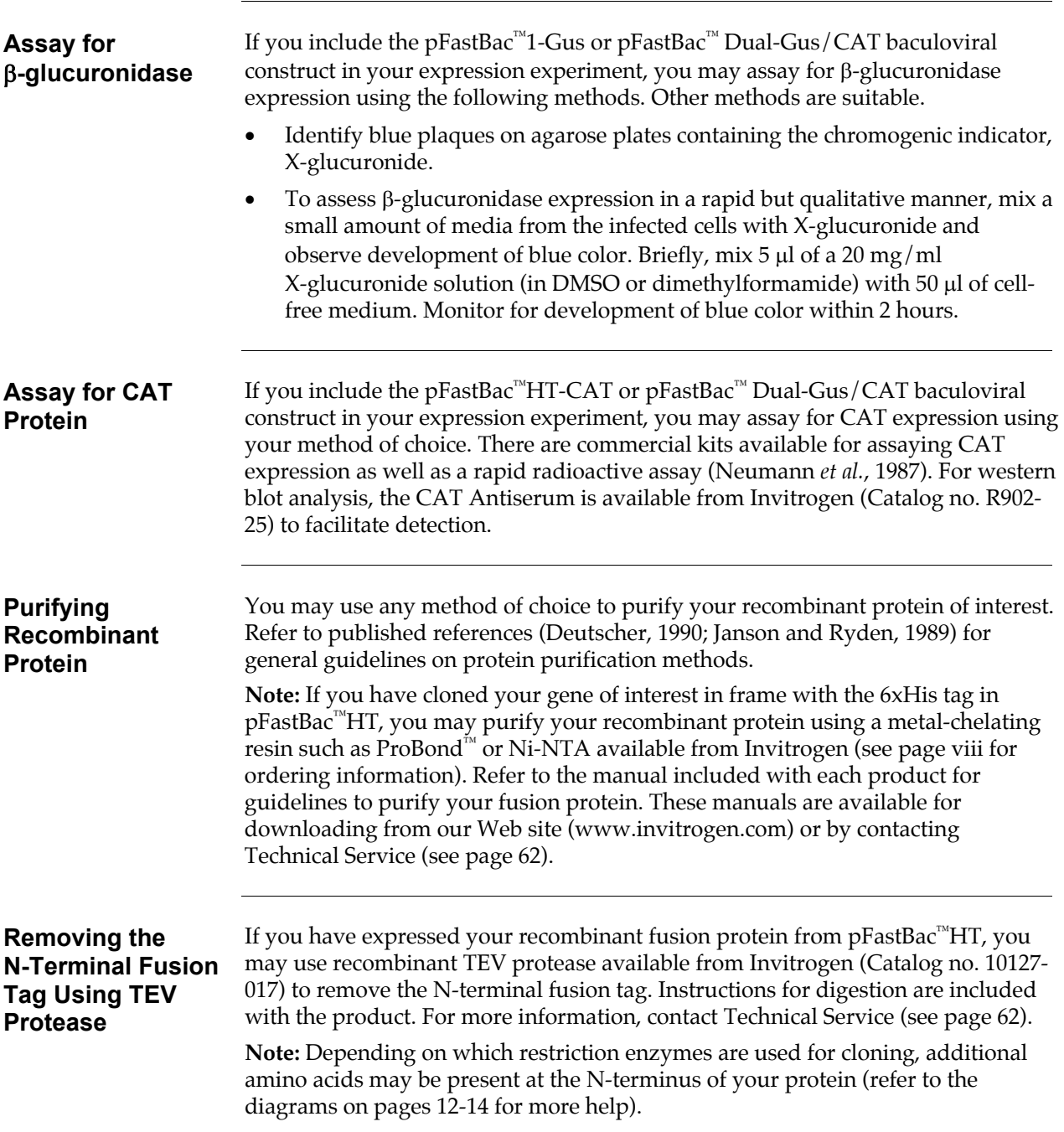

# **Troubleshooting**

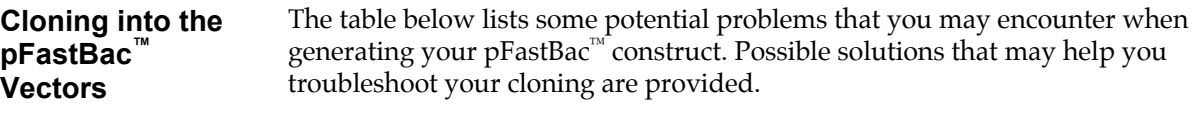

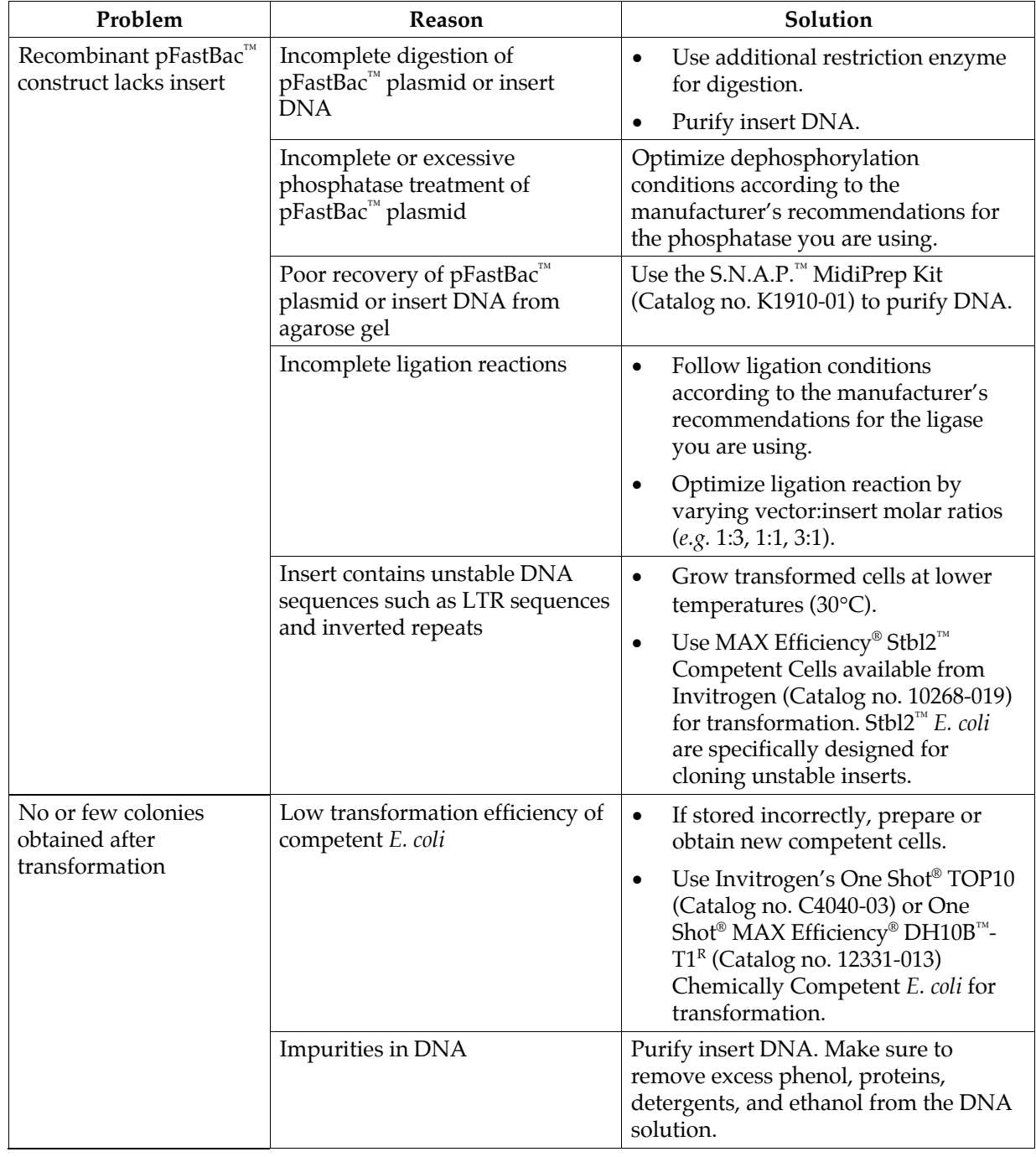

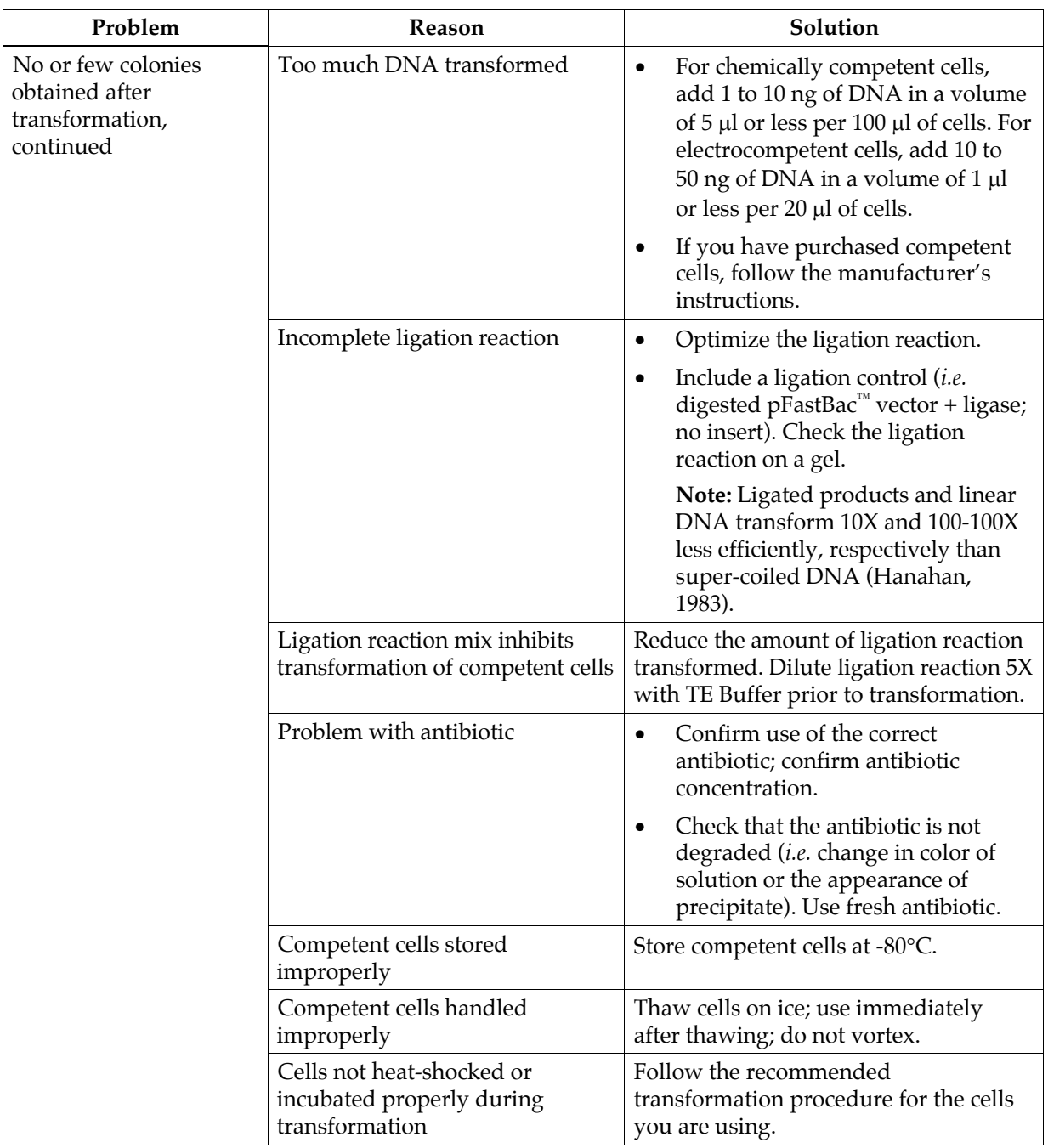

## **Cloning into the pFastBac™ Vectors, continued**

## **Troubleshooting, continued**

#### **Generating Recombinant Bacmid DNA**

The table below lists some potential problems that you may encounter when generating the recombinant bacmid following transformation into DH10Bac™ *E. coli*. Possible solutions that may help you troubleshoot the transposition reaction are provided.

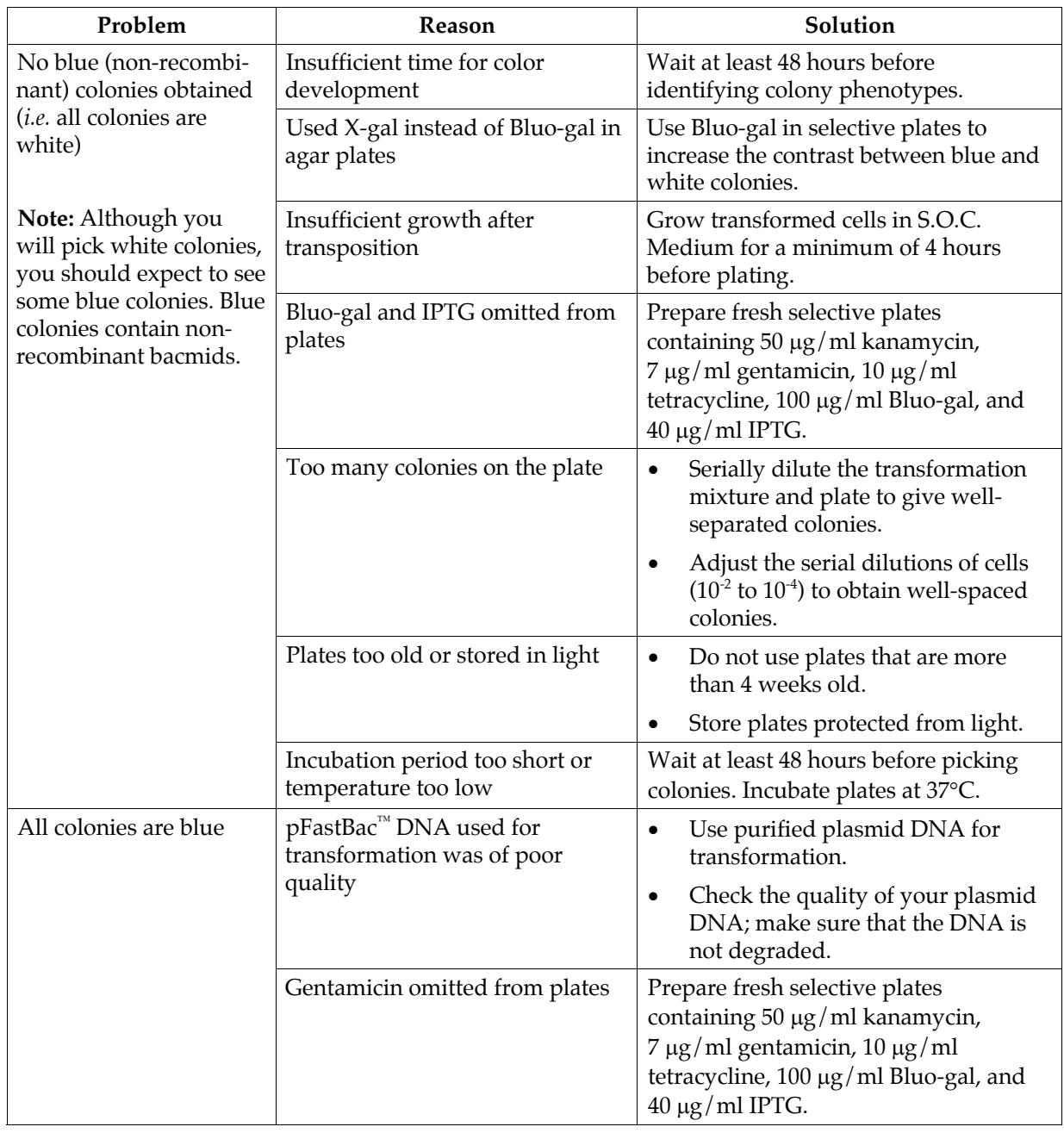

## **Troubleshooting, continued**

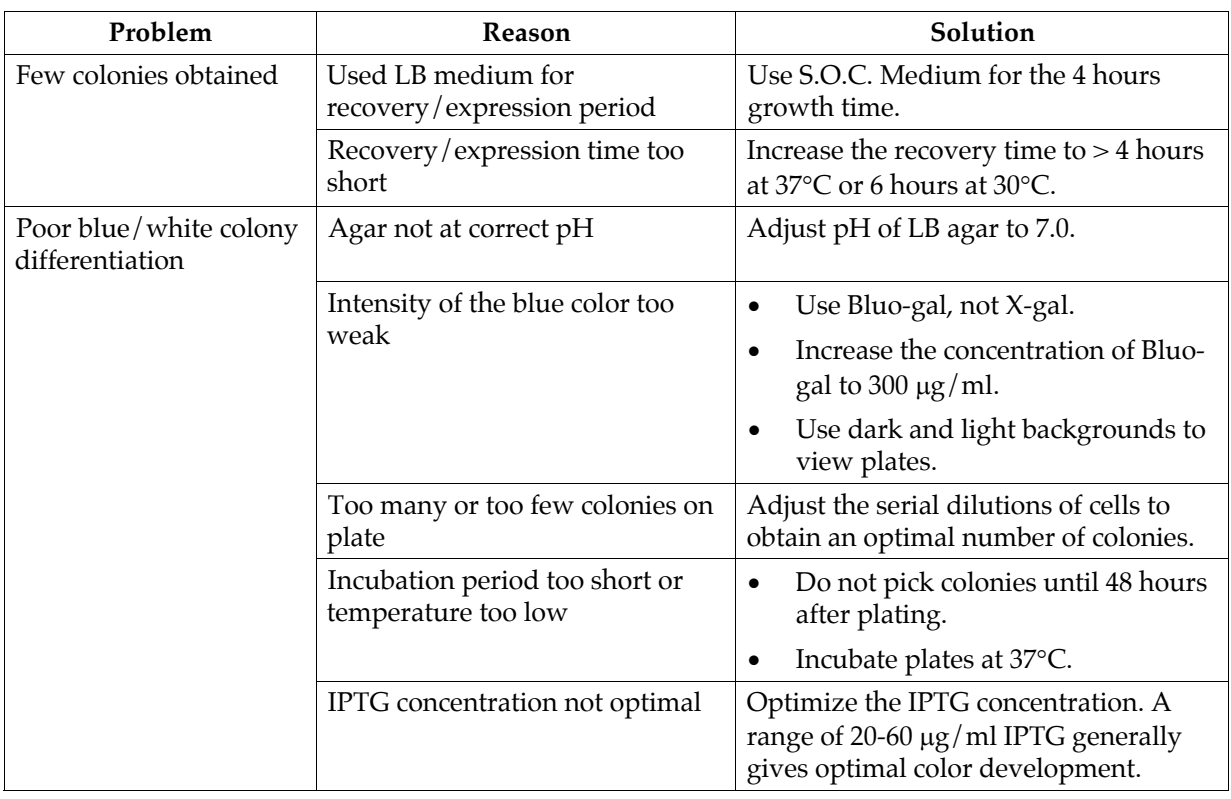

### **Generating Recombinant Bacmid DNA, continued**

#### **Isolating Bacmid DNA**  The table below lists some potential problems and possible solutions to help you troubleshoot recombinant bacmid DNA isolation.

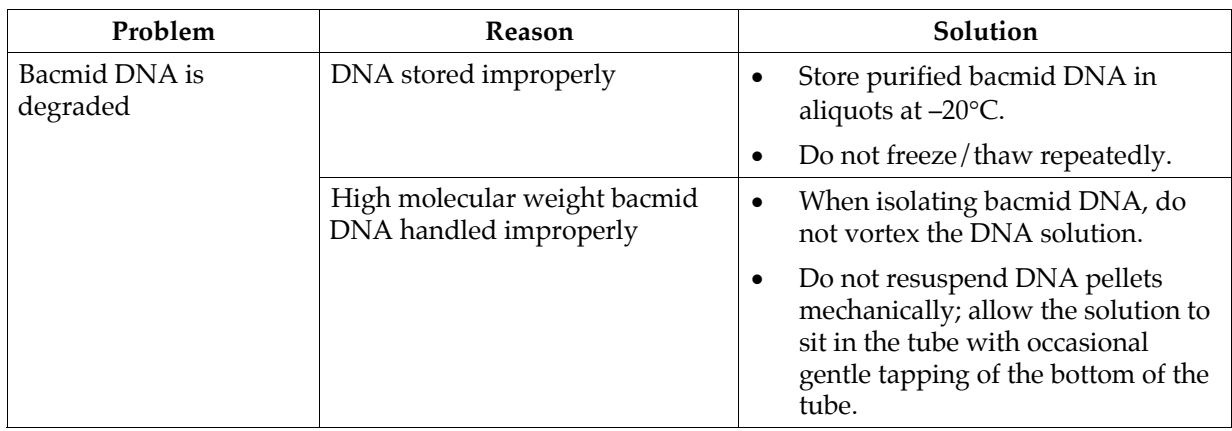

## **Troubleshooting, continued**

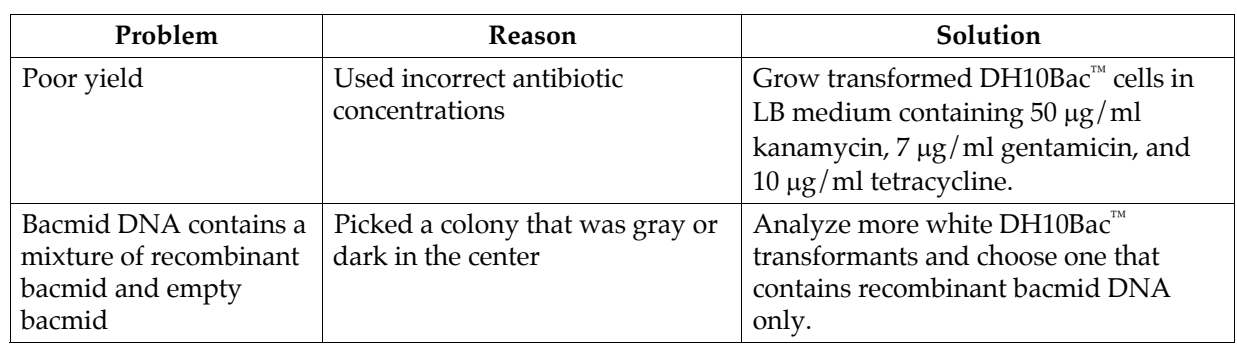

#### **Isolating Bacmid DNA, continued**

#### <span id="page-54-0"></span>**Transfecting Insect Cells**

The table below lists some potential problems and possible solutions that may help you troubleshoot insect cell transfection.

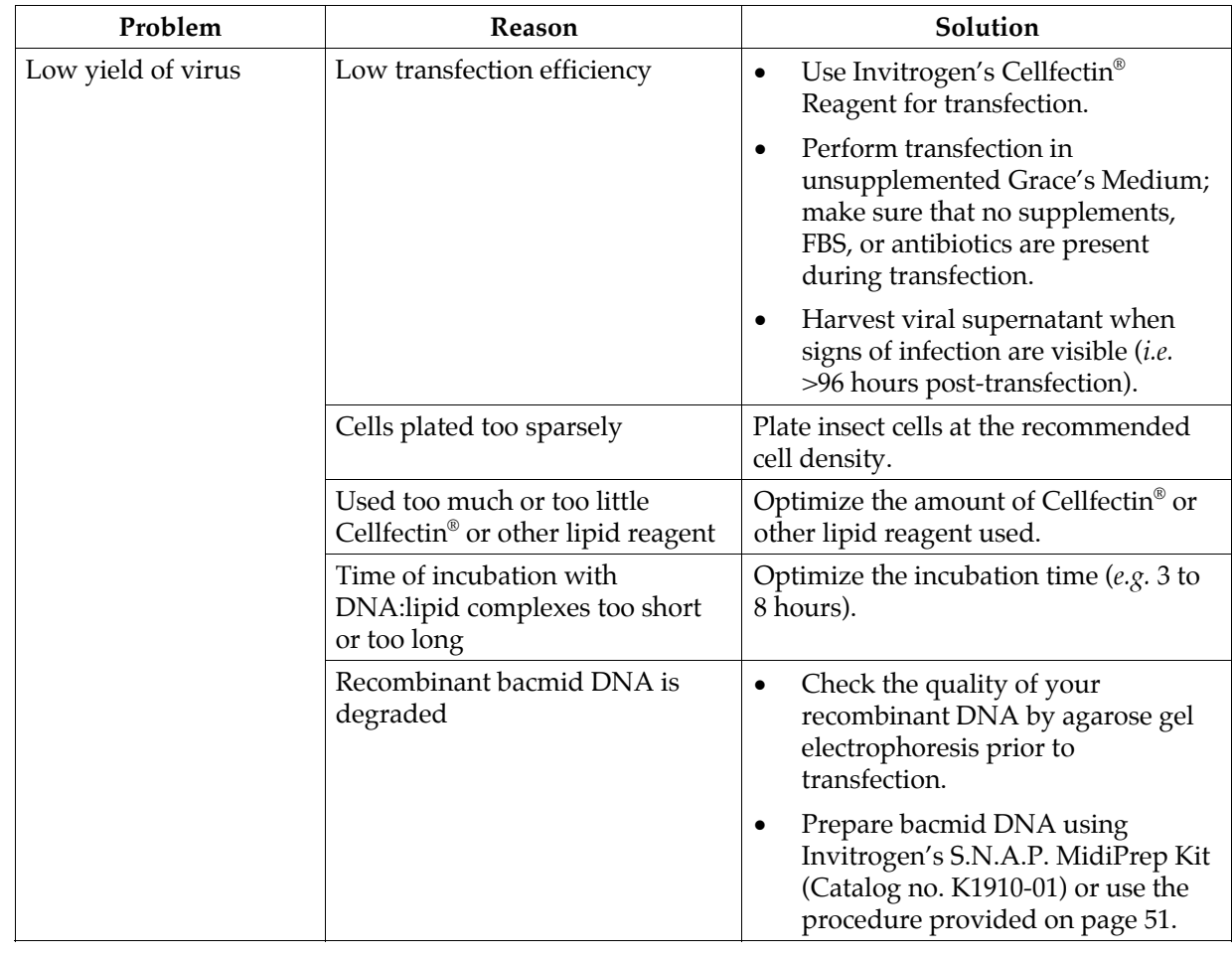

### **Transfecting Insect Cells, continued**

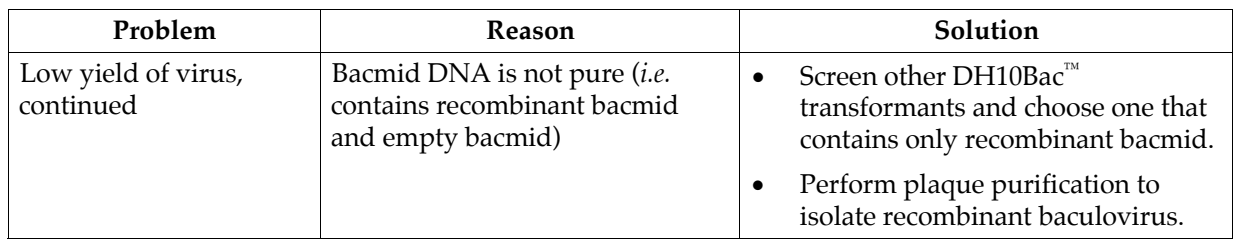

#### **Expressing Your Protein**

The table below lists some potential problems and possible solutions that may help you troubleshoot your expression experiments.

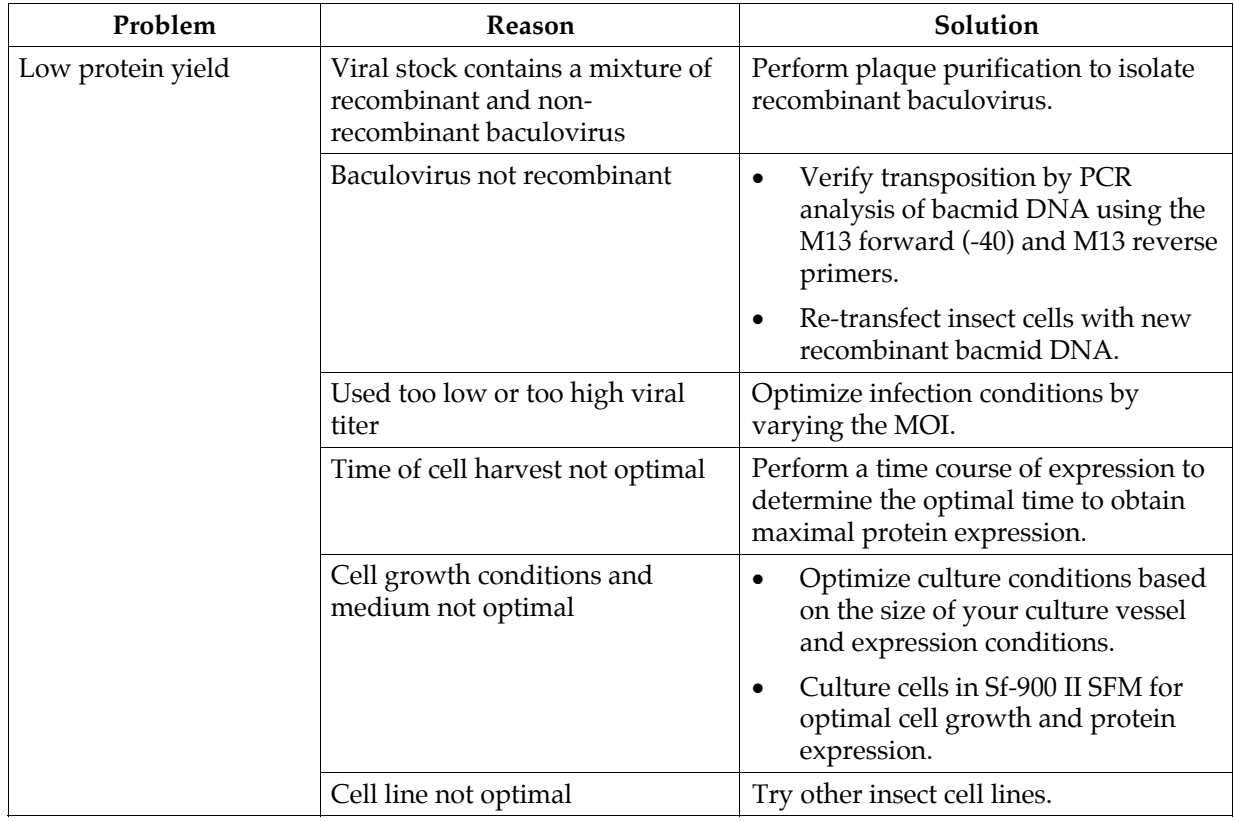

# **Appendix**

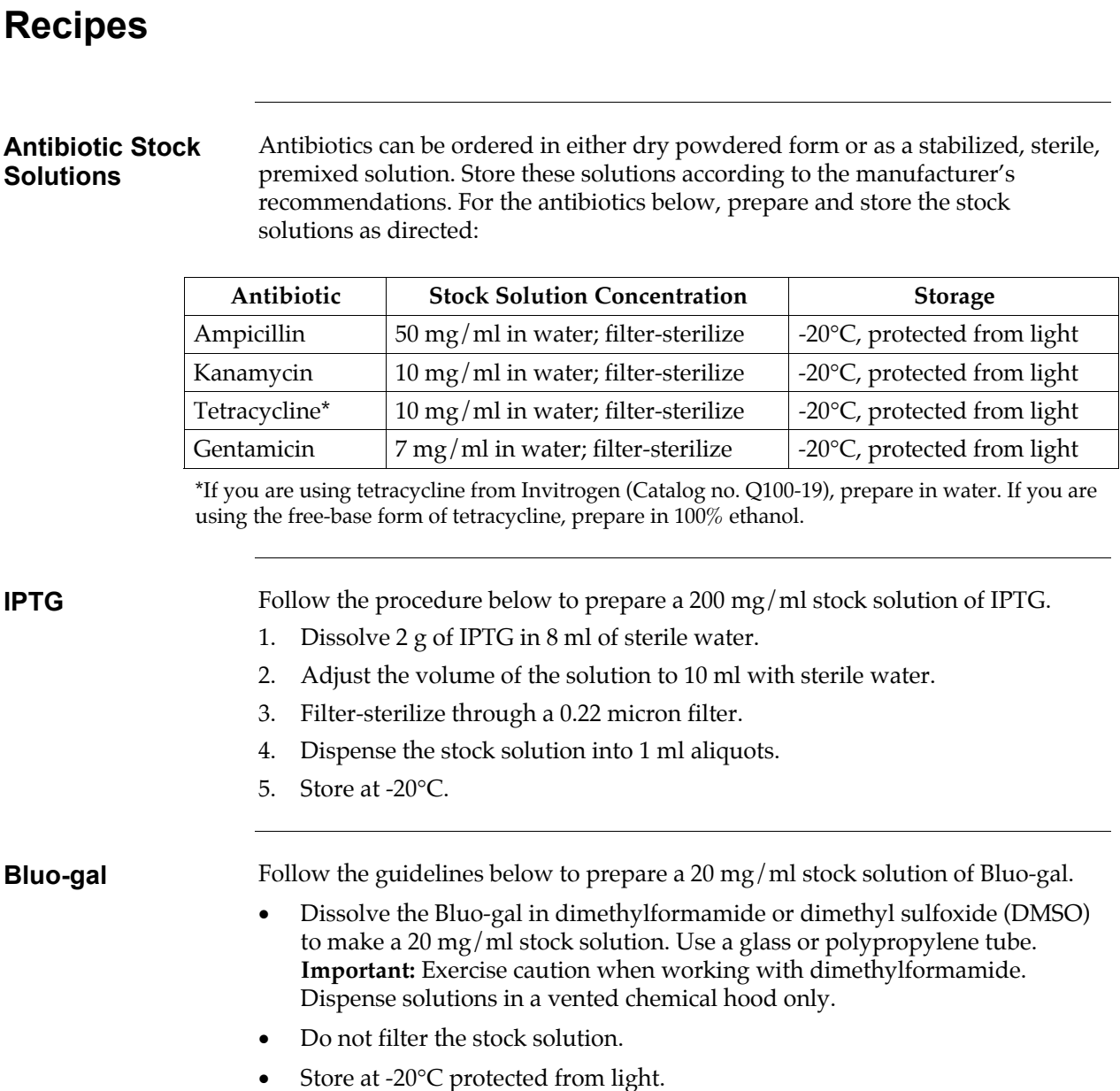

# **Recipes, continued**

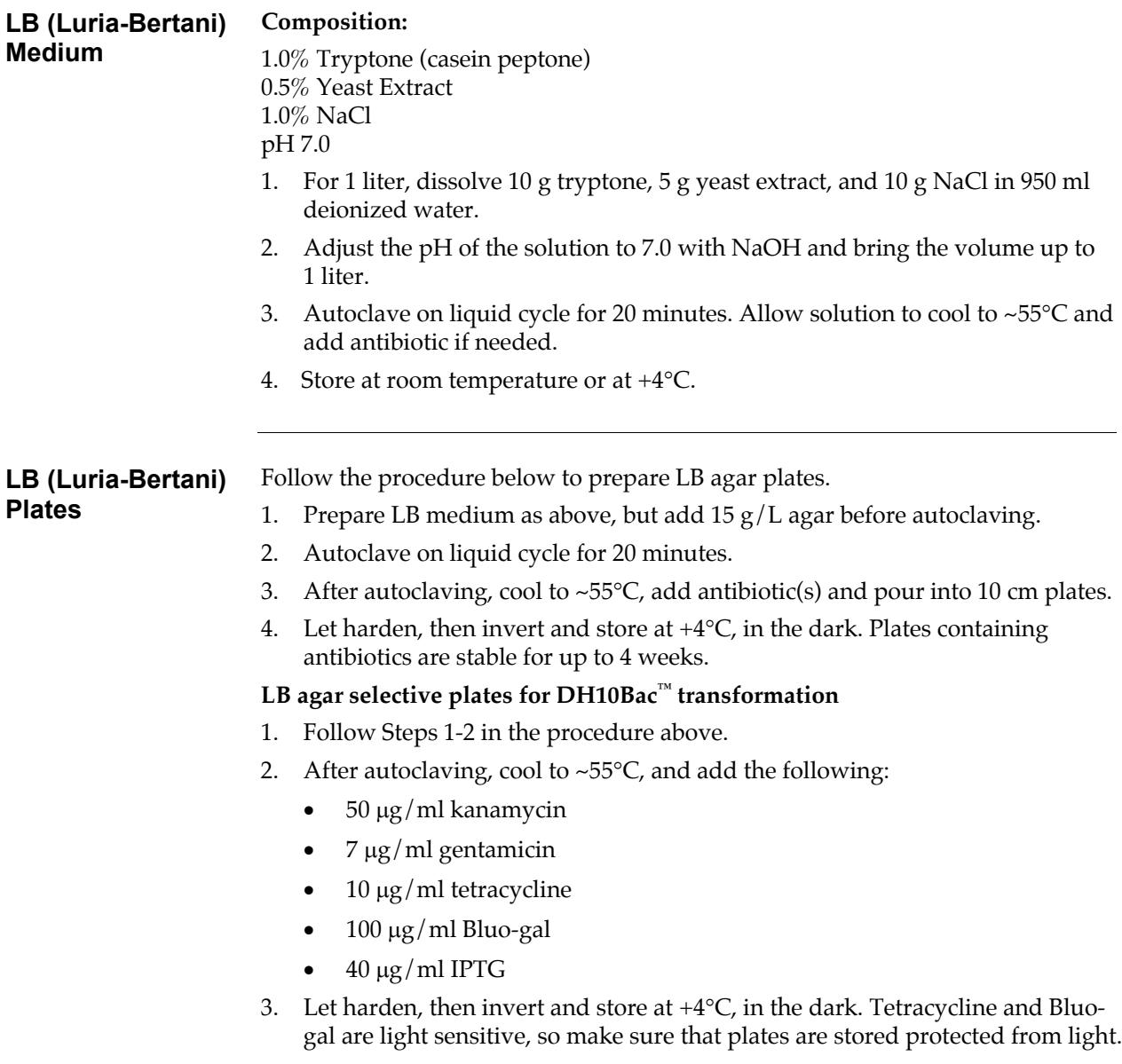

# <span id="page-58-0"></span>**Isolating Recombinant Bacmid DNA**

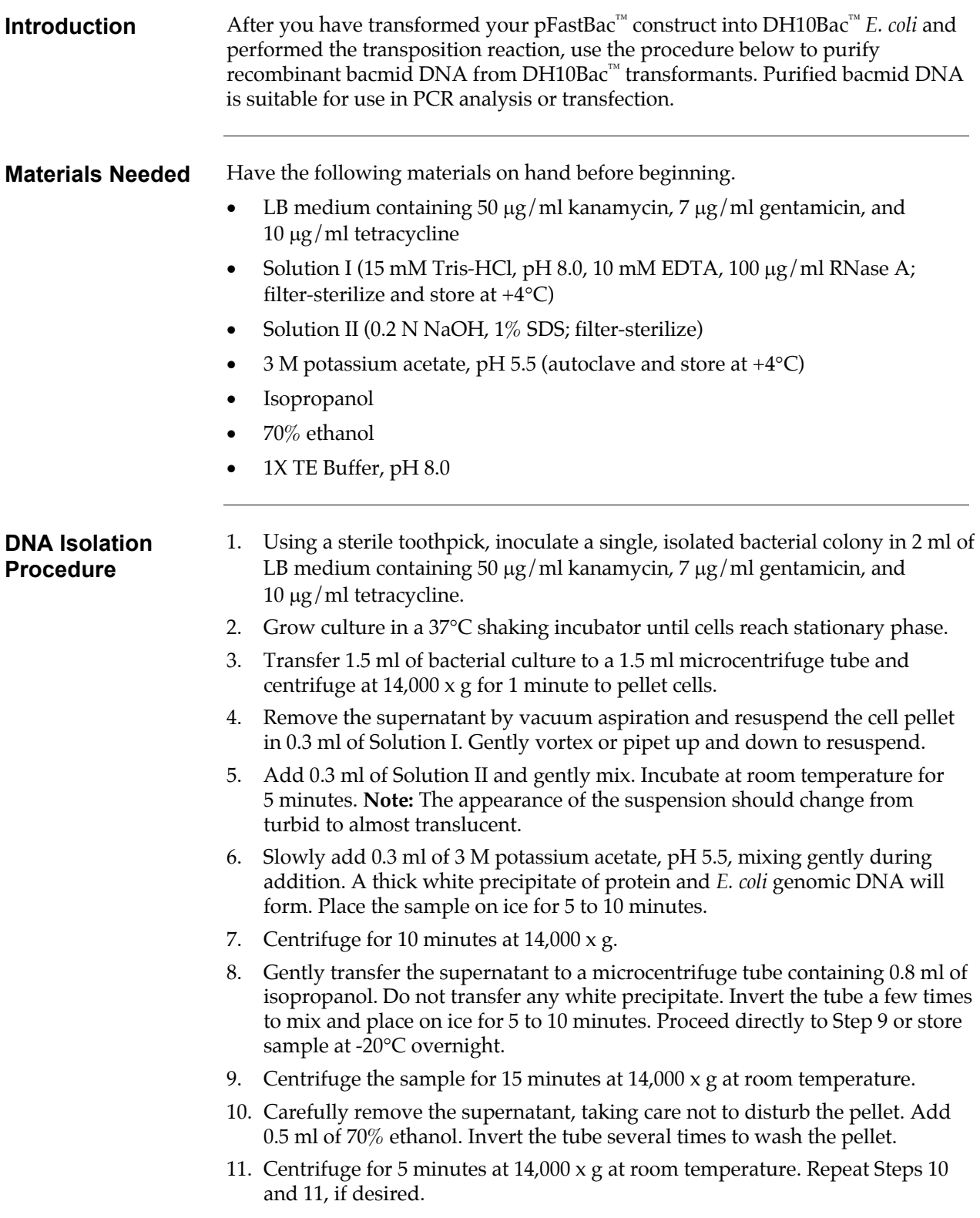

## **Isolating Recombinant Bacmid DNA, continued**

**DNA Isolation Procedure, continued** 

- 12. Remove as much of the supernatant as possible, taking care not to disturb the pellet. Air dry the pellet for 5 to 10 minutes at room temperature. Do not overdry the pellet. **Important Note:** Do not use a SpeedVac to dry the DNA pellet as this may shear the DNA.
- 13. Dissolve the DNA pellet in 40 µl of 1X TE Buffer, pH 8.0. To avoid shearing, do not mechanically resuspend the DNA. Allow the solution to sit in the tube with occasional gentle tapping of the bottom of the tube.
- 14. Store the DNA at +4°C. **Note:** We do not recommend storing the purified bacmid DNA at -20°C as repeated freezing and thawing may shear the DNA.
- 15. Proceed to analyze the recombinant bacmid DNA (see **Analyzing Recombinant Bacmid DNA by PCR**, page [23\)](#page-30-0) or to transfect the DNA into insect cells (see **Transfecting Insect Cells**, page [26\)](#page-33-1).

## **Map and Features of pFastBac™1**

**pFastBac™1 Map** The map below shows the elements of pFastBac™1. **The complete sequence of pFastBac™1 is available from our Web site (www.invitrogen.com) or by contacting Technical Service (see page [62\)](#page-69-0).** 

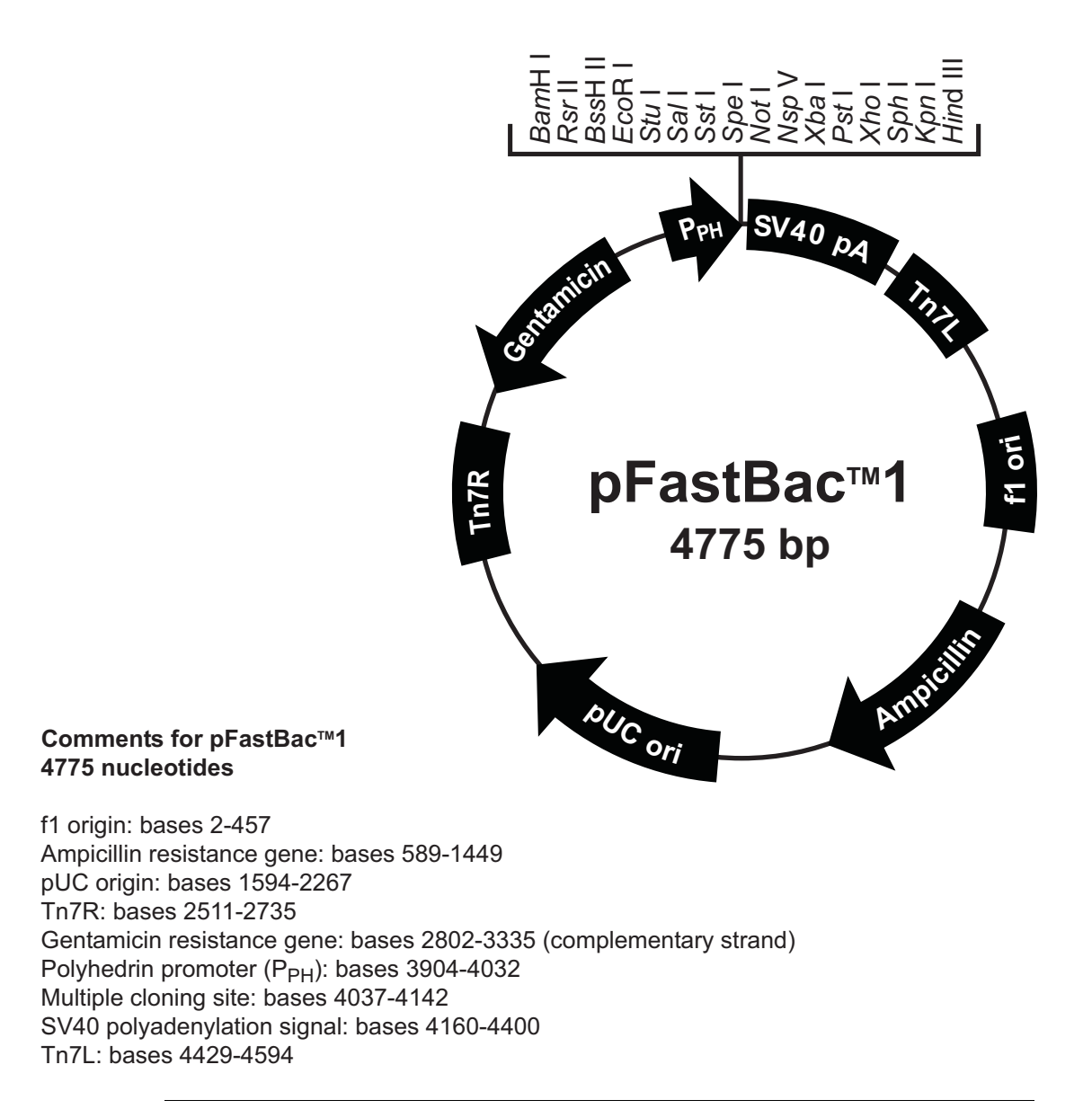

# **Map and Features of pFastBac™1, continued**

#### **Features of the Vector**

pFastBac™1 (4775 bp) contains the following elements. All features have been functionally tested.

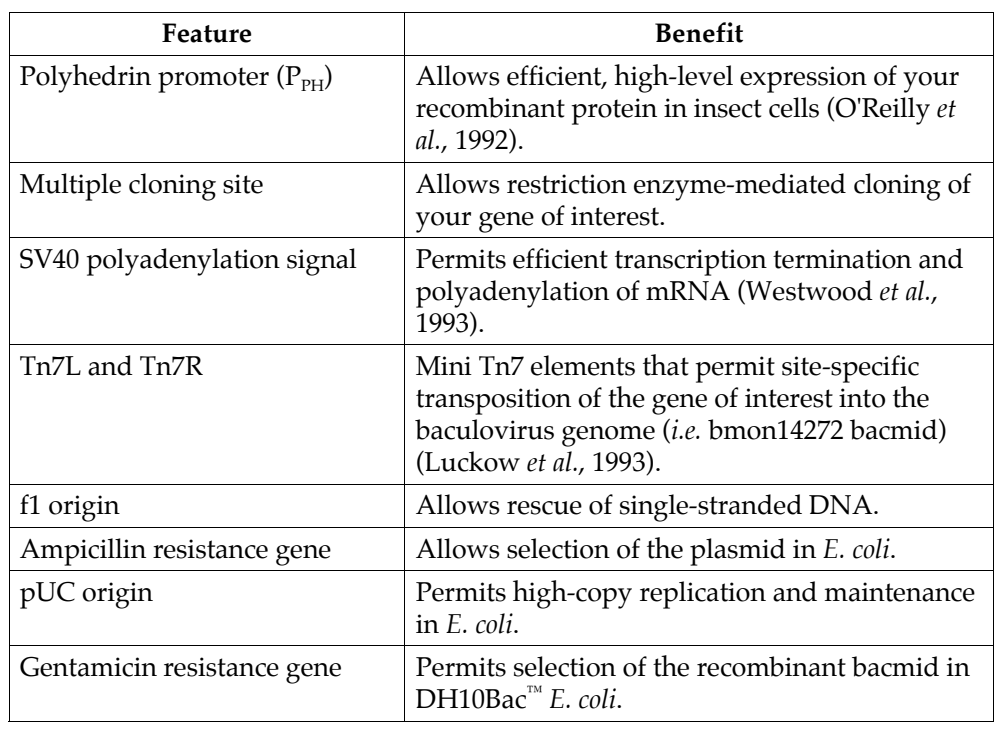

## **Map and Features of pFastBac™HT**

**pFastBac™HT A Map**  The map below shows the elements of pFastBac™HT A. **The complete sequences of the pFastBac™HT A, B, and C vectors are available from our Web site (www.invitrogen.com) or by contacting Technical Service (see page [62\)](#page-69-0).**

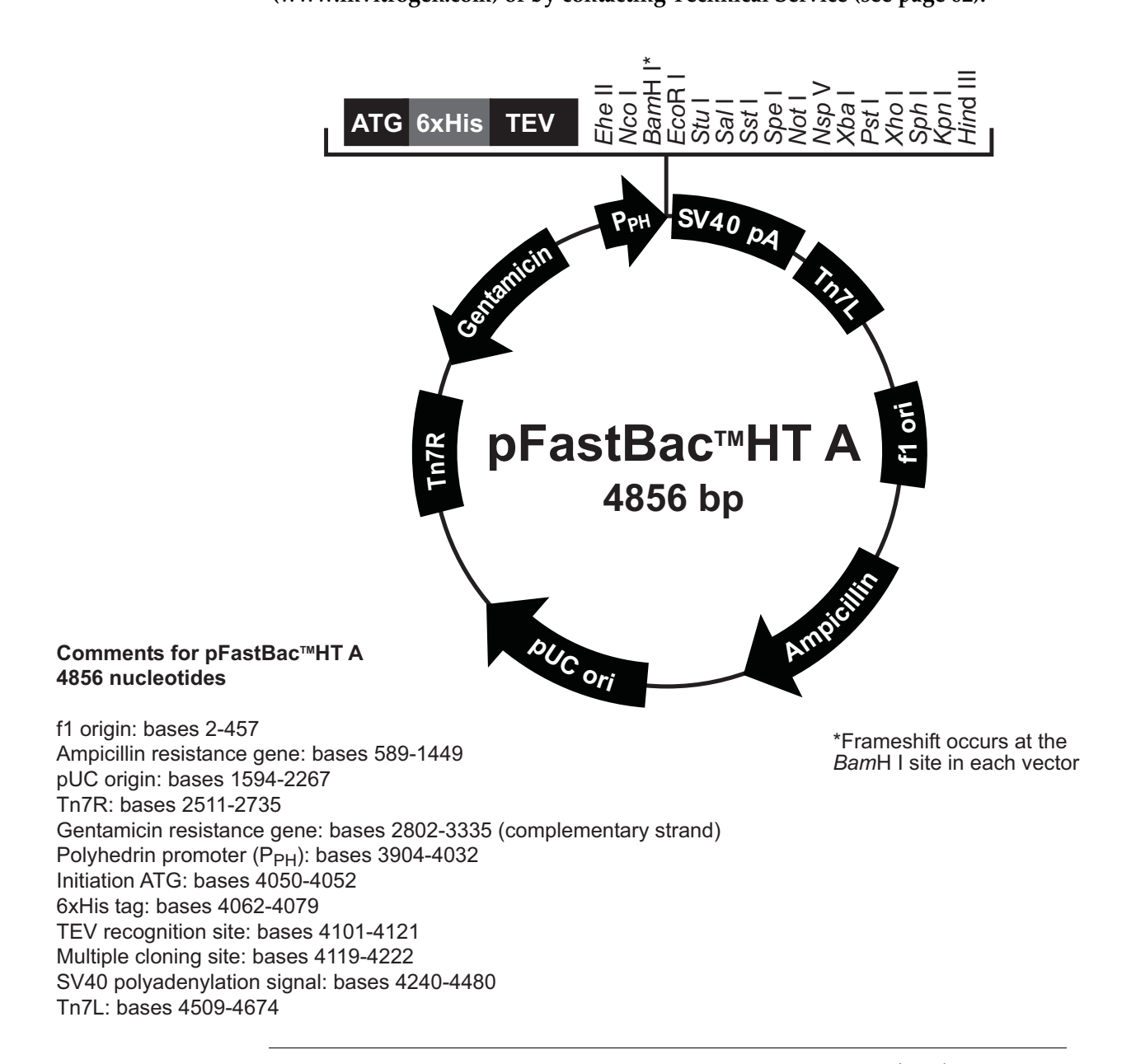

# **Map and Features of pFastBac™HT, continued**

#### **Features of the Vector**

The pFastBac™HT A (4856 bp), B (4857 bp), and C (4858 bp) vectors contain the following elements. All features have been functionally tested.

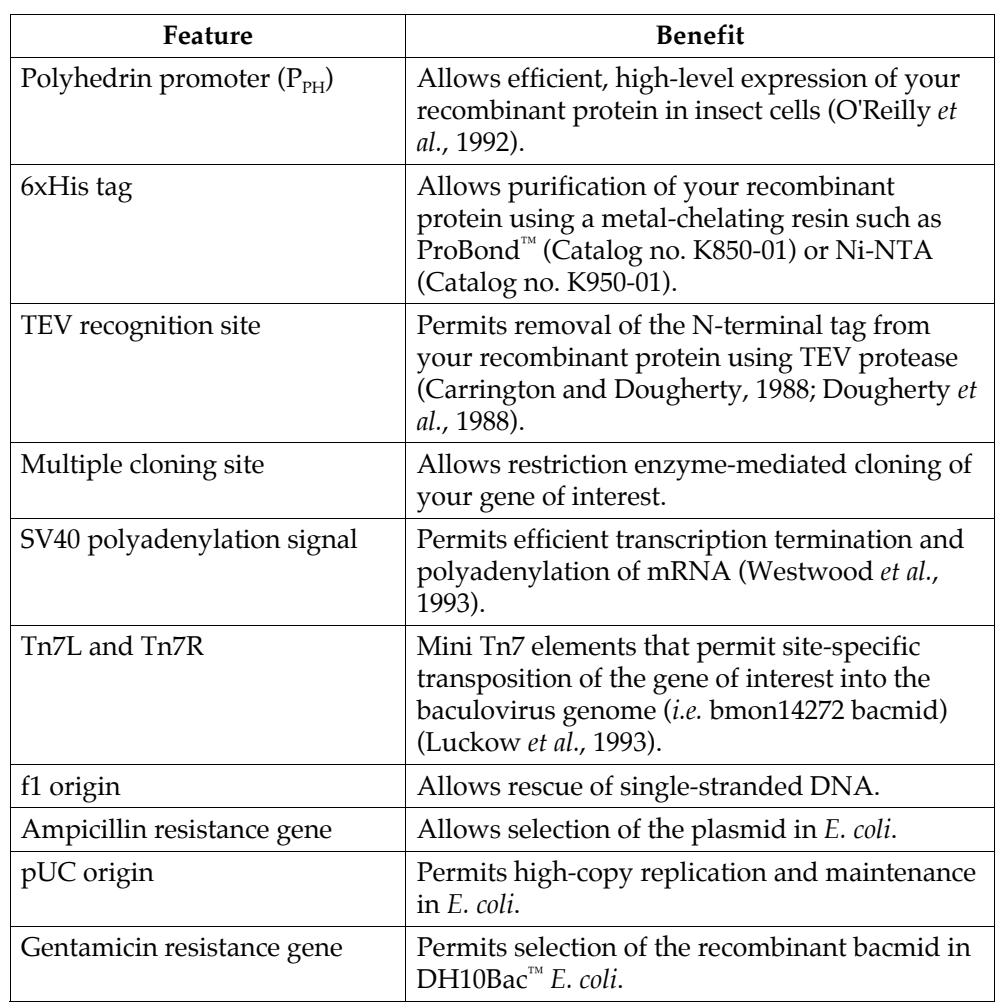

## **Map and Features of pFastBac™ Dual**

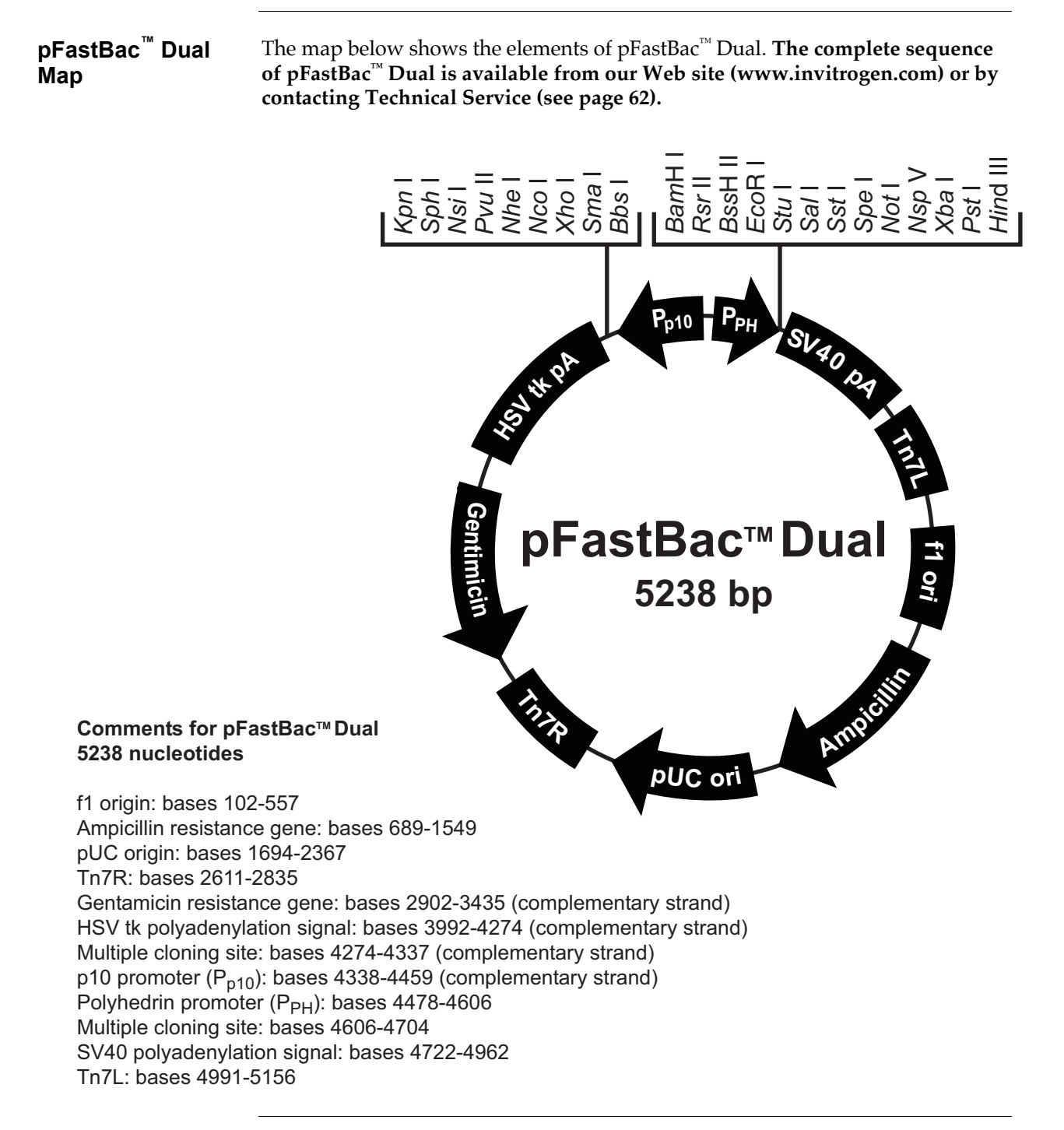

# **Map and Features of pFastBac™ Dual, continued**

#### **Features of the Vector**

 $pFastBac^{\mathbb{N}}$  Dual (5238 bp) contains the following elements. All features have been functionally tested.

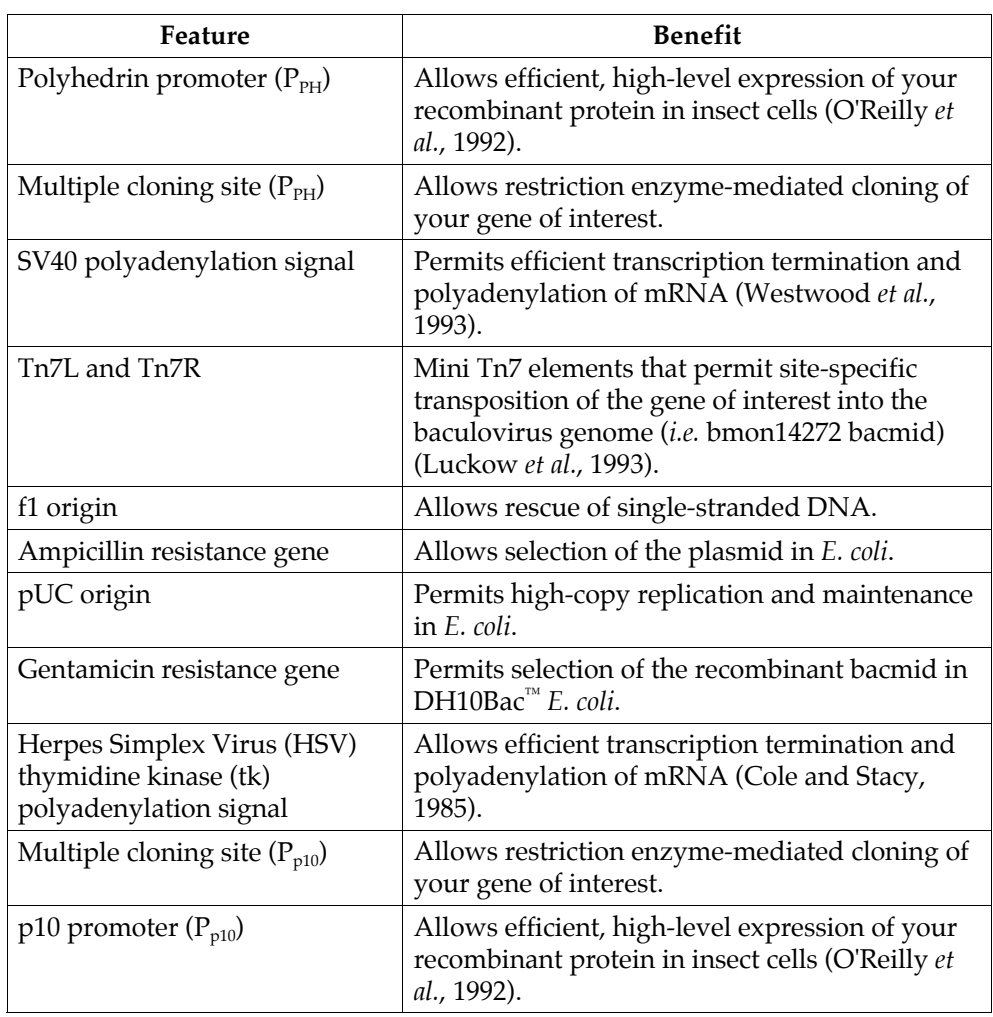

# **Map of pFastBac™1-Gus**

### **Description** *pFastBac*<sup>™</sup>1-Gus is a 6661 bp control vector containing the *Arabidopsis thaliana* gene for β-glucuronidase (Gus) (Kertbundit *et al.*, 1991), and was generated by restriction cloning of the Gus gene into pFastBac™1. The molecular weight of β-glucuronidase is 68.5 kDa.

**pFastBac™1-Gus Map**  The figure below summarizes the features of the pFastBac™1-Gus vector. **The complete sequence of pFastBac™1-Gus is available from our Web site (www.invitrogen.com) or by contacting Technical Service (see page [62\)](#page-69-0).**

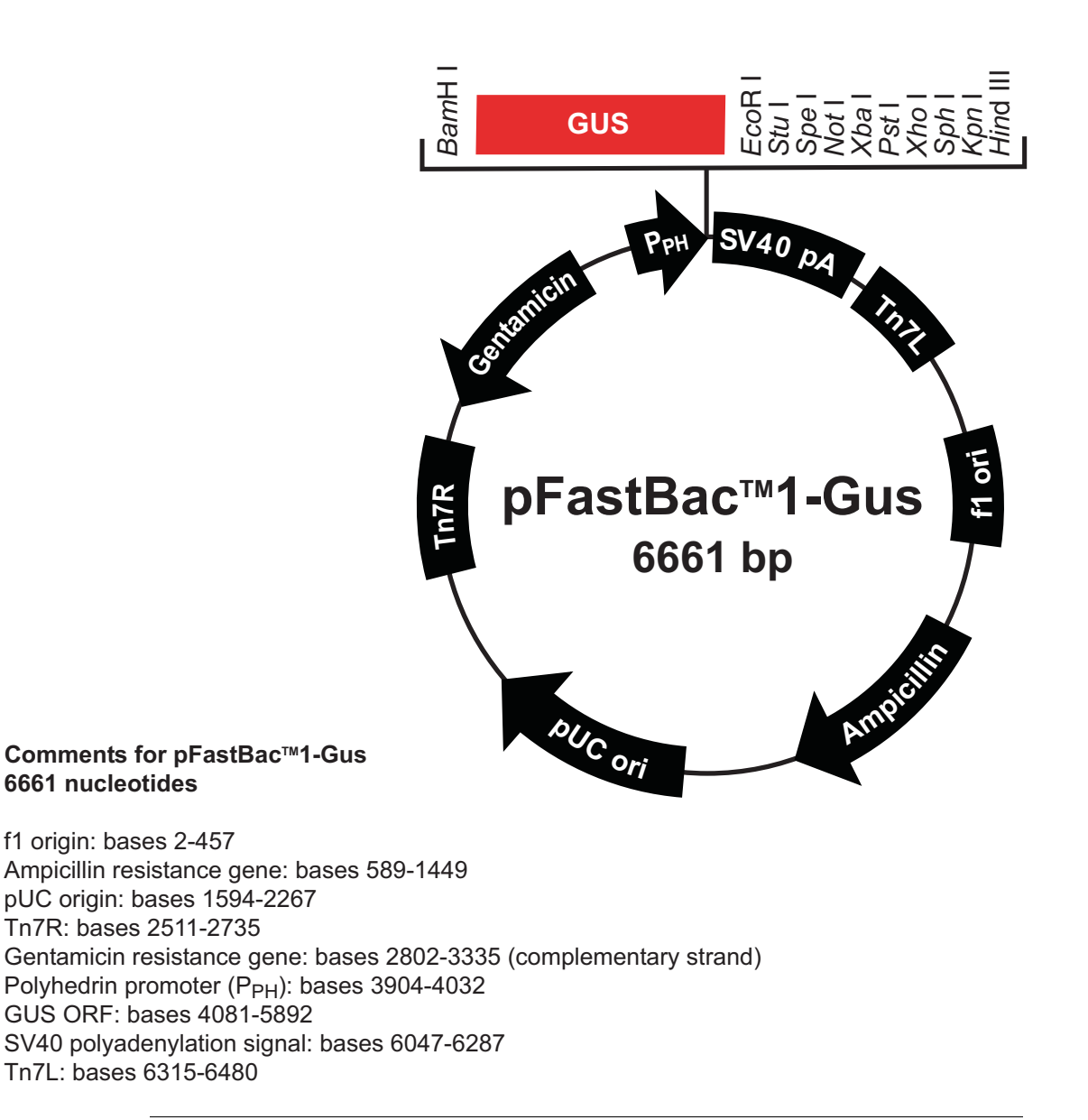

## **Map of pFastBac™HT-CAT**

**Description** pFastBac™HT-CAT is a 5500 bp control vector containing the gene for chloramphenicol acetyltransferase (CAT), and was generated by restriction cloning of the CAT gene into pFastBac™HT. The CAT gene is expressed as a fusion to the N-terminal 6xHis tag. The molecular weight of the fusion protein is 28 kDa.

**pFastBac™HT-CAT Map**  The figure below summarizes the features of the pFastBac™HT-CAT vector. **The complete sequence of pFastBac™HT-CAT is available from our Web site (www.invitrogen.com) or by contacting Technical Service (see page [62\)](#page-69-0).**

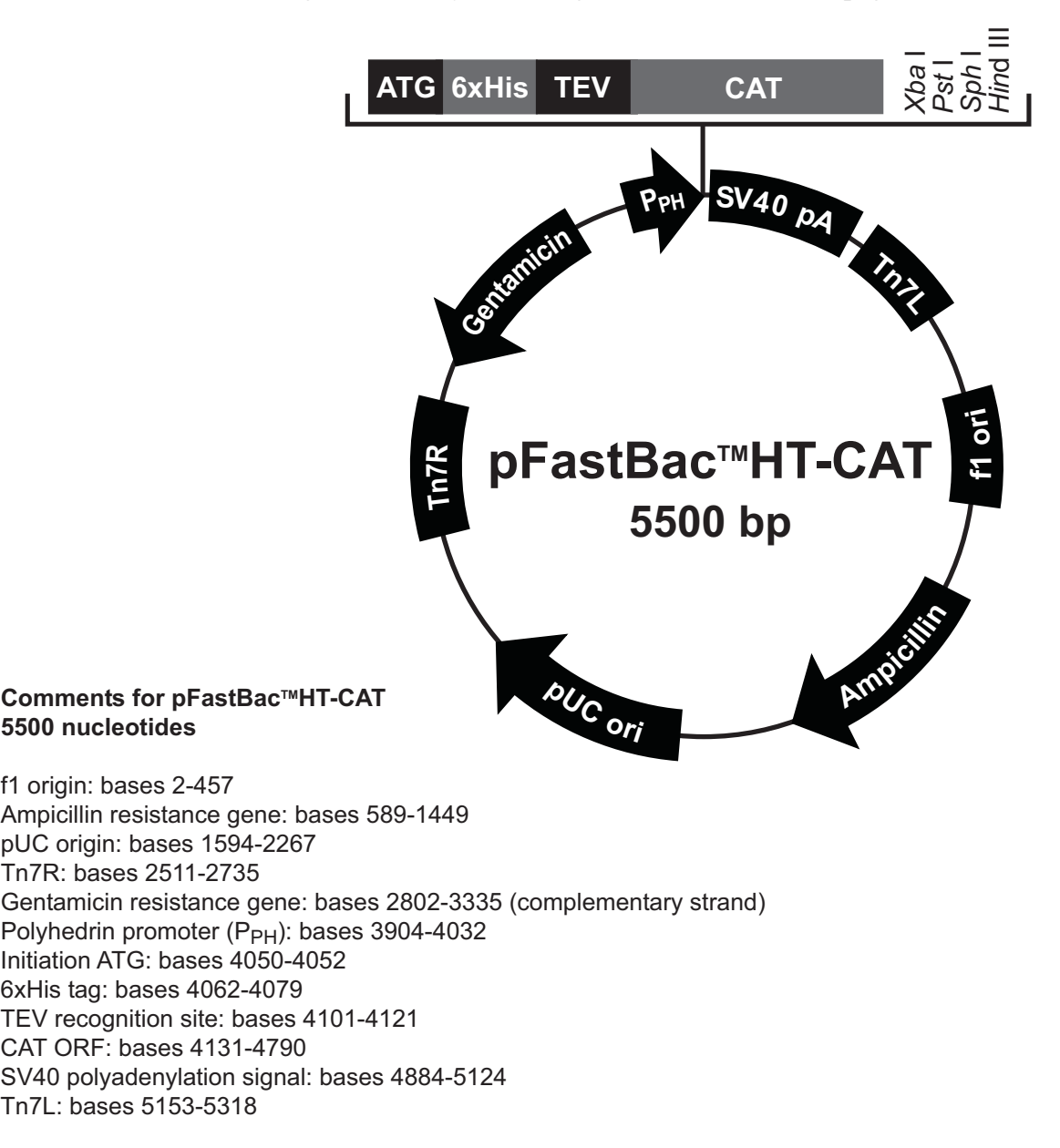

## **Map of pFastBac™ Dual-Gus/CAT**

**Description pFastBac<sup>™</sup> Dual-Gus/CAT** is a 7843 bp control vector containing the *Arabidopsis thaliana* gene for β-glucuronidase (Gus) (Kertbundit *et al.*, 1991) and the chloramphenicol acetyltransferase (CAT) gene. The vector was generated by restriction cloning of the Gus and CAT genes into pFastBac™ Dual. Expression of CAT and Gus are controlled by the polyhedrin (PH) and p10 promoters, respectively. The molecular weight of β-glucuronidase and CAT are 68.5 kDa and 26 kDa, respectively.

### **pFastBac™ Dual-Gus/CAT Map**

The figure below summarizes the features of the pFastBac™ Dual-Gus/CAT vector. **The complete sequence of pFastBac™ Dual-Gus/CAT is available from our Web site (www.invitrogen.com) or by contacting Technical Service (see page [62\)](#page-69-0).**

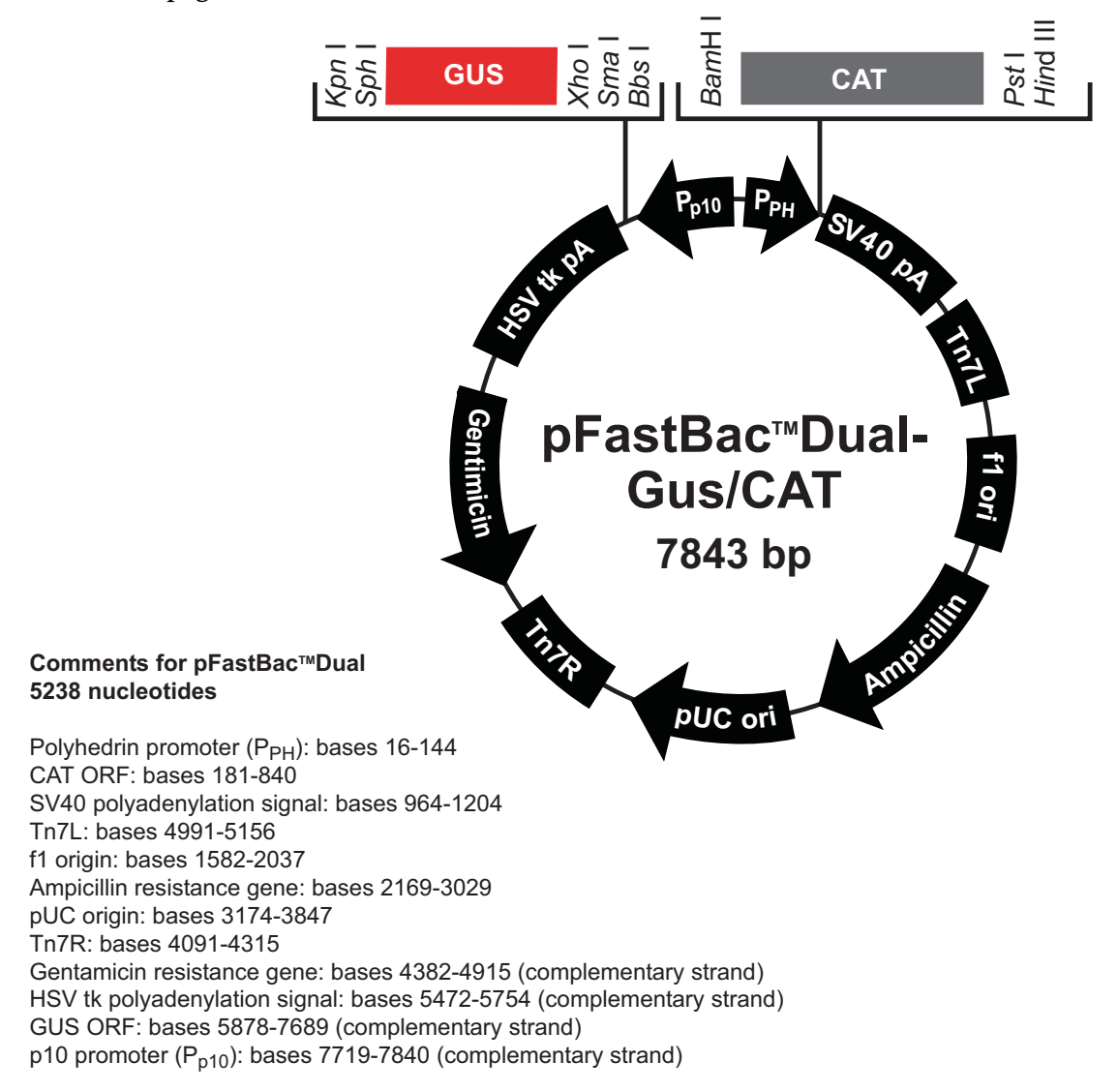

## <span id="page-69-0"></span>**Technical Service**

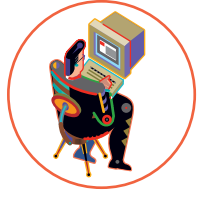

**World Wide Web** Visit the Invitrogen Web Resource using your World Wide Web browser. At the site, you can:

- Get the scoop on our hot new products and special product offers
- View and download vector maps and sequences
- Download manuals in Adobe® Acrobat® (PDF) format
- Explore our catalog with full color graphics
- Obtain citations for Invitrogen products
- Request catalog and product literature

Once connected to the Internet, launch your Web browser (Internet Explorer 5.0 or newer or Netscape 4.0 or newer), then enter the following location (or URL):

#### **[http://www.invitrogen.com](http://www.invitrogen.com/)**

...and the program will connect directly. Click on underlined text or outlined graphics to explore. Don't forget to put a bookmark at our site for easy reference!

#### **Contact Us** For more information or technical assistance, call, write, fax, or email. Additional international offices are listed on our Web page [\(www.invitrogen.com\)](http://www.invitrogen.com/).

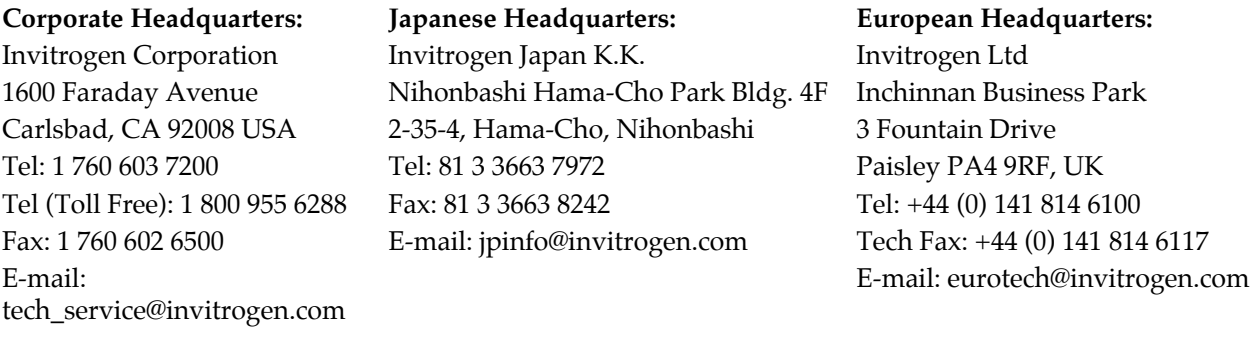

**MSDS Requests** To request an MSDS, visit our Web site at [www.invitrogen.com.](http://www.invitrogen.com/) On the home page, go to 'Technical Resources', select 'MSDS', and follow instructions on the page.

## **Technical Service, continued**

#### **Limited Warranty** Invitrogen is committed to providing our customers with high-quality goods and services. Our goal is to ensure that every customer is 100% satisfied with our products and our service. If you should have any questions or concerns about an Invitrogen product or service, please contact our Technical Service Representatives. Invitrogen warrants that all of its products will perform according to the specifications stated on the certificate of analysis. The company will replace, free of charge, any product that does not meet those specifications. This warranty limits Invitrogen Corporation's liability only to the cost of the product. No warranty is granted for products beyond their listed expiration date. No warranty is applicable unless all product components are stored in accordance with instructions. Invitrogen reserves the right to select the method(s) used to analyze a product unless Invitrogen agrees to a specified method in writing prior to acceptance of the order. Invitrogen makes every effort to ensure the accuracy of its publications, but realizes that the occasional typographical or other error is inevitable. Therefore Invitrogen makes no warranty of any kind regarding the contents of any publications or documentation. If you discover an error in any of our publications, please report it to our Technical Service Representatives. **Invitrogen assumes no responsibility or liability for any special, incidental, indirect or consequential loss or damage whatsoever. The above limited warranty is sole and exclusive. No other warranty is made, whether expressed or implied, including any warranty of merchantability or fitness for a particular purpose.**

## **Purchaser Notification**

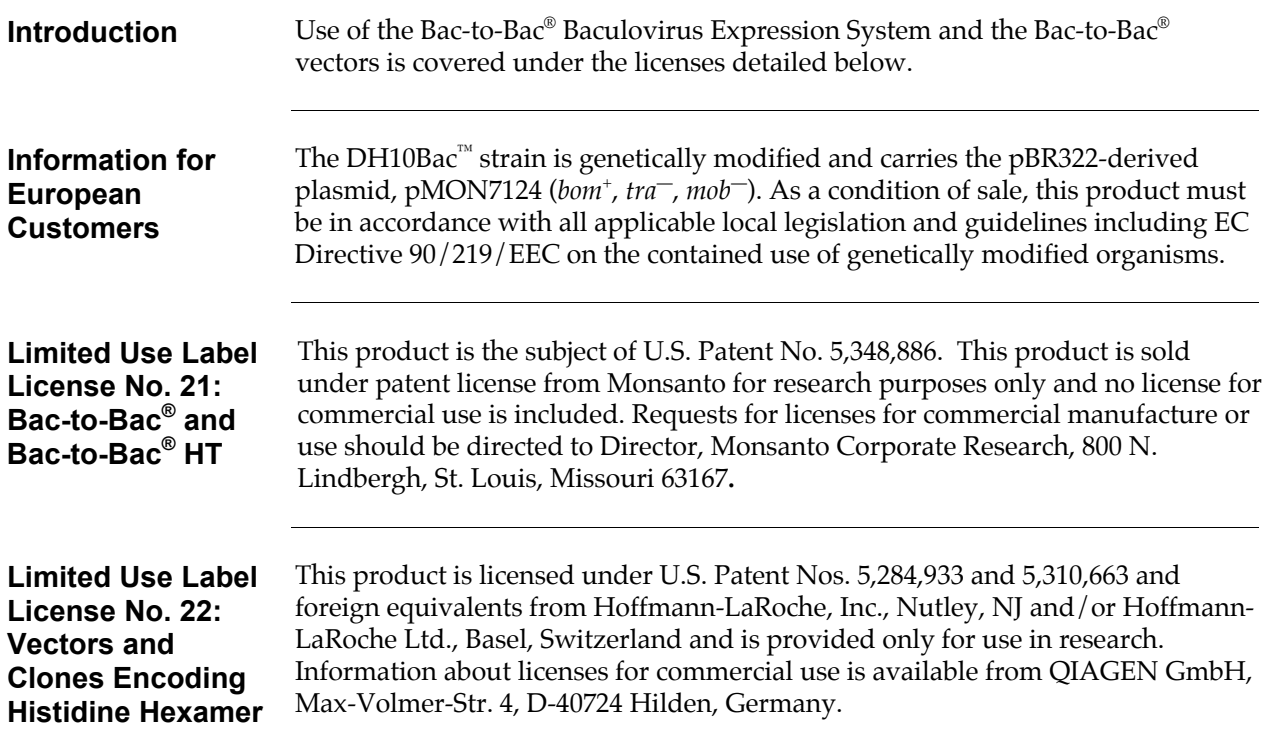
### **Purchaser Notification, continued**

**Limited Use Label License No. 36: Cellfectin® Transfection Reagent** 

This product is the subject of one or more of U.S. Patent Nos. 5,674,908, 5,834,439, 6,110,916, and foreign equivalents owned by Invitrogen. The purchase of this product conveys to the buyer the non-transferable right to use the purchased amount of the product and components of the product in research conducted by the buyer (whether the buyer is an academic or for-profit entity). The buyer cannot sell or otherwise transfer (a) this product (b) its components or (c) materials made using this product or its components to a third party or otherwise use this product or its components or materials made using this product or its components for Commercial Purposes. The buyer may transfer information or materials made through the use of this product to a scientific collaborator, provided that such transfer is not for any Commercial Purpose, and that such collaborator agrees in writing (a) to not transfer such materials to any third party, and (b) to use such transferred materials and/or information solely for research and not for Commercial Purposes. Commercial Purposes means any activity by a party for consideration and may include, but is not limited to: (1) use of the product or its components in manufacturing; (2) use of the product or its components to provide a service, information, or data; (3) use of the product or its components for therapeutic, diagnostic or prophylactic purposes; or (4) resale of the product or its components, whether or not such product or its components are resold for use in research. Invitrogen Corporation will not assert a claim against the buyer of infringement of the above patents based upon the manufacture, use or sale of a therapeutic, clinical diagnostic, vaccine or prophylactic product developed in research by the buyer in which this product or its components was employed, provided that neither this product nor any of its components was used in the manufacture of such product. If the purchaser is not willing to accept the limitations of this limited use statement, Invitrogen is willing to accept return of the product with a full refund. For information on purchasing a license to this product for purposes other than research, contact Licensing Department, Invitrogen Corporation, 1600 Faraday Avenue, Carlsbad, California 92008. Phone (760) 603-7200. Fax (760) 602-6500.

#### **Limited Use Label License No. 69: Baculovirus Vectors and Reagents**

This recombinant baculovirus expression system is the subject of one ore more of US patents 4,745,051; 4,879,236; 5,155,037; and 5,278,050 and corresponding foreign applications licensed to Invitrogen Corporation and sold for research purposes only. Utilization of this product or system for the expression of gene products for commercial product development, manufacturing, or sale requires a license under the rights of The Texas A&M University System. Please contact: Technology Licensing Manager, Agriculture and Life Sciences, Technology Licensing Office, The Texas A&M University System, 310 Wisenbaker, College Station, TX 77843-3369. Phone: (409) 847-8682; Fax: (409) 845-1402. You may not distribute the System or the vectors or host strains contained in it to others. You may not transfer modified, altered, or original material from the System to a third party without written notification to, and written approval from Invitrogen. You may not assign, sub-license, rent, lease or otherwise transfer any of the rights or obligations set forth herein, except as expressly permitted by Invitrogen.

## **Product Qualification**

#### **pFastBac™ Vectors**

- 1. Each vector is tested for transposition efficiency into bacmid DNA upon transformation into MAX Efficiency® DH10Bac™ competent cells following the procedure on page [21.](#page-28-0) Transposition frequency should be greater than 8%  $(\%$  white colonies).
- 2. Restriction analysis with the enzymes below is performed on each vector to confirm its identity. Restriction digests must demonstrate the correct banding pattern when electrophoresed on an agarose gel.

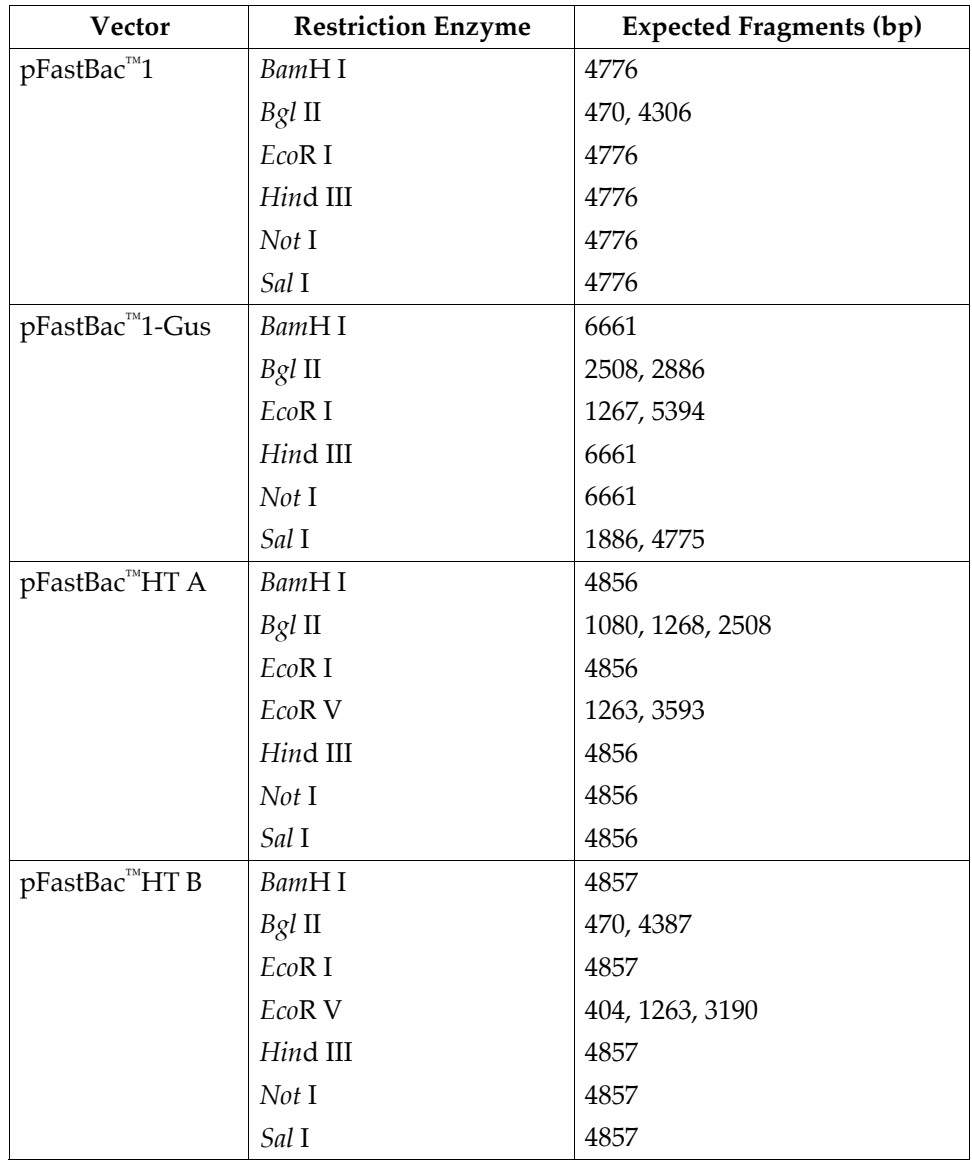

*continued on next page* 

## **Product Qualification, continued**

### **pFastBac™ Vectors, continued**

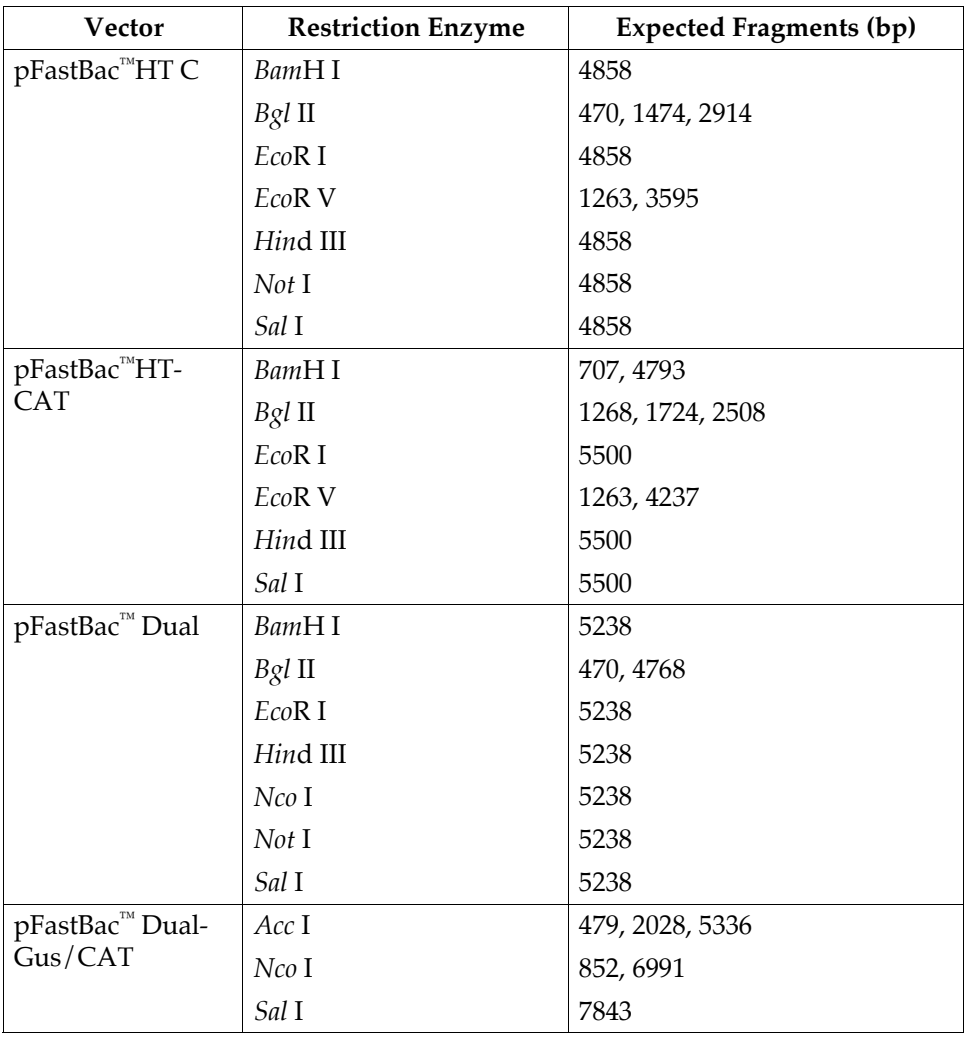

#### **Cellfectin® Reagent**

Cellfectin® Reagent is tested for the absence of microbial contamination using blood agar plates, Sabaraud dextrose agar plates, and fluid thioglycolate medium, and functionally by transfection of COS-7 cells with a luciferase reporter-containing plasmid.

*continued on next page* 

# **Product Qualification, continued**

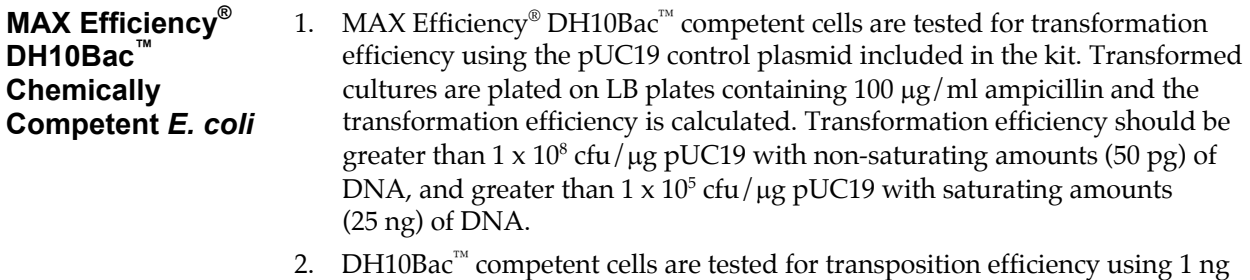

- of the pFastBac™1-Gus plasmid and following the procedure on page [21.](#page-28-0) Transposition frequency should be greater than 8% (% white colonies).
- 3. Untransformed cells are tested for the appropriate antibiotic sensitivity and absence of phage contamination.

### **References**

Anderson, D., Harris, R., Polayes, D., Ciccarone, V., Donahue, R., Gerard, G., and Jessee, J. (1996). Rapid Generation of Recombinant Baculoviruses and Expression of Foreign Genes Using the Bac-To-Bac® Baculovirus Expression System. Focus *17*, 53-58.

Ausubel, F. M., Brent, R., Kingston, R. E., Moore, D. D., Seidman, J. G., Smith, J. A., and Struhl, K. (1994). Current Protocols in Molecular Biology (New York: Greene Publishing Associates and Wiley-Interscience).

Barry, G. F. (1988). A Broad Host-Range Shuttle System for Gene Insertion into the Chromosomes of Gram-negative Bacteria. Gene *71*, 75-84.

Carrington, J. C., and Dougherty, W. G. (1988). A Viral Cleavage Site Cassette: Identification of Amino Acid Sequences Required for Tobacco Etch Virus Polyprotein Processing. Proc. Natl. Acad. Sci. USA *85*, 3391-3395.

Ciccarone, V. C., Polayes, D., and Luckow, V. A. (1997). Generation of Recombinant Baculovirus DNA in *E. coli* Using Baculovirus Shuttle Vector, Volume 13, U. Reischt, ed. (Totowa, NJ: Humana Press Inc.).

Cole, C. N., and Stacy, T. P. (1985). Identification of Sequences in the Herpes Simplex Virus Thymidine Kinase Gene Required for Efficient Processing and Polyadenylation. Mol. Cell. Biol. *5*, 2104-2113.

Deutscher, M. P. (1990) Guide to Protein Purification. In *Methods in Enzymology*, Vol. 182. (J. N. Abelson and M. I. Simon, eds.) Academic Press, San Diego, CA.

Dougherty, W. G., Carrington, J. C., Cary, S. M., and Parks, T. D. (1988). Biochemical and Mutational Analysis of a Plant Virus Polyprotein Cleavage Site. EMBO J. *7*, 1281-1287.

Hanahan, D. (1983). Studies on Transformation of *Escherichia coli* with Plasmids. J. Mol. Biol. *166*, 557-580.

Harris, R., and Polayes, D. (1997). A New Baculovirus Expression Vector for the Simultaneous Expression of Two Heterologous Proteins in the Same Insect Cell. Focus *19*, 6-8.

Janson, J. C., and Ryden, L. (1989). In *Protein Purification: Principles, High Resolution Methods, and Applications* (New York: VCH Publishers).

Kertbundit, S., Greve, H. d., Deboeck, F., Montagu, M. V., and Hernalsteens, J. P. (1991). *In vivo* Random β-glucuronidase Gene Fusions in *Arabidopsis thaliana*. Proc. Natl. Acad. Sci. USA *88*, 5212-5216.

King, L. A., and Possee, R. D. (1992). The Baculovirus Expression System: A Laboratory Guide (New York, NY: Chapman and Hall).

Luckow, V. A. (1991). In *Recombinant DNA Technology and Applications*, A. Prokop, R. K. Bajpai and C. Ho, eds. (New York: McGraw-Hill).

*continued on next page* 

## **References, continued**

Luckow, V. A., Lee, C. S., Barry, G. F., and Olins, P. O. (1993). Efficient Generation of Infectious Recombinant Baculoviruses by Site-Specific Transposon-Mediated Insertion of Foreign Genes into a Baculovirus Genome Propagated in *Escherichia coli*. J. Virol. *67*, 4566-4579.

Luckow, V. A., and Summers, M. D. (1988). Signals Important for High-Level Expression of Foreign Genes in *Autographa californica* Nuclear Polyhedrosis Virus Expression Vectors. Virology *167*, 56-71.

Neumann, J. R., Morency, C. A., and Russian, K. O. (1987). A Novel Rapid Assay for Chloramphenicol Acetyltransferase Gene Expression. BioTechniques *5*, 444-447.

O'Reilly, D. R., Miller, L. K., and Luckow, V. A. (1992). Baculovirus Expression Vectors: A Laboratory Manual (New York, N. Y.: W. H. Freeman and Company).

Polayes, D., Harris, R., Anderson, D., and Ciccarone, V. (1996). New Baculovirus Expression Vectors for the Purification of Recombinant Proteins from Insect Cells. Focus *18*, 10-13.

Sambrook, J., Fritsch, E. F., and Maniatis, T. (1989). Molecular Cloning: A Laboratory Manual, Second Edition (Plainview, New York: Cold Spring Harbor Laboratory Press).

Westwood, J. A., Jones, I. M., and Bishop, D. H. L. (1993). Analyses of Alternative Poly(A) Signals for Use in Baculovirus Expression Vectors. Virology *195*, 90-93.

#### ©1998-2004 Invitrogen Corporation. All rights reserved.

For research use only. Not intended for any animal or human therapeutic or diagnostic use.